# *TUGAS AKHIR MEMBANGUN SISTEM APLIKASI PENGISIAN KUISIONER SKALA LIKERT BESERTAINTERPRETASI*

(Diajukan Sebagai Salah Satu Syarat Untuk Memperoleh Gelar Sarjana Statistika)

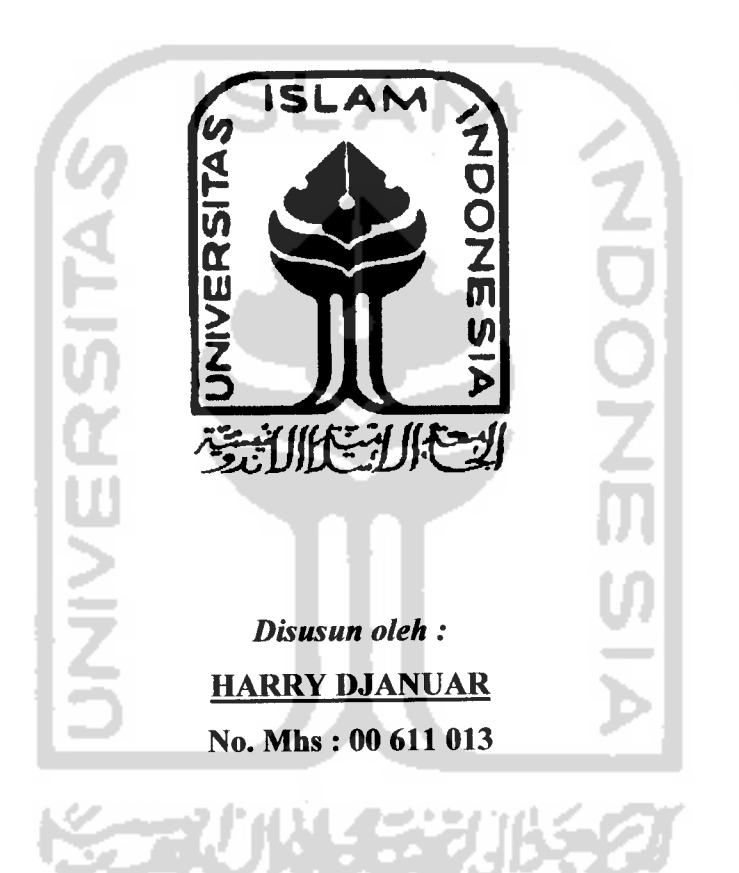

# *JURUSAN STATISTIKA FAKULTAS MATEMATIKA DAN ILMU PENGETAHUAN ALAM UNIVERSITAS ISLAM INDONESIA JOGJAKARTA 2005*

# *LEMBAR PENGESAHAN PEMBIMBING MEMBANGUN SISTEM APLIKASI PENGISIAN KUISIONER SKALA LIKERT BESERTA INTERPRETASI*

*TUGAS AKHIR*

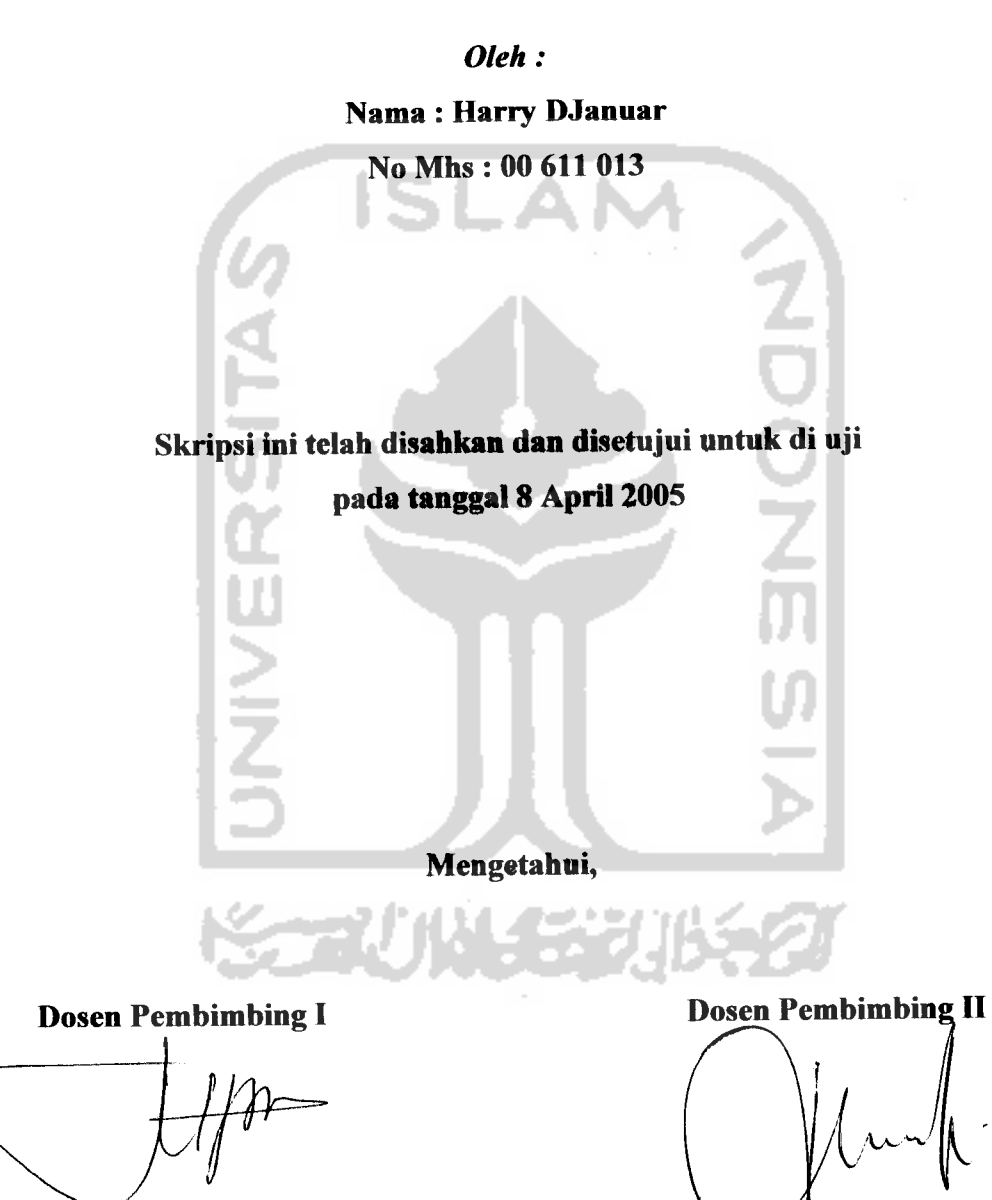

*( Drs. Supriyono, M.Sc ) ( Jaka Nugraha, M.Si )* 

# *LEMBAR PENGESAHAN PENGUJI*

# *MEMBANGUN SISTEM APLIKASI PENGISIAN KUISIONER SKALA LIKERT BESERTA INTERPRETASI 2005*

# *TUGAS AKHIR*

# **Oleh :**

*Nama: Harry DJanuar*

# *No. Mhs* : *00 611 013*

Telah Dipertahankan Dihadapan Tim Penguji Sebagai Salah Satu Syarat Untuk Memperoleh Gelar Sarjana Jurusan Statistika Fakultas Matematika *Dan Dmu* Pengetahuan Alam

Universitas *Islam* Indonesia

**Tim Penguji Tandat Tangan** 

- *Drs. Supriyono, M.Sc*
- *• Jaka Nugraha, M.Si*
- *Abdurrakhman, M.Si*

Mengetahui,

 $\bm{d}$ **.** 

*Dekan Fakultas Matematika Dan Ilmu Pengetahuan Alam*

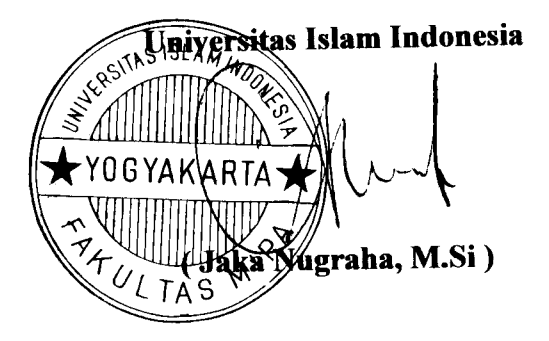

#### *MOTTO*

"Jika Allah menolongmu, tiadalah orang yang dapat mengalahkanmu".

*(Ali Imran 160)*

"Sesungguhnya disamping kesukaran terdapat kemudahan"

*(Al Insyirah 5)*

Orang berilmu lebih utama daripada orang yang selalu berpuasa, bersholat, dan berjihad. Apabila mati orang yang berilmu, maka terdapat suatu kekosongan selain oleh penggantinya (yang berilmu juga).

*(Khalifah Ali bin Abi Thalib)*

Orang tidak banyak ditentukan oleh apa yang dimilikinya ketika lahir, melainkan apa yang ia perbuat atas dirinya sendiri.

Saya percaya bukan pada apa yang saya pikir, tetapi apa yang saya tahu.

*(Sir Arthur Conan Doyle)*

*(Alexander Graham Bell)*

# *PERSEMBAHAN*

Pengan penuh icesabaran, Icetelcunan **&** Iceilchlasan hati kupersembahkan hasil karyaku ini kepada:

- <sup>o</sup> Allah SWT, yang telah memberikan taufiq, hidayah, keridhoan, serta lindungan-Nya sehingga tugas akhir ini dapat diselesaikan.
- <sup>o</sup> Ayah dan bundaku yang tercinta yang telah memberikan semuanya, cinta, kasih sayang, do'a, spirit, nasehat, uang dan pelajaran yang tak ternilai harganya.
- ° Henny yang maniez yang selalu kakak banggakan dan selalu menjadi prioritas kakak.
- ° Adik adikku yang kusayangi yang telah memberikan dorongan dan dukungan untukku, kakak selalu mendukung kalian.
- <sup>o</sup> Semua keluarga baik keluarga Ayah maupun keluarga Ibu, yang telah memberikan do'a dukungan, semangat, perhatian selama ini.

#### *KATAPENGANTAR*

## *Assalamu'alaikum Wr. Wb.*

Puji syukur Alhamdulillah kami panjatkan atas kehadirat Allah Swt, yang telah memberikan rahmat dan hidayahnya, serta kesehatan dan kemudahan, sehingga penelitian dan penyusunan Tugas Akhir ini dapat terselesaikan. Tak lupa shalawat beriring salam semoga tercurah kepada Nabi Muhammad SAW beserta keluarganya, sahabat-sahabatnya dan kepada kita semua. Amin.

Penulisan Tugas Akhir yang berjudul *MEMBANGUN SISTEM APLIKASI PENGISIAN KUISIONER SKALA LIKERT BESERTA INTERPRETASI* dilaksanakan sebagai salah satu syarat untuk memperoleh gelar sarjana pada jurusan Statistika.

Pada kesempatan ini penyusun menyampaikan terima kasih atas terselesaikannya skripsi ini kepada yang terhormat:

- 1. Bapak Supriyono, M.Sc, sebagai pembimbing I yang telah membimbing penyusun dari awal hingga akhir.
- 2. Bapak Jaka Nugraha, M.Si, selaku Dekan Fakultas Matematika Dan Ilmu Pengetahuan Alam dan juga sebagai pembimbing II.
- 3. Ibu.Rohmatul Fajriyah, M.Si, selaku Ketua Jurusan Statistika.
- 4. Ayah dan Ibu yang selalu memberi spirit dan kasih sayangnya.
- 5. Henny yang selalu buat masalah, tapi kakak akan selalu dibelakangmu.
- 6. Adik-adikku yang maniez2, makasih atas supportnya dan do'anya.
- 7. **And Always Remember** U2, Jenggot, Refi, Tobrih, Andi. Kalian sobatku, makasih atas kebersamaan selama ini. Jangan lupakan masa kuliah.
- 8. Teman-teman kost **BrownStone** n **eks-BrownStone,** mas dan mba' Prie, Yhokers, By-use, Magath, Wisnu, Andre, Ebiet, Guswan, Udin, duo Agung n Junior2 ( Thanks for be relation patners in the kost). Special thank's to Ican (thank's for private Delphi).
- 9. Teman-teman **Komunitas Statistika** Fajar, Radja, Warning, Hamazi, Irfan, Sigit, Alif, Anggun, Renita, Indo, Agus, Anita n Smua yang kenal maDJ.
- 10.Teman-teman seperjuangan Statistik khususnya anak-anak angkatan 2000, angkat nama Statistika.
- 11. Dan semua pihak yang telah membantu penyusunan ini sehingga berjalan dengan baik.

Penyusun menyadari sepenuhnya bahwa Skripsi ini masih jauh dari kesempumaan. Oleh karena itu saran dan kritik guna penyempumaan skripsi ini sangan peyususn harapkan dari semua pihak. Akhir kata penyusun berharap semoga skripsi ini akan dapat bermanfaat bagi semua pihak yang membutuhkan dimasa yang akan datang. Amin.

*Wassalamu'alaikum Wr. Wb.*

Yogyakarta, 25 April 2005,

Penyusun

# *DAFTAR ISI*

 $\mathcal{L}^{\text{max}}_{\text{max}}$  , where  $\mathcal{L}^{\text{max}}_{\text{max}}$ 

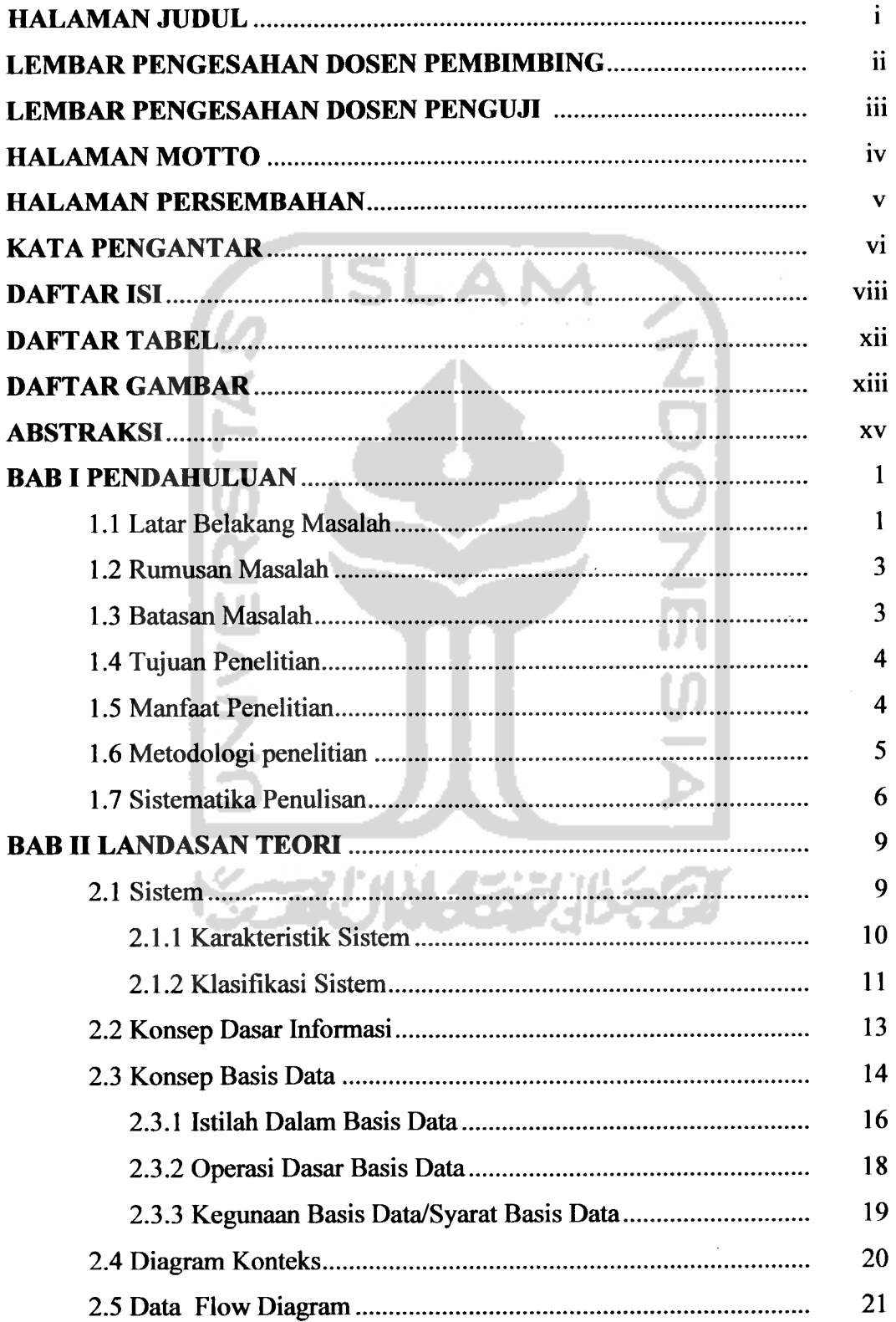

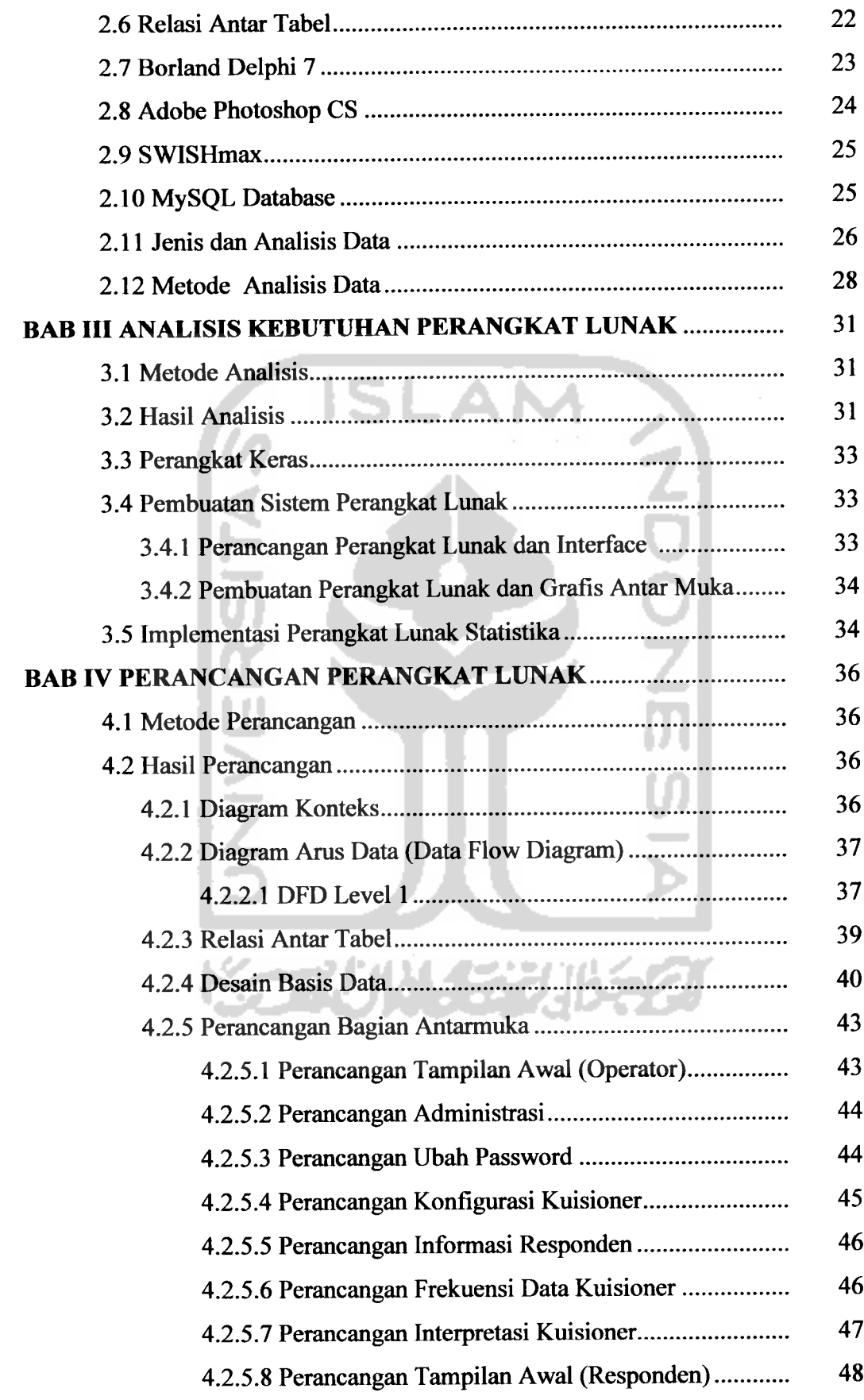

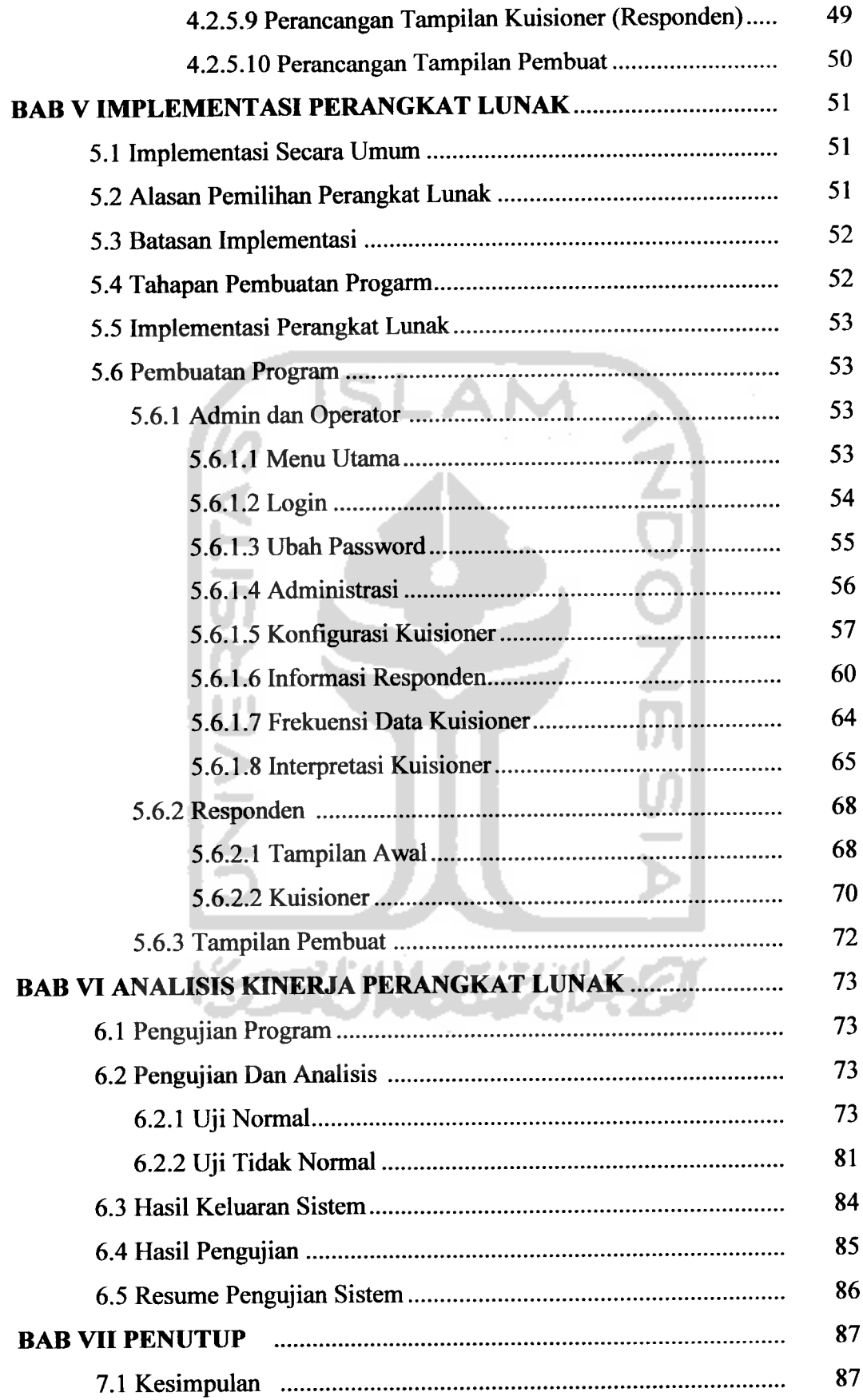

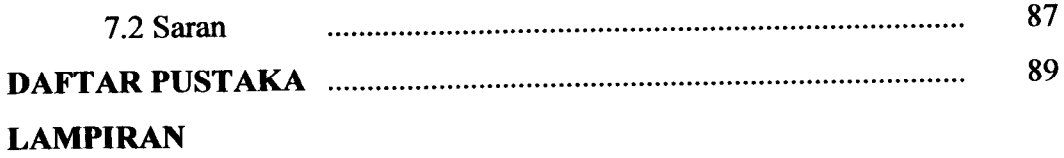

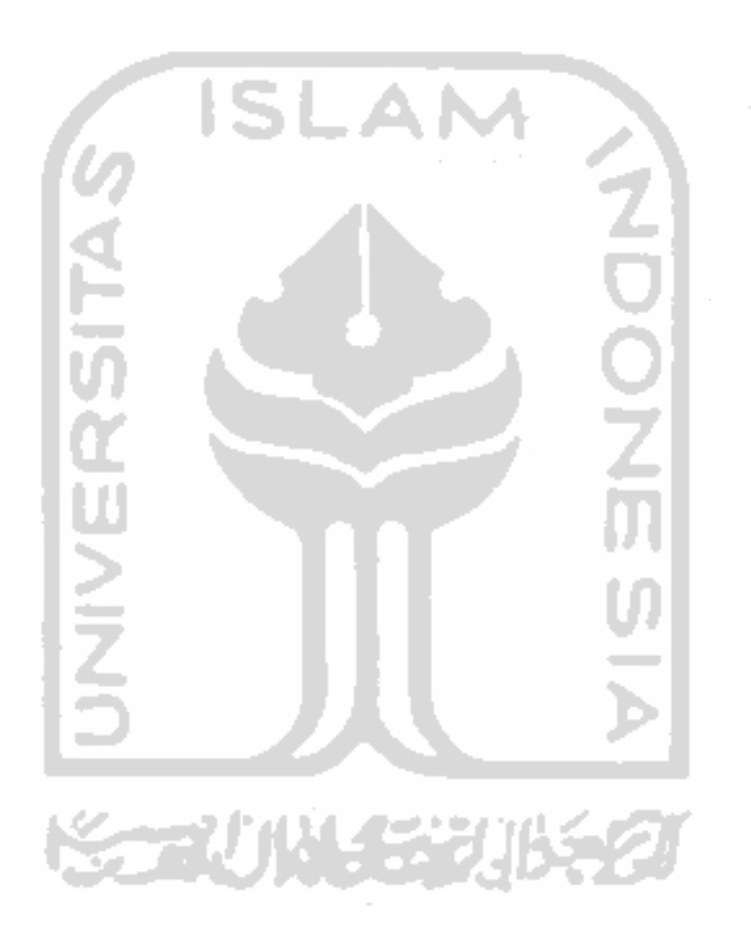

# *DAFTAR TABEL*

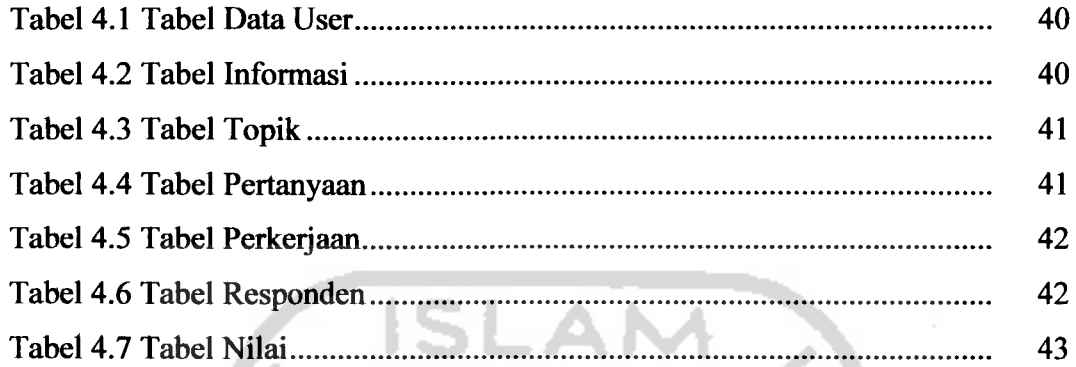

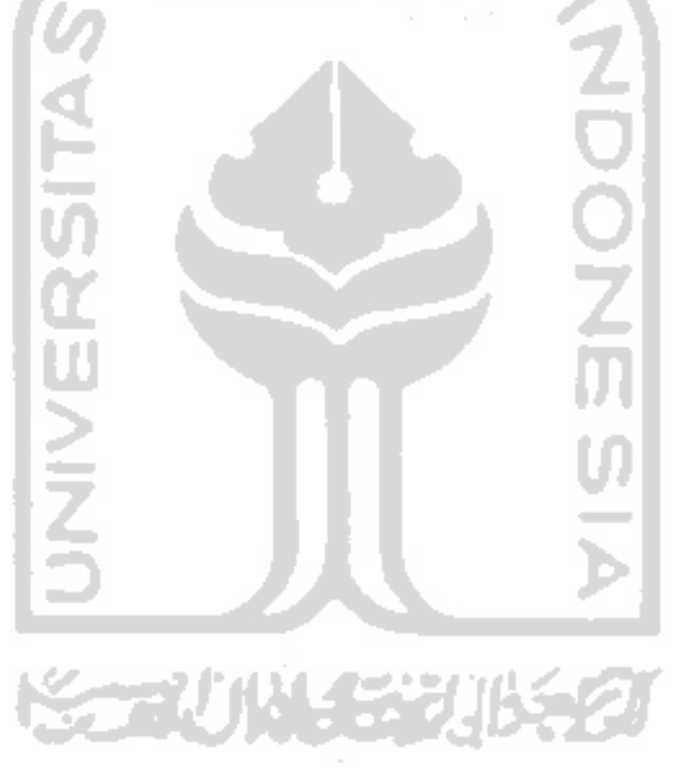

# *DAFTAR GAMBAR*

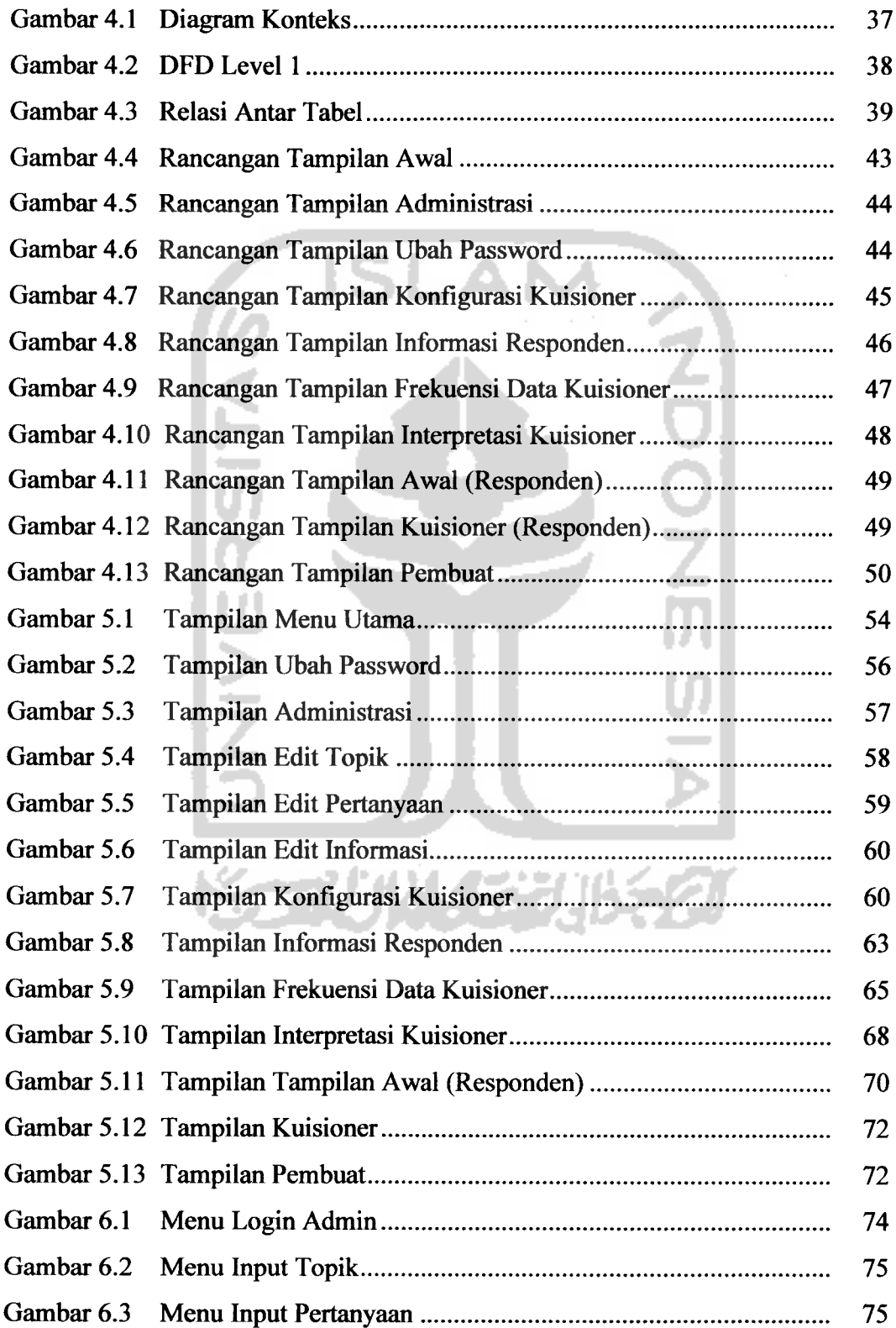

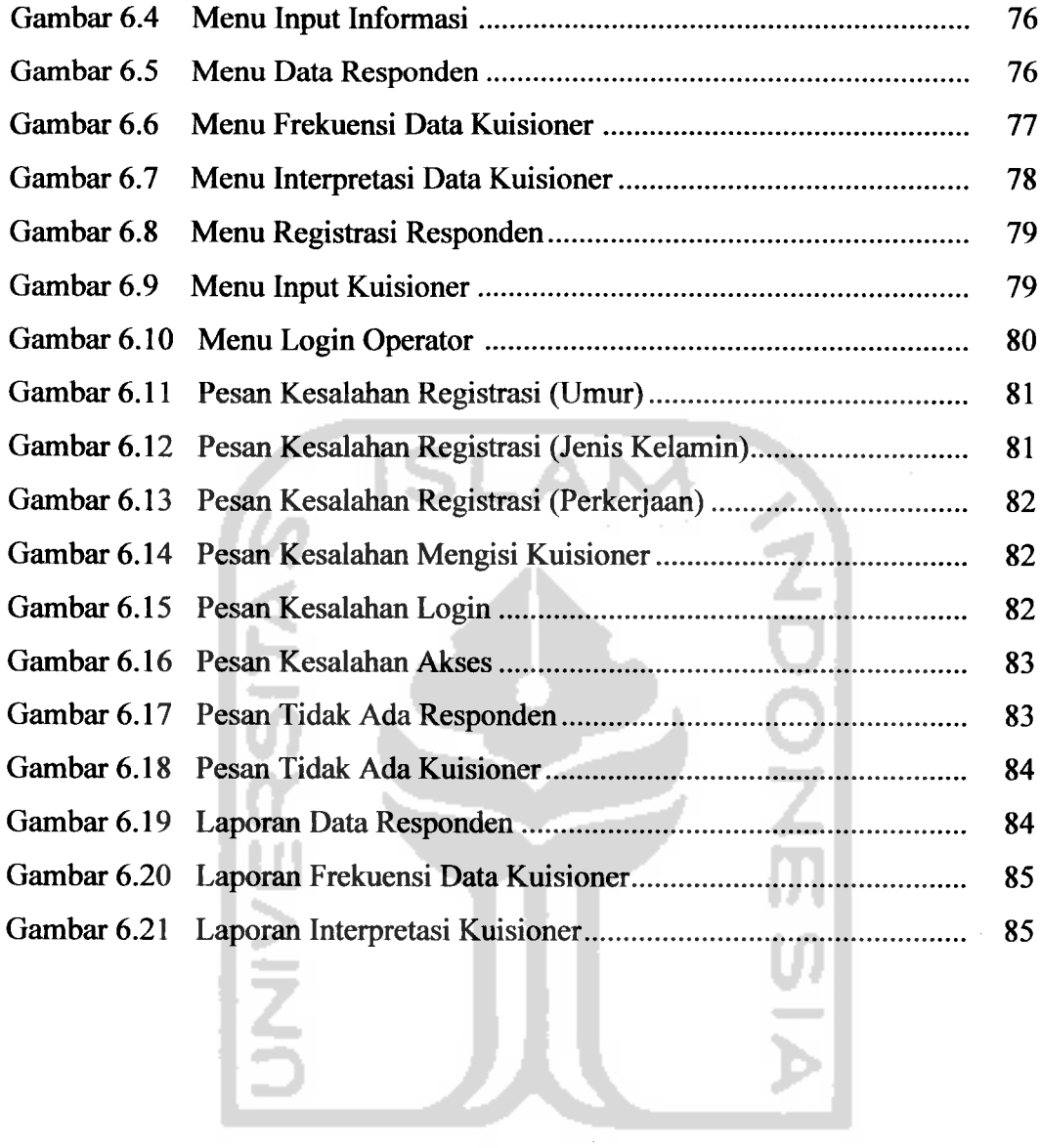

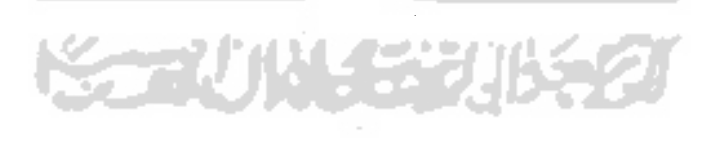

#### *TUGAS AKHIR*

# *MEMBANGUN SISTEM APLIKASI PENGISIAN KUISIONER SKALA LIKERT BESERTA INTERPRETASI*

**Oleh: Harry Djanuar Dibawah Bimbingan : Drs. Supriyono, M.Sc dan Jaka Nugraha, M.Si**

### *ABSTRAKSI*

**Telah dibangun sistem aplikasi pengisian kuisioner skala likert beserta interpretasi. Sistem ini merupakan salah satu alternatifpenyebaran kuisioner. Sistem ini mencangkup konfigurasi kuisioner yang akan ditampilkan, proses data kuisioner dan kuisioner untuk responden. Skala kuisioner yang digunakan dalam sistem ini adalah skala Likert. Pembuatan sistem ini menggunakan perangkat lunak Borland Delphi 7 dan untuk struktur basis data menggunakan perangkat lunak MySQL. Sedangkan perangkat lunak tambahan yang digunakan ialah Photoshop CS dan SWISHmax. Dalam konfigurasi kuisioner meliputi edit topik (maksimal 5), editpertanyaan (maksimal 10 tiap topik) dan edit informasi. Dalam proses datakuisioner meliputi informasi data responden, frekuensi data kuisioner dan interpretasi data kuisioner. Sedangkan kuisioner untuk responden meliputi registrasi dan pengisian kuisioner. Hasil keluaran dari sistem aplikasi ini berupa laporan yaitu laporan informasi responden, laporanfrekuensi data kuisioner dan interpretasi data kuisioner.**

*Kata-kata kunci: Borland Delphi 7, Basis data, Kuisioner, Skala Likert, Interpretasi.*

# *DEVELOPING APPLICATION SYSTEM THROUGH FILLING THE QUESTIONER WITH THE INTERPRETATION OF LIKERT SCALE*

**Author : Harry Djanuar 00 611 013**

#### *ABSTRACT*

**It already depelop the application system onfilling the questioner with the i**kert scale interpretation. This system is one of the alternative on speading the **questioner. Actually this system is involve the questioner configuration that will be presented, the data questioner process and the respondent questioner. The researcher use the likert scale and use the soft sets of equipment that we call Borland** Delphi 7 and for database structure we use MySQL. Meanwhile, the **additional** soft sets of equipment that we use are Photoshop CS and SWISHmax. **In configurating the questioner it involve topik editing (max 5 topik), question editing (max 10 for each topik) and information editing. In questioner data process it involve responden data information, frequency data of consumen and interpretation questioner data. Meanwhile the respondent questioner involve registration andfilling questioner. The output ofthis application system are use a report, which isthe information respondent report, the data questioner report and interpretation data questioner report.**

**ARCHITECT** *Key Word : Borland Delphi 7, Database, Questioner, Likert Scale, Interpretation.*

### *BAB <sup>I</sup>*

#### *PENDAHULUAN*

# *1.1 Latar Belakang*

Saat ini, teknologi komputer beserta aplikasinya mengalami kemajuan yang sangat pesat. Hampir seluruh aspek kehidupan manusia dapat didukung oleh komputer beserta aplikasinya. Dahulu komputer hanyalah sebagai alat penghitung dan pengolah data saja. Namun, kini komputer adalah alat yang serba bisa, cepat dan canggih. Tentunya perkembangan teknologi komputer ini membuat kemudahan, kemajuan bagi kehidupan manusia.

Sejalan dengan perkembangan teknologi informasi dan komputer yang sangat pesat, diantaranya perkembangan kecepatan, ketepatan dan kemampuan kerja yang berkembang secara terus menerus. Kemampuan tersebut tidak hanya terbatas pada aspek perangkat keras **(hardware)** saja, tetapi juga diikuti dengan perangkat lunak **(software),** bahkan sudah banyak perangkat lunak yang dibuat khusus untuk aplikasi-aplikasi tertentu yang dibutuhkan dan digunakan untuk keperluan kerja perusahaan, lembaga pendidikan, instansi, organisasi dan Iainlain. Hal ini menunjukkan suatu indikasi bahwa pemanfaatan komputer dan fasilitas komputer sangat diperlukan diberbagai aspek bidang kehidupan sebagai alat pengambilan keputusan dan untuk memproses suatu dataguna menghasilkan informasi yang optimal.

Perkembangan teknologi komputer pun pada intinya berusaha untuk semakin mendayagunakan kemampuan perhitungan diatas, dengan memperbaiki

 $\mathbf{1}$ 

kinerja otak komputer atau CPU **(Central Processing Unit)** dari mulai teknologi XT yang sudah usang sampai teknologi Pentium IV dewasa ini. Dengan bantuan komputer dari pengolahan data statistika dihasilkan informasi yang relevan menjadi lebih cepat dan akurat, sesuatu yang dibutuhkan bagi para pengambil keputusan, karena informasi tepat tapi lambat tersajinya akan menjadi basi, sedang informasi yang cepat namun tidak akurat akan menghasilkan yang bisa salah.

Seiring dengan kemajuan perangkat keras **(hardware)** komputer, tidak kalah pesat perkembangan perangkat lunak **(software)** komputer, termasuk perangkat lunak dalam pengolahan data statistika seperti Microstat, SAS, MicroTSP, MINITAB, SPSS, MAPLE dan lainnya. Perangkat lunak tersebut merupakan perangkat khusus yang hanya menyajikan pengolahan data statistika dan grafik yang relevan untuk membantu pengambilan keputusan di bidang statistika.

Adapun perangkat lunak lainnya yang juga bisa digunakan dalam perhitungan statistika, karena pada intinya sama melakukan perhitunganperhitungan matematis. Salah satu yang ingin diungkap disini adalah perangkat lunak Borland Delphi. BORLAND Delphi merupakan salah satu perangkat lunak **(software)** yang bersifat fleksibel dan umum. Program ini bisa digunakan oleh beberapa kalangan akademisi atau ilmuwan dalam membantu perkerjaan seharihari baik diinstansi pendidikan maupun industri. Pemanfaatan progam ini membantu menyelesaikan berbagai permasalahan, baik dibidang pendidikan, keilmuwan dan Iain-lain.

Adapun pustaka-pustaka yang akan dipelajari dalam penelitian ini adalah pustaka tentang pengisian kuisioner. Persoalan yang diselidiki adalah bahwa tidak adanya perangkat lunak yang menyediakan media komunikasi yang baik antara pengguna **(user)** program statistika dengan Borland Delphi secara langsung dan mudah dalam pengisian kuisioner. Hal inilah yang menjadi acuan peneliti dalam membuatkan media komunikasi khusus yang lebih mudah dalam pengisian kuisioner dengan memanfaatkan perangkat lunak.

# *1.2 Rumusan Masalah*

Permasalahan yang dijadikan objek penelitian dan pengembangan tugas akhir ini adalah bagaimana cara membuat sistem aplikasi kuisioner yang dapat digunakan oleh operator dan responden dengan mudah serta dapat diolah menjadi suatu informasi yang dapat menjadi acuan untuk analisis data kuisioner selanjutnya.

#### *1.3 Batasan Masalah*

Untuk menghindari meluasnya materi pembahasan tugas akhir ini, maka penulis membatasi perangkat lunak yang dikembangkan hanya dengan mencakup hal-hal berikut:

- 1. Membangun perangkat lunak Statistika dimulai dari tampilan awal program sampai tampilan fungsi statistika. Penjelasan tampilan meliputi cara pemasukkan data **(input data)** dan analisis terhadap **output** yang dihasilkan.
- 2. Sistem yang dibangun hanya memberikan fasilitas :
	- a. Mengedit kuisioner yang akan diberikan ke responden.
	- b. Informasi mengenai kuisioner yang diisi oleh responden.
- c. Pengisian kuisioner bisa dilakukan secara jaringan.
- 3. Aplikasi yang dibuat hanya terbatas pada Sistem Operasi Microsoft Windows.
- 4. Menggunakan Borland Delphi 7.0 dan MySQL versi 2.2 sebagai software **database** untuk membangun sistem.
- 5. Skala yang digunakan dalam kuisioner ialah skala Likert.

**ISLA** 

## *1.4 Tujuan Penelitian*

Yang menjadi tujuan penelitian ini berdasarkan dari latar belakang permasalahan yang ada adalah :

- 1. Pembuatan sistem aplikasi pengisian kuisioner dengan memanfaatkan pustaka-pustaka Borland Delphi.
- 2. Mengembangkan sistem aplikasi pengisian kuisioner yang telah ada dan diharapkan pengembangan yang telah dilakukan terhadap sistem sebelumnya dapat melengkapi jenis aplikasi pengisian kuisioner elektronik.

# *1.5 Manfaat Penelitian*

Manfaat yang ingin dicapai dalam pembuatan tugas akhir ini adalah:

- 1. Menghasilkan aplikasi yang mudah, cepat dan diharapkan dapat membantu untuk meningkatkan efektifitas dalam pengisian kuisioner.
- 2. Penelitian yang dibuat dapat menjadi acuan bagi pengembangan sistem aplikasi yang lebih baik dan lebih lengkap.

# *1.6 Metodologi Penelitian*

Adapun metodologi yang digunakan untuk membangun Sistem Aplikasi Pengisian Kuisioner Skala Likert Beserta Interpretasi seperti terurai di atas adalah sebagai berikut:

## *a. Pengumpulan Data*

Pengumpulan data merupakan metode yang digunakan untuk mengumpulkan data-data yang diperlukan dalam penelitian dengan metode studi pustaka yaitu mencari data-data yang dibutuhkan dari buku-buku atau literatur yang berkaitan dengan permasalahan yang dibahas.

## *b. Metode Pengembangan Sistem*

Dari data yang telah didapat kemudian dianalisis, dirancang kemudian diimplementasikan dengan tahap-tahap sebagai berikut:

1. Analisis Kebutuhan

Tahap analisis bertujuan untuk mengetahui dan menerjemahkan permasalahan serta kebutuhan perangkat lunak untuk membangun Sistem Aplikasi Pengisian Kuisioner Skala Likert Beserta Interpretasi.

# 2. Perancangan

Tahap perancangan sistem terdiri dari beberapa tahap yaitu: perancangan antarmuka **(interface)** yang berfungsi untuk memberikan gambaran mengenai perangkat lunak yang dibangun agar *user friendly* serta permodelan sistem. Perancangan yang dibuat meliputi:

- ° Perancangan Tampilan Awal (Operator)
- ° Perancangan Administrasi
- ° Perancangan Ubah Password
- ° Perancangan Konfigurasi Kuisioner
- ° Perancangan Informasi Responden
- ° Perancangan Frekuensi Data Kuisioner
- ° Perancangan Interpretasi Kuisioner
- ° Perancangan Tampilan Awal (Responden)
- ° Perancangan Tampilan Kuisioner (Responden)
- ° Perancangan Tampilan Pembuat
- 3. Implementasi

Setelah tahap perancangan sistem selesai, maka hasil dari perancangan tersebut dapat diimplementasikan.

4. Analisis Kerja

Analisis kerja dilakukan untuk menguji aplikasi yang dikembangkan. Pengujian dilakukan dengan dua tahap yaitu pengujian normal dan pengujian tidak normal.

## *1.7 Sistematika Penulisan*

Untuk mempermudah pembahasan tugas akhir ini maka dalam penyusunannya penulis membagi pokok-pokok permasalahan kedalam tujuh bab sebagai berikut:

#### *BAB <sup>I</sup> PENDAHULUAN*

Bab ini memuat latar belakang masalah, perumusan masalah, batasan masalah, tujuan penelitian, manfaat penelitian, metodologi penelitian dan sistematika penulisan.

## *BAB II LANDASAN TEORI*

Bab ini membahas dan menguraikan teori-teori tentang kuisioner, **software** yang digunakan, mekanisme kerja aplikasi pengisian kuisioner melalui PC dan komponen-komponen yang diperlukan untuk membuat aplikasi kuisioner.

# BAB III ANALISIS KEBUTUHAN PERANGKAT LUNAK

Bab ini berisi penjelasan tentang kebutuhan perangkat lunak dari Sistem Aplikasi Pengisian Kuisioner Skala Likert Beserta Interpretasi melalui metode analisis. Dari metode analisis didapatkan hasil analisis kebutuhan perangkat lunak meliputi analisis kebutuhan masukan, analisis kebutuhan keluaran dan analisis kebutuhan antarmuka.

# *BAB IV PERANCANGAN SISTEM*

## **Metode Perancangan**

Metode perancangan memuai uraian tentang metode perancangan sistem yang dipakai dalam aplikasi sistem informasi yang akan dibuat.

Bagian ini memuat hasil perancangan perangkat lunak yang merupakan terjemahan perangkat lunak, yang meliputi pembuatan Diagram Konteks, Diagram Arus Data **(Data Flow Diagram),** Struktur Tabel, Relasi Antar Tabel dan Perancangan Bagian Antarmuka.

# *BAB V IMPLEMENTASI PERANGKAT LUNAK*

Bab ini membahas batasan implementasi perangkat lunak dan perangkat keras yang digunakan untuk membangun dan mengimplementasikan Sistem Aplikasi Pengisian Kuisioner Skala Likert Beserta Interpretasi serta hasil implementasi yang telah dirancang sebelumnya.

# *BAB VI ANALISIS KERJA PERANGKAT LUNAK*

Bab ini berisi pengujian terhadap aplikasi yang telah dibangun.

#### *BAB VII PENUTUP*

Bab ini berisi tentang kesimpulan dan saran yang dapat diambil berdasarkan penelitian dan diakhiri dengan saran untuk perbaikan Sistem Aplikasi Pengisian Kuisioner Skala Likert Beserta Interpretasi untuk masa yang akan datang.

# *BAB II*

## *LANDASAN TEORI*

#### *2.1 Sistem*

Dalam mendefinisikan sistem terdapat dua kelompok pendekatan, yaitu yang menekankan pada prosedurnya dan yang menekankan pada komponen atau elemennya. Pendekatan sistem yang menekankan pada prosedur, definisi sistem adalah suatu jaringan kerja dari prosedur-prosedur yang saling berhubungan, berkumpul bersama-sama untuk melakukan suatu kegiatan atau untuk menyelesaikan suatu sasaran tertentu. Pendekatan ini menekankan pada umtumtan operasi dalam sistem. Prosedur **(prosedure)** didefinisikan oleh Ricard F. Neuschel sebagai suatu umt-umtan operasi klerikal (tulis menulis), biasanya melibatkan beberapa orang didalam suatu atau lebih departemen, yang diterapkan untuk menjamin penanganan yang seragam dari transaksi-transaksi bisnis yang terjadi. Pendekatan sistem yang lebih menekankan pada elemen atau komponennya, definisi sistem adalah kumpulan dari elemen-elemen yang berinteraksi untuk mencapai suatu tujuan tertentu [Jogiyanto HM.1999].

Suatu sistem mempunyai maksud tertentu. Ada yang menyebutkan maksud dari suatu sistem adalah untuk mencapai suatu tujuan **(goal)** dan ada yang menyebutkan untuk mencapai suatu sasaran **(objectives).** Tujuan biasanya dihubungkan dengan ruang lingkup yang lebih luas dan sasaran dalam ruang yang lebih sempit. Seringkali tujuan dan sasaran digunakan bergantian dan tidak dibedakan [Jogiyanto HM.1999].

9

# *2.1.1 Karakteristik Sistem*

Suatu sistem mempunyai karakteristik atau sifat-sifat tertentu, yaitu mempunyai komponen-komponen **(components),** batas sistem **(boundary),** lingkungan luar sistem **(environments),** penghubung **(interface),** masukan **(input),** keluaran **(output),** pengolah **(process)** dan sasaran **(objectives)** atau tujuan **(goal)** [Jogiyanto HM.1999].

a. Komponen Sistem

Suatu sistem terdiri dari sejumlah komponen yang saling berinteraksi, yang artinya saling bekerja sama membentuk suatu kesatuan. Komponenkomponen sistem atau elemen- elemen sistem dapat berupa suatu subsistem atau bagian-bagian sistem.

b. Batas Sistem

Batas sistem **(Boundary)** mempakan suatu daerah yang membatasi antara suatu sistem dengan sistem yang lain atau dengan lingkungan luarnya.

c. Lingkungan Luar Sistem

Lingkungan Luar **(Environment)** dari suatu sistem adalah apapun diluar batas dari sistem yang mempengaruhi operasi sistem. Lingkungan luar sistem dapat bersifat menguntungkan dan dapat bersifat merugikan sistem tersebut.

d. Penghubung Sistem

Penghubung **(interface)** mempakan media penghubung antara suatu subsistem dengan subsistem yang lainnya. Melalui penghubung ini memungkinkan sumber-sumber daya mengalir dari satu subsistem ke subsistem yang lainnya.

e. Masukan Sistem

Masukan **(input)** adalah energi yang dimasukkan ke dalam sistem. Masukan dapat bempa masukan perawatan **(maintenance input)** dan masukan signal **(signal input). Maintenance input** adalah energi yang dimasukkan supaya sistem tersebut dapat beroperasi. **Sigmal input** adalah energi yang diproses untuk didapatkan keluaran.

f. Keluaran Sistem

Keluaran **(output)** adalah hasil dari energi yang diolah dan diklasifikasikan menjadi keluaran yang berguna dan sisa pembuangan. Keluaran dapat merupakan masukan untuk subsistem yang lain atau kepada supra sistem.

g. Pengolah Sistem

Suatu sistem dapat mempunyai suatu bagian pengolah yang akan membah masukan menjadi keluaran.

h. Sasaran Sistem

Suatu sistem pasti mempunyai suatu tujuan atau sasaran. Kalau suatu sistem tidak mempunyai sasaran, maka operasi sistem tidak akan ada gunanya. Sasaran dari sistem sangat menentukan sekali masukan yang dibutuhkan sistem dan keluaran yang akan dihasilkan sistem. Suatu sistem dikatakan berhasil apabila mengenai sasaran atau tujuannya.

# *2.1.2 Klasifikasi Sistem*

Sistem dapat diklasifikasikan dari beberapa sudut pandangan, diantaranya adalah sebagai berikut ini [Jogiyanto HM.1999].

1. Sistem diklasifikasikan sebagai sistem abstrak **(abstract system)** dan sistem fisik **(physical system).**

Sistem abstak adalah sistem yang bempa pemikiran atau ide-ide yang tidak tampak secara fisik. Sistem fisik mempakan sistem yang ada secara fisik.

2. Sistem diklasifikasikan sebagai sistem alamiah **(natural system)** dan sistem buatan manusia **(human made system).**

Sistem alamiah adalah sistem yang terjadi melalui proses alam, tidak dibuat secara manusia. Sistem buatan manusia adalah sistem yang dirancang oleh manusia. Sistem buatan manusia yang melibatkan interaksi antara manusia dengan mesin disebut dengan **human-machine system** atau ada yang menyebut man-machine system.

3. Sistem diklarifikasikan sebagai sistem tertentu **(deterministic system)** dan sistem tak tentu **(probabilistic system).**

Sistem tertentu beroperasi dengan tingkah laku yang sudah dapat diprediksi. Interaksi diantara bagian-bagiannya dapat dideteksi dengan pasti, sehingga keluaran dari sistem dapat diramalkan. Sistem tak tentu adalah sistem yang kondisi masa depannya tidak dapat diprediksi karena mengandung unsur probabilitas.

4. Sistem diklasifikasikan sebagai sistem tertutup **(closed system)** dan sistem terbuka **(open system).**

Sistem tertutup mempakan sistem yang tidak berhubungan dan tidak terpengamh dengan lingkungan luamya. Sistem ini bekerja secar otomatis tanpa adanya turut campur tangan dari pihak luamya. Secara teoritis sistem tertutup ini ada, tetapi kenyataannya tidak ada sistem yang benar-benar tertutup, yang ada hanyalah **relatively closed system** (secara relatip tertutup, tidak benar-benar tertutup). Sistem terbuka adalah sistem yang berhubungan dan terpengamh dengan lingkungan luamya. Sistem ini menerima masukan dan menghasilkan keluaran untuk lingkungan luar atau subsistem yang lainnya.

## *2.2 Konsep Dasar Informasi*

Informasi adalah data yang telah diproses atau data yang memiliki arti. Sumber informasi adalah data. Data adalah kenyataan yang menggambarkan suatu kejadian-kejadian dan kesatuan nyata. Kejadian adalah sesuatu yang terjadi pada saat tertentu. Data terdiri dari fakta - fakta dan angka -angka yang relatif tidak berarti bagi pemakai, sehingga perlu diolah menjadi informasi agar dapat lebih berguna bagi pemakai.

Nilai informasi yang ditentukan dari dua hal, yaitu manfaat dan biaya mendapatkan informasi tersebut. Suatu informasi dikatakan bemilai bila manfaatnya lebih efektif dibandingkan dengan biaya mendapatkannya.

Spesialis informasi **(information specialist)** mempakan istilah yang digunakan untuk menggambarkanpegawai perusahaan yang bertanggung jawab penuh dalam mengembangkan dan memelihara sistem informasi. Ada lima golongan utama dalam spesialis informasi, yaitu :

a. Analis sistem **(system analist)**

Analis sistem bekerjasama dengan pemakai mengembangkan sistem bam dan memperbaiki sistem yang ada. Analis sistem adalah pakar dalam mendefinisikan masalah dan menyiapkan dokumentasi tertulis mengenai cara komputer membantu memecahkan masalah.

b. Pengelola **database (database administrator)**

Pengelola **database** bekerjasama dengan pemakai dan analis sistem menciptakan **database** yang berisi data yang diperlukan untuk menghasilkan informasi bagi pemakai.

c. Spesialisjaringan **(network specialist)**

Spesialis jaringan bekerjasama dengan analis sistem dan pemakai membentuk jaringan komunikasi data yang menyatukan komputerkomputer yang digunakan. Spesialis jaringan menggabungkan keahlian bidang komputer dan telekomunikasi.

d. Programmer

Programmer menggunakan dokumentasi yang disiapkan oleh analis sistem untuk membuat kode-kode instruksi yang menyebabkan komputer mengubah data menjadi informasi yang diperlukan oleh pemakai.

e. Operator **(administrator)**

Operator bertugas mengoperasikan peralatan komputer berskala besar seperti komputer **mainframe** dan komputer mini. Operator memantau layar komputer, mengganti ukuran kertas printer, mengelola perpustakaan tape dan **disk storage** srta melakukan tugas-tugas sempa lainnya.

#### *2.3 Konsep Basis Data*

Basis data terdiri dari 2 kata, yaitu Basis dan Data. Basis kurang lebih dapat diartikan sebagai markas atau gudang, tempat bersarang atau berkumpul.

Sedangkan Data adalah representasi fakta dunia nyata yang mewakili suatu objek seperti manusia (pegawai, siswa, nasabah, pembeli, pelanggan), barang, hewan, peristiwa, konsep, keadaan, dan sebagainya, yang direkam dalam bentuk angka, huruf, simbol, teks, gambar, bunyi, atau kombinasinya [Fathansyah.1999].

Basis data sendiri dapat didefinisikan dalam berbagai sudut pandang seperti:

- a. Himpunan sekelompok data (arsip) yang saling berhubungan yang diorganisasi sedemikian mpa agar kelak dapat dimanfaatkan kembali dengan cepat dan mudah.
- b. Kumpulan data yang saling berhubungan yang disimpan secara bersama sedemikan mpa dan tanpa pengulangan (redudansi) yang tidak perlu, untuk memenuhi berbagai kebutuhan.
- c. Kumpulan file/tabel/arsip yang saling berhubungan yang disimpan dalam media penyimpanan elektronis.

Satu hal yang juga harus diperhatikan, bahwa basis data bukan hanya sekedar penyimpanan data secara elektronis (dengan bantuan komputer). Artinya, tidak semua bentuk penyimpanan data secara elektronis bisa disebut basis data. Kita juga dapat menyimpan dokumen berisi data dalam file teks (dengan program pengolah kata), file **spread sheet,** dan Iain-lain, tetapi tidak bisa disebut sebagai basis data. Karena di dalamnya tidak ada pemilahan dan pengelompokkan data sesuai jenis/fungsi data, sehingga akan menyulitkan dalam pencarian data kelak. Yang sangat ditonjolkan dalam basis data adalah pengaturan/ pemilahan/pengelompokkan/pengorganisasian data yang akan kita simpan sesuai fungsi/jenisnya. Pemilahan/pengelompokkan/pengorganisasian ini dapat berbentuk sejumlah file/tabel terpisah atau dalam bentuk pendefinisian kolomkolom/field-field data dalam setiap file/tabel.

#### *2.3.1 Istilah Dalam Basis Data*

Basis data mempakan kumpulan file yang saling berelasi, relasi tersebut biasa ditunjukkan dengna kunci dari tiap file yang ada. Maka untuk mempermudah dalam penggimaannya, basis data menggunakan beberapa istilah seperti [Kristanto.1999]:

a. Entity

Entity adalah orang, tempat kejadian atau konsep yang informasinya direkam. Pada bidang Administrasi Siswa misalnya, entity adalah siswa, buku, pembayaran, nilai test.

b. Atribute

Setiap entity mempunyai atribute atau sebutan untuk mewakilisuatu entity. Seorang siswa dapat dilihat dari atributenya, misalnya nama, nomor siswa, alamat, nama orang tua, hobby. Atribute juga disebut sebagai data elemen, data field, data item.

c. Data value (nilai atau isi data)

Data value adalah data aktual atau informasi yang disimpan pada tiap data elemen atau atribute. Atribute nama karyawan menunjukkan tempat dimana informasi data karyawan disimpan, sedang data value adalah Sutrisno, Budiman, mempakan isi data nama karyawan tersebut.

d. Record/Tuple

Kumpulan elemen-elemen yang saling berkaitan menginformasikan tentang suatu entity secara lengkap. Satu rekord mewakili satu data atau informasi tentang seseorang misalnya, nomor karyawan, nama karyawan, alamat, kota, tanggal masuk.

e. File

Kumpulan rekord-rekord sejenis yang mempunyai panjang elemen yang sama, atribute yang sama, namun berbeda-beda data valuenya.

f. Database

Kumpulan file-file yang mempunyai kaitan antara satu file dengan file yang lain sehingga membentuk satu bangunan data untuk menginformasikan satu pemsahaan, instansi dalam batasan tertentu. Bila terdapat file yang tidak dapat dipadukan atau dihubungkan dengan file yang lainnyaberarti file tersebut bukanlah kelompok dari satu databese, ia akan dapat membentuk satu database sendiri.

g. Database Management System (DBMS)

Kumpulan file yang saling berkaitan bersama dengan program untuk pengelolaannya disebut sebagai DBMS. Database adalah kumpulan datanya, sedang program pengelolaannya berdiri sendiri dalam satupaket program yang komersial untuk membaca data, mengisi data, menghapus data, melaporkan data dalam database.

### *2.3.2 Operasi Dasar Basis Data*

Operasi-operasi dasar yang berkenaan dengan basis data dapat meliputi [Fathansyah.1999] :

- a. Pembuatan basis data bam **(create database),** yang identik dengan pembuatan lemari arsip yang bam.
- b. Penghapusan basis data **(drop database),** yang identik dengan perusakan lemari arsip (sekaligus beserta isinya jika ada).
- c. Pembuatan file/tabel bam ke suatu basis data **(create table),** yang identik dengan penambahan map arsip baru ke sebuah lemari arsip yang telah ada.
- d. Penghapusan file/tabel dari suatu basis data **(drop table),** yang identik dengan perusakan map arsip lama yang ada disebuah lemari arsip.
- e. Penambahan/pengisian data bam kesebuah file/tabel di sebuah basis data **(insert),** yang identik dengan penambahan lembaran arsip kesebuah mapa arsip.
- f. Pengambilan data dari sebuah file/tabel **(retrieve/search),** yang identik dengan pencarian lembaran arsip dari sebuahmap arsip.
- g. Pengubahan data dari sebuah file/tabel **(update),** yang identik dengan perbaikan isi lembaran arsip yang ada di sebuah lemari arsip.
- h. Penghapusan data dari sebuah file/tabel **(delete),** yang identik dengan penghapusan sebuah lembaran arsip yang ada di sebuah map arsip.

Operasi yang berkenaan dengan pembuatan objek (basis data dan tabel) merupakam operasi awal yang hanya dilakukan sekali dan berlaku setemsnya. Sedangkan operasi yang berkaitan dengan isi tabel (data) mempakan operasi mtin yang akan berlangsung bemlang-ulang dan karena itu operasi inilah yang lebih tepat mewakili aktivitas pengelolaan **(management)** dan pengolahan **(processing)** data dalam basis data.

## *2.3.3 Kegunaan Basis Data/Syarat Basis Data*

Penyusunan satu basis data digunakan untuk mengatasi masalah-masalah pada penyusunan data yaitu :

a. Redundansi dan inkonsistensi data

Penyimpanan di beberapa tempat untuk data yang sama ini disebut sebagai redundansi dan mengakibatkan pemborosan ruang penyimpanan dan juga biaya untuk mengakses jadi lebih tinggi. Penyimpanan data yang bemlangulang di beberapa file dapat mengakibatkan juga inkonsistensi (tidak konsisten).

b. Kesulitan pengaksesan data

Untuk menyelesaikan masalah ini, DBMS yang mampu mengambil data secara langsung dengan bahasa yang familiar dan mudah digunakan **(user friendly).**

c. Isolasi data untuk standarisasi

Jika data tersebar dalam beberapa file dalam bentuk format yang tidak sama, maka ini menyulitkan da;am menulis program aplikasi untuk mengambil dan menyimpan data. Maka haruslah data dalam satu basis data dibuat satu format sehingga mudah dibuat program aplikasinya.

d. **Multiple user** (banyak pemakai)

Dalam rangka mempercepat semua daya guna sistem dan mendapat responsi waktu yang cepat, beberapa sistem memungkinkan banyak pemakai untuk

meng"update" data secara simultan. Salah satu alasan mengapa basis data dibangun karena nantinya data tersebut digunakan oleh banyak orang dalam waktu yang berbeda, diakses oleh program yang sama tapi beda orang dan waktu.

e. Masalah keamanan **(security)**

Keamanan ini dapat diatur lewat program yang dibuat oleh pemrogram atau fasilitas keamanan dari **operating sistem** misalnya Novell Netware untuk Local Area Network.

- f. Masalah integrasi (kesatuan) Basis data berisi file-file yang saling berkaitan, masalah utama adalah bagaimana kaitan antara file tersebut terjadi.
- g. Masalah data **independence** (kebebasan data) Apapun pembahan yang terjadi dalam basis data, semua perintah akan mengalami kestabilan tanpa perlu ada yang diubah.

# *2.4 Diagram Konteks*

**Contex Diagram** (CD) adalah DFD (bagian DFD yang berfungsi memetakan model lingkungan), yang dipresentasikan dengan lingkaran tunggal yang mewakili keseluruhan sistem.

**Conteks Diagram** menyoroti sejumlah karakteristik penting sistem, yaitu :

- Kelompok pemakai, organisasi atau sistem lain dimana sistem melakukan komunikasi yang disebut sebagai **terminator.**
- Data masuk, data yang diterima sistem dari lingkungan dan harus diproses dengan cara tertentu.
- Data keluar, data yang dihasilkan sistem dan diberikan ke dunia luar.
- Penyimpanan data **(data store)** yang digunakan secara bersama antara sistem dengan **terminator.** Data ini dapat dibuat oleh sistem dan digunakan oleh lingkungan luar atau sebaliknya, dibuat oleh lingkungan dan digunakan oleh sistem.
- Batasan antara sistem dan lingkungan (rest of the world).

# *2.5 Data Flow Diagram*

Model ini menggambarkan sistem sebagai jaringan antar fungsi yang berhubungan satu sama lain dengan aliran penyimpanan data. Sebagai perangkat analis, model ini hanya mampu memodelkan sistem dari satu sudut pandang yaitu sudut pandang fungsi. Ada empat komponen dalam model ini, yaitu :

**ISLAN** 

**Proses** 

Proses ini menunjukkan transformasi dari masukkan menjadi keluaran, dalam hal ini sejumlah masukan dapat menjadi hanya satu keluaran ataupun sebaliknya. Proses pada didefinisikan dengan kata tunggal, atau kalimat sederhana. Pada sejumlah kasus definisi ini dapat berupa nama departemen, bagian dalam suatu organisasi, komputer, peralatan elektronik.

• Aliran

Komponen ini dipresentasikan dengan menggunakan panah yang menuju ke atau dari proses. Digunakan untuk menggambarkan paket data atau informasi dari satu bagian ke bagian lain dari sistem dimana penyimpanan mewakili lokasi penyimpanan data.

• Penyimpanan

Komponen ini digunakan untuk memodelkan kumpulan data atau paket data. Notasi yang digunakan adalah sejajar, segiempat dengan sudut melengkung persegi panjang.

**Teminator** 

Komponen ini dipresentasikan menggunakan persegi panjang yang mewakili **entity** luar dimana sistem berkomunikasi. Notasi ini biasanya melambangkan orang atau sekelompok orang misalnya organisasi diluar sistem, grup, departemen, perusahaan pemerintah dan berada diluar kontrol sistem yang dimodelkan.

### *2.6 Relasi Antar Tabel*

Basis data mempakan kumpulan dari data-data yang saling berhubungan satu dengan yang lainnya. Data-data tersebut disimpan dalam sebuah file atau tabel yang memiliki keterangan tertentu, dan apabila direlasikan akan menghasilkan informasi yang kompleks. Hubungan antar tabel ini direlasikan dengan kunci relasi (relation key) yang mempakan kunci utama dari masingmasing file/tabel. Keberadaan tabel relasi dapat memudahkan dalam pemeliharaan data dan menghindarkan kerangkapan data, sehingga informasi yang diperoleh akan lebih akurat dan meminimalkan pembuatan record. Perencanaan basis data yang tepat akan menyebabkan paket program relational akan bekerja secara optimal.

### *2.7 Borland Delphi* 7

Delphi mempakan program aplikasi database dengan lingkungan programan visual. Memakai delphi adalah cara yang paling sederhana untuk membangun aplikasi berbasis Windows dan visual. Kelebihan Delphi dibandingkan dengan program aplikasi lainnya adalah produktifitasnya. Produktifitas dari pengembangan perangkat lunak dibagi menjadi lima atribut penting, yaitu :

- **Kualitas** dari lingkungan pengembangan visual.
- **Kecepatan** compiler dibandingkan dengan kompleksitasnya.
- **Kekuatan** dari bahasa pemprograman dibandingkan dengan kompleksitasnya.
- **Fleksibelitas** dari arsitektur basis data.
- **Pola desain dan pemakaian** yang diwujudkan oleh frameworknya.

Ada tiga versi dari Delphi:

- **Personal,** untuk versi pemula dan ditujukan untuk pelajar yang ingin mendalami Delphi.
- **Professional,** untuk pengembang aplikasi yang professional, berisi semua **New York York** kemampuan dasar, pemprograman database, server web dan beberapa alat bantu lainnya.
- **Enterprise,** untuk pengembang aplikasi enterprise, berisi fasilitas XML, arsitektur **three-tier** dan fasilitas lainnya.

#### *Form*

Inti dari setiap aplikasi Delphi adalah form. Form dapat dianggap sebagai sebuah windows. Defaultnya, Delphi memberikan sebuah form pada setiap project

dan menampilkan sebuah form kosong pada saat memulai Delphi. Form dipaki untuk menempatkan komponen, kontrol dan Iain-lain. Informasi mengenai form disimpan di dalam dua file, yaitu file *.dmf* dan .pas. File .dmf berisi informasi mengenai tampilan form, ukuran, lokasi dan seterusnya. Program untuk mengontrol form disimpan di file .pas, atau disebut juga dengan *unit.* Form punyaproperty. Dengan property tersebut dapat mengubah tampilan form dengan mengubah warna, ukuran, lokasi dan Iain-lain. Sebuah form mempunyai sejumlah event handler.

#### *Properties*

Sebuah objek diakses melalui property-nya. Property dariobjek Delphi mempunyai nilai yang dapat diubah pada saat desain tanpa perlu menuliskan program. Jika ingin mengubah property pada saat aplikasi dijalankan maka hams menuliskan sedikit program. Di Delphi, semua form dan semua komponen (Visual Component) mempunyai properties. Form mempunyai ukuran (tinggi dan lebar), warna background, batas dan juga nama sehingga dapat mengontrol penampilan objek-objek tersebut dengan memanipulasi atribut atau property-nya.

#### *2.8 Adobe Photoshop* CS

Pemilihan menggunakan software ini karena kemampuan Adobe Photoshop dalam memberikan kemudahan untuk merancang desain gambar yang sangat berguna dalam perancangan desain antarmuka **(interface)** pada aplikasi yang akan dibangun. Tipe data gambar yang dihasilkan oleh Adobe Photoshop antara lain: .psd, .bmp, .jpg, .gif(animasi), .gif, .png, .tif.

#### *2.9 SWISHmax*

SWISH untuk membuat animasi yang kompleks dalam waktu cepat. Dengan SWISH, animasi yang begitu kompleks dapat dibuat dalam hitungan detik. Terlebih lagi dalam versi terbarunya, yaitu SWISHmax, skrip telah ditingkatkan sehingga dapat memaksimalkan kreasi dalam membuat animasi dan interaksi. Movie SWISH diorientasikan untuk diekspor ke dalam format file .swf (file Flash Player) yang kemudian dimasukkan dalam aplikasi yang akan dibangun sehingga tampilan menjadi lebih menarik [Arry. 2005].

### *2.10 MySQL Database*

MySQL adalah **engine** basis data yang mendukung bahasa **query** SQL basis data. SQL adalah standarisasi cara komunikasi ke basis data dengan segala bentuk tanpa mempertimbangkan metode penyimpanan dan pemanggilan.

Berangkat dari software yang **shareware,** MySQL kini populer melalui versi 2.2 menjadi software **open source** yang berarti gratis. MySQL juga tersedia di lingkungan windows, software MySQL di lingkungan windows di pasang pada direktori c:\mysql.

Seperti halnya SQL **engine** yang lain, MySQL mempunyai tiga subbahasa, yaitu **Data Definition Language** (DDL), **Data Manipulation Language** (DML), dan **Data Control Language** (DCL). DDL berfungsi pada obyek database, seperti membuat tabel, mengubah tabel, dan menghapus tabel. DML untuk obyek tabel, seperti melihat, menambah, menghapus dan mengubah isi tabel. Sedangkan DCL untuk kepentingan **securitas database,** seperti memberikan hak akses ke **database** danmenghapus hak tersebut dari**database** [Arif.2003].

# *2.11 Jenis dan Analisis Data*

Pada suatu proses penelitian sering hanya terdapat satu jenis data yaitu kuantitatif atau kualitatif saja, tetapi mungkin juga gabungan keduanya. Dalam analisis data juga terdapat dua macam, yaitu analisis data kuantitatif dan analisis data kualitatif.

Data kualitatif adalah data yang berbantuk kata, kalimat, skema dan gambar. Data kuantitatif adalah data yang berbentuk angka atau data kualititif yang diangkakan. Data kualitatif yang diangkakan (skorsing) misalnya terdapat dalam skala pengukuran. Suatu pernyataan atau pertanyaan yang memerlukan alternative jawaban sangat puas, puas , kurang puas dan tidak puas dimana masing - masing sangat puas diberi angka 4, puas 3, kurang puas 2, tidak puas 1.

Skala pengukuran mempakan yang digunakan sebagai acuan untuk menentukan panjang pendeknya interval yang ada dalam alat ukur, sehingga alat ukur tersebut bila digunakan dalam pengukuran akan menghasilkan data kuantitatif. Dengan skala pengukuran ini, maka nilai variable yang diukur dengan instrument tertentu dapat dinyatakan dalam bentuk angka, sehingga akan lebih akurat, lebih efisien dan komunikatif. Berbagai skala yang digunakan untuk penelitian social antara lain adalah :

1. Skala Likert

**Skala Likert** digunakan untuk mengukur sikap, pendapat dan persepsi seseorang dan atau sekelompok orang tentang fenomena social. Dengan **Skala Likert,** maka variable yang akan diukur dijabarkan sebagai titik tolak untuk menyusun butir - butir yang menggunakan **Skala Likert** dapat bempa kata - kata antara lain :

- 1. Sangat Setuju / Puas /Penting
- 2. Setuju / Puas /Penting
- 3. Kurang Setuju / Puas /Penting
- 4. Tidak Setuju / Puas /Penting

Untuk keperluan analisis kuantitaif, maka jawaban itu dapat diberi skor, misalnya:

- 1. Sangat Setuju / Puas /Penting diberi skor 4
- 2. Setuju / Puas /Penting diberi skor 3
- 3. Kurang Setuju / Puas /Penting diberi skor 2
- 4. Tidak Setuju / Puas /Penting diberi skor 1

# 2. Skala Guttman

Skala pengukuran dengan tipe ini, akan didapatkan jawaban yang tegas yaitu "Ya - Tidak", "Benar - Salah" dan lain-lain. Data yang diperoleh dapat berupa data interval atau rasio. Jadi jika pada **Skala Likert** terdapat interval dari kata "Sangat setuju" sampai "Tidak setuju, maka **Skala Guttman** hanya ada dua interval yaitu "Setuju" atau "Tidak setuju". Penelitian dengan menggunakan Skala **Guttman** dilakukan bila ingin mendapatkan jawaban yang tegas terhadap suatu permasalahan yang ditanyakan.

### 3. Skala Scale

Skala Scale merupakan data mentah yang diperoleh dari angka kemudian ditafsirkan dalam pengertian kualitatif. Reponden menjawab, senang atau tidak senang, setuju atau tidak setuju, pemah atau tidak pemah adalah mempakan data

kualitatif. Dalam **Skala Scale,** responden tidak akan menjawab salah satu dari jawaban kualitaif yang disediakan, tetapi menjawab salah satujawaban kuantitatif yang telah disediakan.

#### 4. Samantict deferensial

Skala pengukuran yang berbentuk **Samantict deferensial** dikembangkan oleh Osgood. Skala ini juga digunakan untuk mengukur sikap, hanya bentuknya checklist, teapi tersusun dalam satu garis kontiyu yang jawabannya sangat positifnya terletak di bagian kanan garis, dan jawabannya yang sangat negative terletak dibagian kiri garis, atau sebaliknya. Data yang diperoleh adalah data interval, dan biasanya skala ini digunakan untuk mengukur sikap/karakteristik tertentu yang dipunyai oleh seseorang.

# *2.12 Metode Analisis Data*

Dalam menganalisis data kuisioner digunakan metode deskriptif kualitatif. Dalam hal ini, terdapat 3 tipe jawaban yaitu **Setuju, Puas dan Penting** dan digunakan 4 skala **(Likert)** yang terdiri dari **Sangat Setuju/Puas/Penting, Setuju/Puas/Penting, Kurang Setuju/Puas/Penting dan Tidak Setuju/Puas/Penting.**

Ke-empat penilaian tersebut diberikan bobot sebagai berikut:

- a. Jawaban Sangat Setuju/Puas/Penting diberi bobot 4.
- b. Jawaban Setuju/Puas/Penting diberi bobot 3.
- c. Jawaban Kurang Setuju/Puas/Penting diberi bobot 2.
- d. Jawaban Tidak Setuju/Puas/Penting diberi bobot 1.

Kemudian dilakukan interpretasi terhadap data kuisioner berdasarkan ratarata. Perhitungan rata-rata menggunakan rumus sebagai berikut:

$$
\frac{1}{x} = \frac{\sum_{i=1}^{n} x_i}{n}
$$
 (2.1)

Di mana,

 $\bar{x}$  = rata-rata skor

 $x_i$  = skor jawaban variabel ke-i.

 $n =$  jumlah responden.

Seandainya skor rata-rata bulat, maka dengan mudah menginterpretasikannya. Namun apabila skor rata-rata bilangan pecahan, maka dapat menggunakan skala numerik linier. Untuk mendapatkan skala tersebut, cari dulu rentang skala (RS) dengan rumus sebagai berikut:

$$
RS = \frac{m-n}{b}
$$
 (2.2)

Di mana,

m = angka tertinggi didalam pengukuran.

n = angka terendah dalam pengukuran.

b= banyaknya kelas yang dibentuk.

Karena skala yang digunakan dalam Sistem Aplikasi Pengisian Kuisioner Skala Likert Beserta Interpretasi tetap tidak berubah, maka rentang skala adalah 0,75 dan skala numeriknya sebagai berikut:

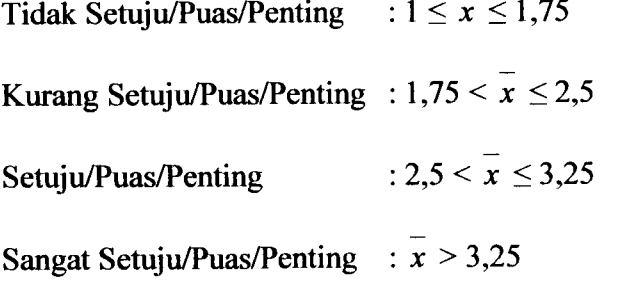

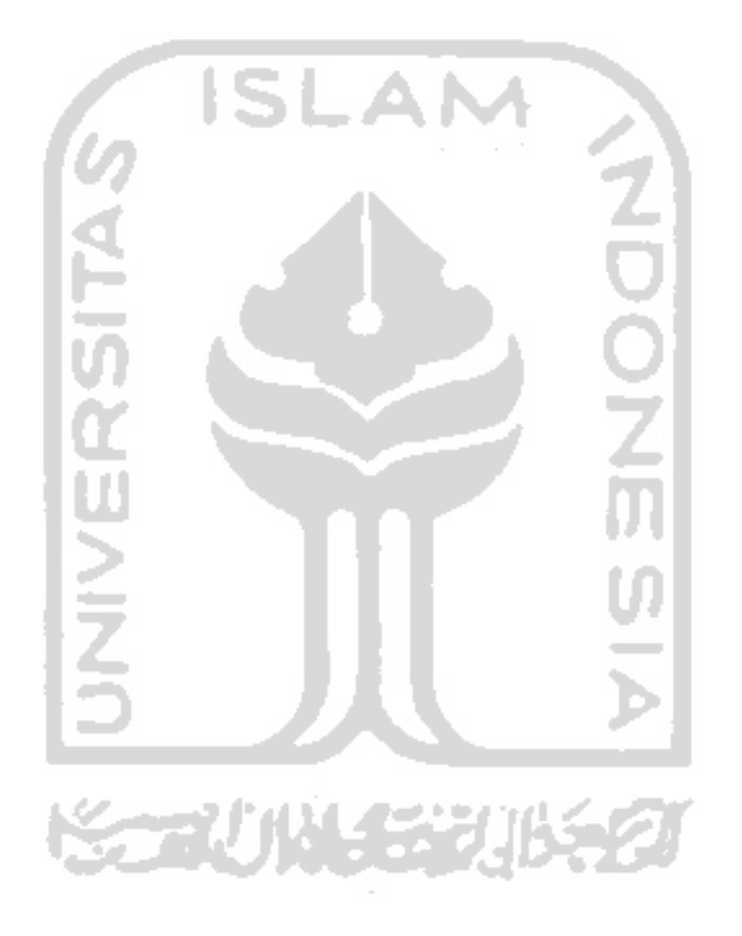

#### *BAB III*

# *ANALISIS KEBUTUHAN PERANGKAT LUNAK*

## *3.1 Metode Analisis*

Tahap analisis mempakan tahap yang sangt penting, karena jika dalam tahap ini terdapat kesalahan, maka akan mempengamhi tahap-tahap selanjutnya dalam pembuatan perangkat lunak.

Dalam penelitian ini, metode analisis yang digunakan adalah metode dengan pendekatan terstruktur, yaitu masalah yang dimmuskan algoritmanya. Tahap analisis ini, terdapat langkah-langkah dasar yang harus dilakukan, yaitu :

- a. **Identify,** yaitu mengidentifikasi masalah
- b. *Understand*, yaitu memahami cara kerja sistem yang ada
- c. **Analyze,** yaitu menganalis sistem
- d. *Report*, yaitu membuat laporan hasil analisis

# *3.2 Hasil Analisis*

#### *a. Data Masukan*

Data masukan mempakan sumber data yang dipergunakan oleh sistem yang akan dirancang dan dibuat untuk diolah menjadi informasi yang diinginkan. Adapun data masukan yaitu :

1. Rancangan Kuisioner

Rancangan yang dimaksud adalah rancangan kuisioner yang akan dijawab oleh responden. Dalam hal ini operator yang akan merancang sesuai dengan kebutuhan. Yang dirancang oleh operator yaitu :

- Informasi, yang berisi tentang prakata dari peneliti
- Topik, yaitu topik yang menjadi bahan kuisioner. Dalam hal ini, jumlah topik dibatasi yaitu maksimal 5 topik
- Pertanyaan, mempakan pertanyaan-pertanyaan yang akan dijawab oleh responden. Setiap topik dibatasi hanya maksimal 10 pertanyaan
- 2. Data Kuisioner

Data kuisioner adalah data responden dalam mengisi kuisioner yang telah dirancang oleh operator.

# *b. Data Keluaran*

1. Kuisioner

Kuisioner ini mempakan hasil rancangan dari operator yang akan dijawab oleh responden.

2. Proses Data

Hasil kuisioner serta hasil uji statistik dari kuisioner yang telah diisi oleh responden.

#### *3.3 Perangkat Keras*

Perangkat keras yang dibutuhkan untuk dapat menunjang sistem informasi ini dapat berjalan dengan baik hams memiliki minimal spesifikasi sebagai berikut:

- 1. Intel Pentium II atau yang lebih tinggi
- 2. Microsoft Windows 98 SE
- 3. RAM 64MB
- 4. VGA Card 8 MB
- 5. Disk Free Space 8 MB untuk Program

# *3.4 Pembuatan Sistem Perangkat Lunak*

# *3.4.1 Perancangan perangkat lunak dan interface*

Pada pencangan perangkat lunak ini berisi rancangan tampilan-tampilan yang akan muncul pada komputer, yang memudahkan pengguna dalam menggunakan perangkat sistem tersebut. Tampilan yang dimaksud adalah grafis antarmuka **(interface)** dari perangkat lunak yang dibangun dari Borland Delphi didukung juga dengan Photoshop dan Swish, yang bertujuan menyediakan media komunikasi yang baik dan mudah antara pengguna dan perangkatnya. Rancangan ini dibuat dengan bahasa yang sederhana dan umum, sehingga dapat mudah dipahami oleh pengguna. Rancangan ini dimulai dari tampilan muka, tampilan informasi dan tampilan fungsi Statistika.

# *3.4.2 Pembuatan perangkat lunak dan grafis antar muka*

Pada pembuatan **interface** perangkat lunak, dibangun dari Borland Delphi sendiri dengan bantuan sintaksis-sistaksis yang terdapat dalam Borland Delphi serta Photoshop dan Swish. Borland Delphi mempakan cara paling sederhana untuk membangun aplikasi berbasis Windows. Photoshop adalah sebuah program untuk merancang desain gambar yang sangat berguna dalam perancangan desain antarmuka **(interface)** pada aplikasi yang akan dibangun. Sedangkan Swish untuk membuat animasi yang kompleks dalam waktu cepat yang akan berguna untuk mempercantik perancangan antarmuka **(interface)** pada aplikasi yang akan dibangun.

#### 3.5 *Implementasi Perangkat Lunak Statistika*

Dalam implementasi perangkat lunak ini dimulai dari tampilan awal sampai tampilan fungsi statistika. Pada tampilan fungsi Statistika dijelaskan cara pemasukkan data, penjelasan tombol-tombol fungsi Statistika untuk proses data dan tombol fungsi lain yang ada pada tampilan tersebut.

a. Sistem Operasi Windows 98 SE

Windows 98 SE sebagai sistem operasi yang digunakan untuk menjalankan aplikasi-aplikasi yang dibutuhkan untuk membangun sistem.

b. Borland Delphi 7.0

Untuk pembuatan program sistem aplikasi pengisian kuisioner skala likert digunakan bahasa pemrograman Borland Delphi 7.0 yang memberikan fasilitas-fasilitas visual yang dapat mempermudah dan memperindah interface suatu program aplikasi. Kemampuan Borland Delphi dapat digunakan untuk merancang program aplikasi yang memiliki tampilan seperti program aplikasi yang berbasis windows.

#### c. MySQL 2.2

MySQL dipilih karena kecepatannya dalam pemrosesan database, saat ini MySQL mempakan yang paling cepat di dunia, dengan kecepatannya inilah MySQL banyak dipakai. MySQL dapat menampung database sebesar 100 GB tanpa ada penurunan yang signifikan dalam pemrosesannya, ini mempakan hal yang luar biasa bagi software yang gratis. MySQL mempakan software yang **multi platform** dapat berjalan hampir di semua sistem operasi.

### d. SWISHmax

SWISH untuk membuat animasi yang kompleks dalam waktu cepat. Dengan SWISH, animasi yang begitu kompleks dapat dibuat dalam hitungan detik. Terlebih lagi dalam versi terbarunya, yaitu SWISHmax, skrip telah ditingkatkan sehingga dapat memaksimalkan kreasi dalam membuat animasi dan interaksi. Movie SWISH diorientasikan untuk diekspor ke dalam format file .swf (file Flash Player) yang kemudian dimasukkan dalam aplikasi yang akan dibangun sehingga tampilan menjadi lebih menarik.

#### *BAB IV*

### *PERANCANGAN SISTEM*

# *4.1 Metode Perancangan*

Metode yang digunakan dalam perancangan Sistem Aplikasi Pengisian Kuisioner Skala Likert Beserta Interpretasi adalah menggunakan metode perancangan berarah pada aliran data, aliran data tersebut meliputi input data dari form input kuisioner dan input data kuisioner.

## *4.2 Hasil Perancangan*

Hasil perancangan dibagi menjadi : Diagram Konteks, Diagram Aras Data **(Data Flow Diagram),** Struktur Tabel, Relasi Antar Tabel dan Perancangan Bagian Antarmuka.

# *4.2.1 Diagram Konteks*

Diagram Konteks ini menggambarkan proses aliran data secara umum. Diagram konteks digunakan untuk menggambar hubungan **input / output** antara sistem dengan dunia luamya (kesatuan luar), suatu diagram konteks sistem selalu mengandung satu proses saja yang mewakili proses dari selumh sistem. Untuk lebih jelasnya lihat gambar 4.1.

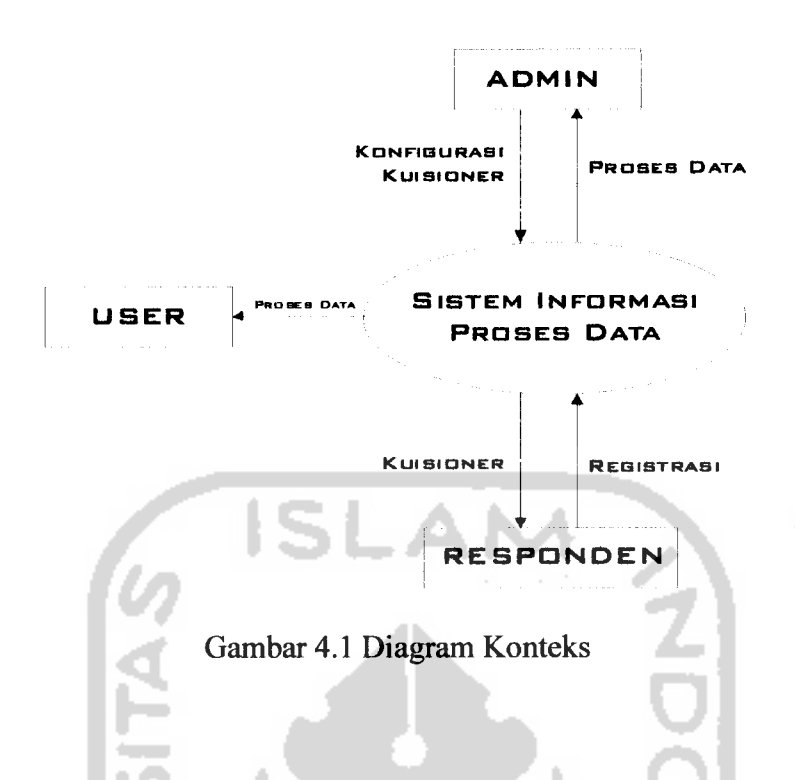

Keterangan Diagram Konteks :

Diagram Konteks mempakan gambaran dari selumh sistem secara umum, dimana administrator sistem bisa berhubungan dengan sistem untuk proses login, ganti password, mengedit user, konfigurasi kuisioner dan analisis data kuisioner. Operator melakukan proses login, ganti password dan proses data kuisioner. Responden berhubungan dengan sistem pada proses pengisian kuisioner.

# *4.2.2 Diagram Arus Data ( Data Flow Diagram)*

### *4.2.2.1 DFD level 1*

DFD Level 1 menggambarkan semua proses yang terjadi pada Sistem Aplikasi Pengisian Kuisioner Skala Likert, disini ada 6 proses utama yaitu : Login untuk Admin, Konfigurasi Kuisioner, Kuisioner, Proses Data Kuisioner, Login untuk Operator. Laporan DFD Level 1 dapat dilihat pada gambar 4.2.

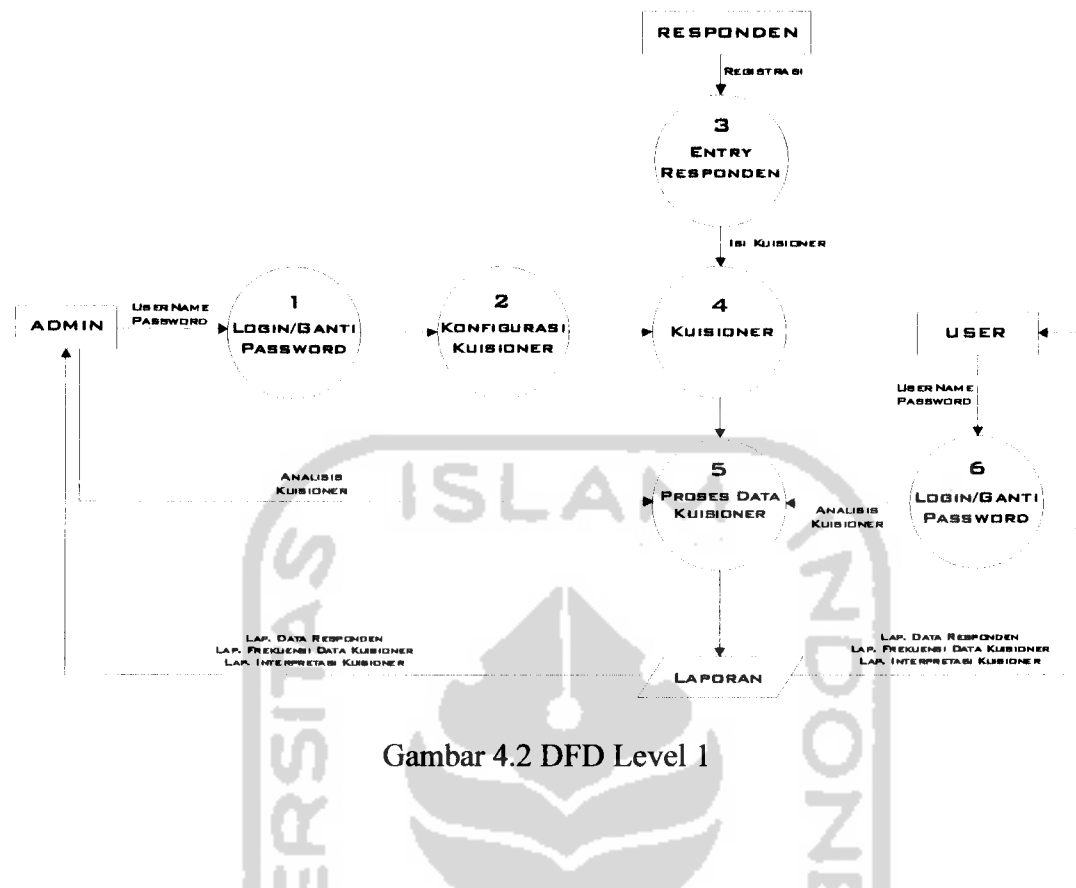

Keterangan DFD Level 1:

Setelah administrator melakukan proses login dengan memasukkan **username** dan **password,** admin dapat melakukan proses konfigurasi kuisioner. Kemudian responden melakukan registrasi dan mengisi kuisioner yang telah disetup oleh administrator. Selanjutnya administrator dan operator melakukan proses data kuisioner yang telah diisi oleh responden sesudah melakukan login terlebih dahulu. Kemudian administrator dan operator akan mendapatkan hasil laporan dari proses data kuisioner. Untuk responden berhubungan dengan sistem pada saat melakukan proses pengisian kuisioner.

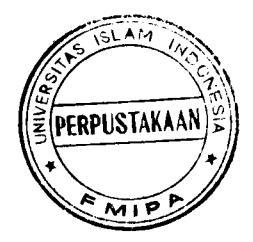

# *4.2.3 Relasi Antar Tabel*

Basis data **(database)** merupakan kumpulan dari data yang saling berhubungan yang satu dengan yang lainnya. Data-data tersebut disimpan dalam sebuah file atau tabel yang memiliki keterangan tertentu, dan apabila direlasikan akan menghasilkan informasi yang kompleks. Hubungan antar tabel ini dihasilkan dengan kunci relasi **(relational key)** yang merupakan kunci utama dari masingmasing file atau tabel. Keberadaan tabel relasi dapat memudahkan dalam pemeliharaan data dan menghindarkan kerangkapan data, sehingga informasi yang diperoleh akan lebih akurat dan meminimalkan pembuatan **record.**

Perencanaan **database** yang tepat akan menyebabkan paket program relasional akan bekerja secara optimal. Hubungan antar tabel yang satu dengan tabel yang lainnya untuk relasi tabel pada Sistem Aplikasi Pengisian Kuisioner Skala Likert Beserta Interpretasidapat dilihat pada gambar 4.3.

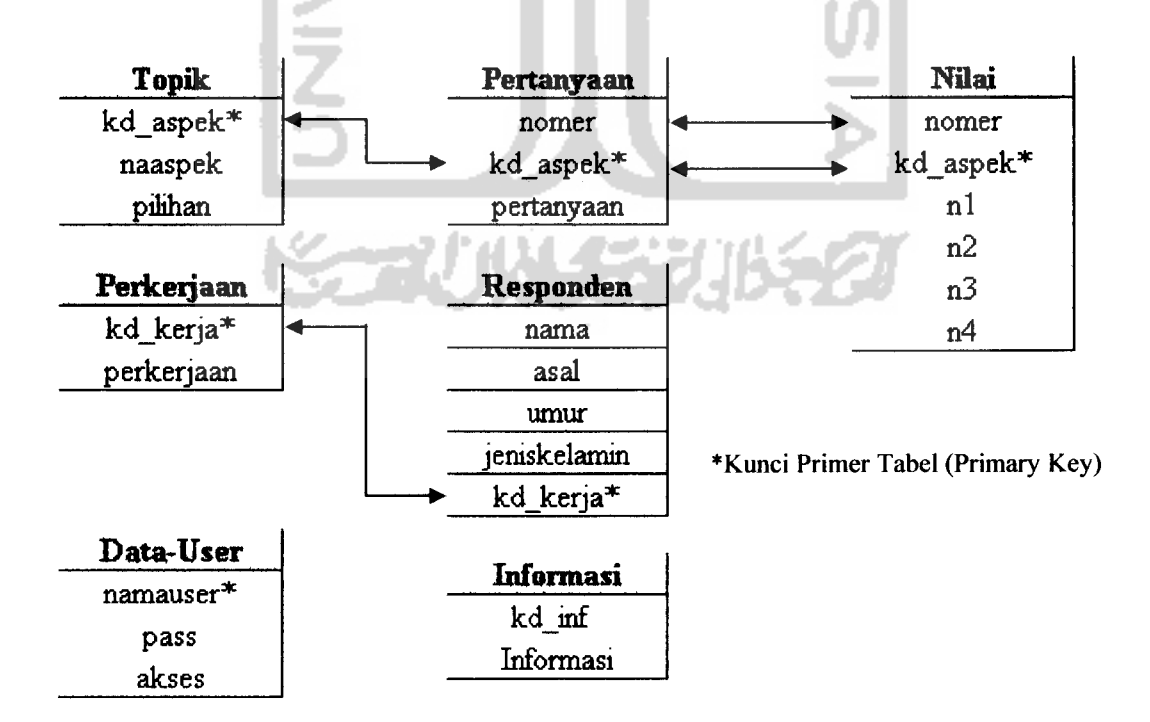

Gambar 4.3 Relasi Antar Tabel

# *4.2.4 Desain Basis Data*

Basis data merupakan salah satu komponen yang penting pada sistem informasi, karena berfungsi sebagai penyedia informasi bagi para pemakainya. Desain basis data dari Sistem Aplikasi Pengisian Kuisioner Skala Likert Beserta Interpretasi adalah sebagai berikut:

### *1. Tabel Data User*

Tabel data user berfungsi untuk menyimpan data Admin dan Operator beserta password. Struktur tabel data user dapat dilihat pada tabel 4.1.

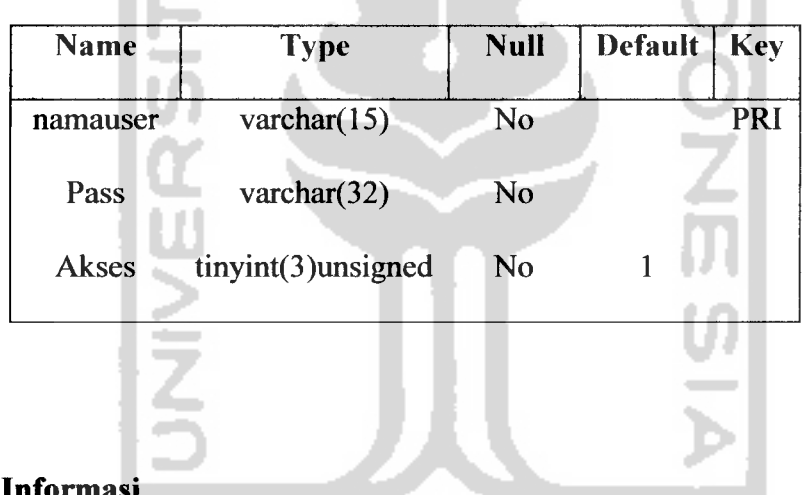

Tabel 4.1 Tabel Data User

#### *2. Tabel Informasi*

Tabel informasi berfungsi untuk menyimpan data informasi mengenai kuisioner yang akan diisi oleh responden. Struktur tabel informasi dilihat pada tabel 4.2.

Tabel 4.2 Tabel Informasi

| <b>Name</b>      | <b>Type</b> | <b>Null</b> | <b>Default</b>   Key |  |
|------------------|-------------|-------------|----------------------|--|
| kd inf           | char(3)     | no          |                      |  |
| <b>Informasi</b> | text        | yes         |                      |  |

| <b>Name</b>    | <b>Type</b>        | <b>Null</b>    | <b>Default</b> | <b>Key</b> |
|----------------|--------------------|----------------|----------------|------------|
| nomer          | int(10)unsigned    | No             |                |            |
| kd aspek       | $int(10)$ unsigned | No             |                | PRI        |
| n4             | $int(10)$ unsigned | No             | 0              |            |
| n <sub>3</sub> | int(10)unsigned    | No             | 0              |            |
| n2             | $int(10)$ unsigned | No             | 0              |            |
| n1             | $int(10)$ unsigned | N <sub>0</sub> | 0              |            |
|                |                    |                |                |            |

Tabel 4.7 Tabel Nilai

# *4.2.5 Perancangan Bagian Antarmuka*

 $\cdot$ 

# *4.2.5.1 Perancangan Tampilan Awal (Operator)*

Rancangan tampilan awal ditunjukkan pada gambar 4.4 berikut

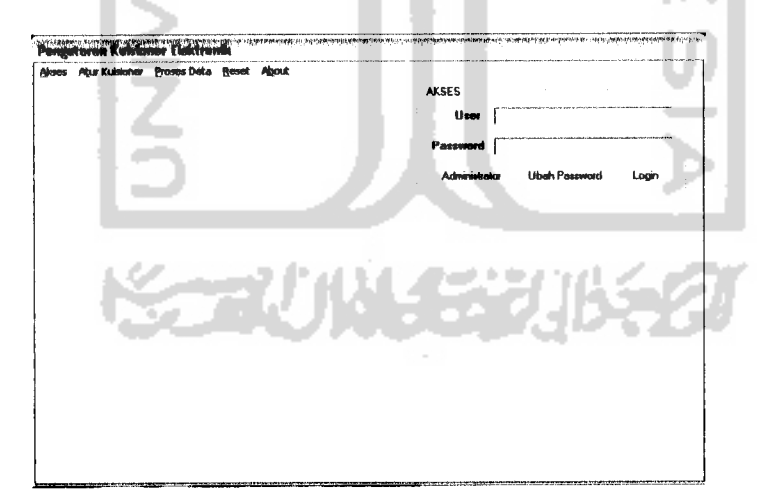

Gambar 4.4 Rancangan Tampilan Awal

Tampilan awal terdapat menu pilihan. Menu pilihan digunakan untuk membuka menu-menu pada sistem. Serta terdapat panel untuk memasukkan user

- 2. **Delphi** merupakan program aplikasi database berbasis objek pascal, yang telah **familier** digunakan oleh penulis.
- 3. MySQL dipilih karena kecepatannya dalam pemrosesan database.

# *5.3 Batasan Implementasi*

Sebelum rancangan sistem baru diterapkan perlu dilakukan pengujian, yang merupakan langkah penting untuk mendapatkan hasil rancangan sistem yang baik. Pengelolaan data kuisioner dalam hal interpretasi yang biasanya dilakukan secara manual namun diharapkan dapat dilakukan alternatif dengan menggunakan bantuan sistem ini. Disamping itu dapat juga dilakukan pengelompokkan responden dalam hal usia, jenis kelamin dan perkerjaan responden.

Dalam tahap pembuatan Sistem Aplikasi Pengisian Kuisioner ini, implementasi dibatasi pada proses pemasukan data, pengeditan data, penghapusan data, perhitungan interpretasi dan proses pembuatan laporan. Program aplikasi ini sementara dibuat untuk dapat berjalan pada jaringan komputer lokal **(intranet)** yang selanjutnya dapat dikembangkan jaringan **internet.**

# *5.4 Tahapan Pembuatan Program*

Pembuatan program Sistem Aplikasi Pengisian Kuisioner Skala Likert Beserta Interpretasi dengan **Delphi** ini, melalui 3tahap :

**CEUN SERULE O** 

1. Tahap pembuatan **database**

Pembuatan program diawali dengan mengimplementasikan hasil rancangan sistem ke dalam tabel-tabel yang akan diintegrasikan menjadi sebuah **database,** perangkat lunak yang digunakan adalah MySQL.

# *3. Tabel Topik*

Tabel kelompok berfungsi untuk menyimpan data topik. Struktur tabel topik dapat dilihat pada tabel 4.3.

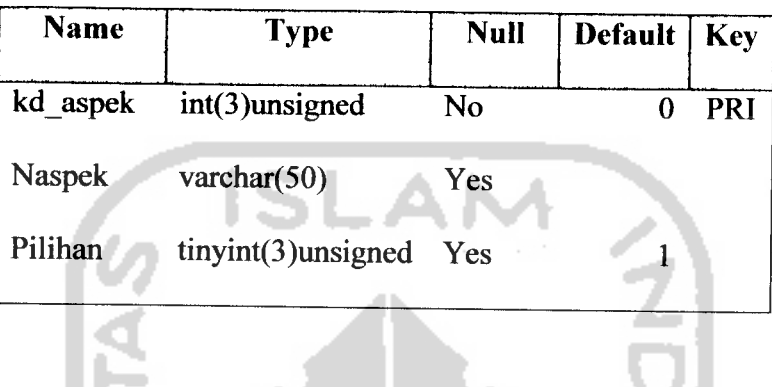

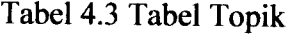

# *4. Tabel Pertanyaan*

Tabel Pertanyaan berfungsi untuk menyimpan data pertanyaan yang kemudian ditampilkan ke kuisioner. Struktur tabel pertanyaan dapat dilihat pada tabel 4.4.

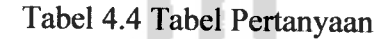

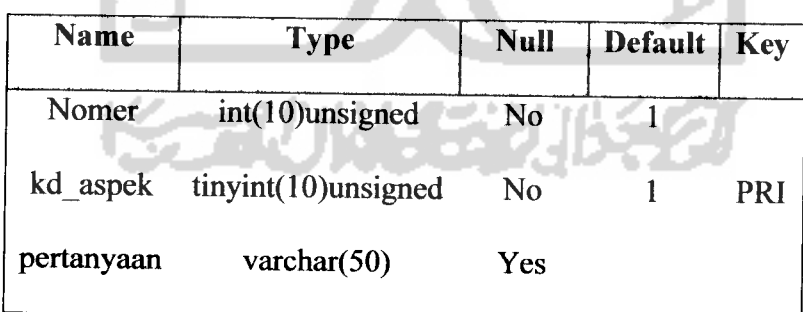

# *5. Tabel Perkerjaan*

Tabel Perkerjaan berfungsi untuk menyimpan data perkerjaan yang diberi kode. Struktur tabel perkerjaan dapat dilihat pada tabel 4.5.

| <b>Name</b>  | <b>Type</b>       | <b>Null</b> | <b>Default</b> | <b>Key</b> |
|--------------|-------------------|-------------|----------------|------------|
| Nama         | varchar $(10)$    | Yes         |                |            |
| Asal         | varchar $(20)$    | Yes         |                |            |
| Umur         | int(10)unsigned   | No          | 0              |            |
| ieniskelamin | char(1)           | No          | P              |            |
| kd kerja     | $t$ yinyint $(1)$ | No          | 6              | <b>PRI</b> |
|              |                   |             |                |            |

Tabel 4.5 Tabel Perkerjaan

# *6. Tabel Responden*

Tabel Responden berfungsi untuk menyimpan data responden. Struktur tabel responden dapat dilihat pada tabel 4.6.

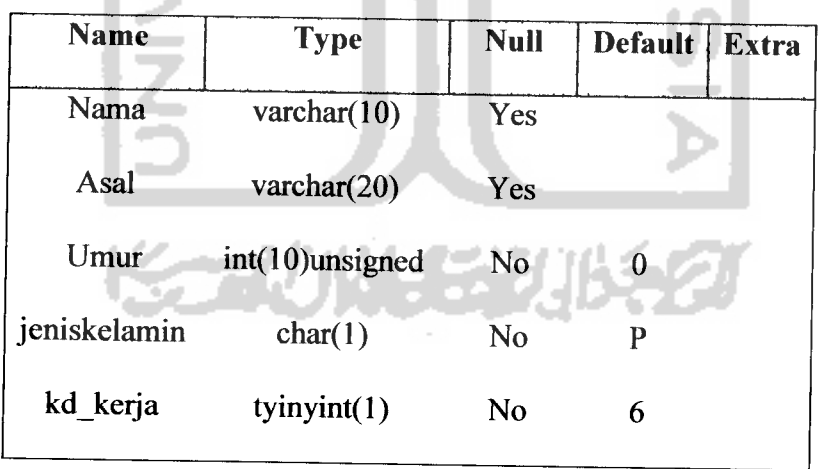

Tabel 4.6 Tabel Responden

# 7. *Tabel Nilai*

Tabel nilai berfungsi untuk menyimpan data kuisioner yang telah diisi oleh responden. Struktur tabel nilai dapat dilihat pada tabel 4.7.

| <b>Type</b>        | <b>Null</b>    | <b>Default</b> | <b>Key</b> |
|--------------------|----------------|----------------|------------|
| int(10)unsigned    | No             |                |            |
| $int(10)$ unsigned | N <sub>0</sub> |                | PRI        |
| $int(10)$ unsigned | N <sub>0</sub> | 0              |            |
| int(10)unsigned    | No             | 0              |            |
| $int(10)$ unsigned | No             | 0              |            |
| $int(10)$ unsigned | N <sub>o</sub> |                |            |
|                    |                |                |            |

Tabel 4.7 Tabel Nilai

# *4.2.5 Perancangan Bagian Antarmuka*

*4.2.5.1 Perancangan Tampilan Awal (Operator)*

Rancangan tampilan awal ditunjukkan pada gambar 4.4 berikut

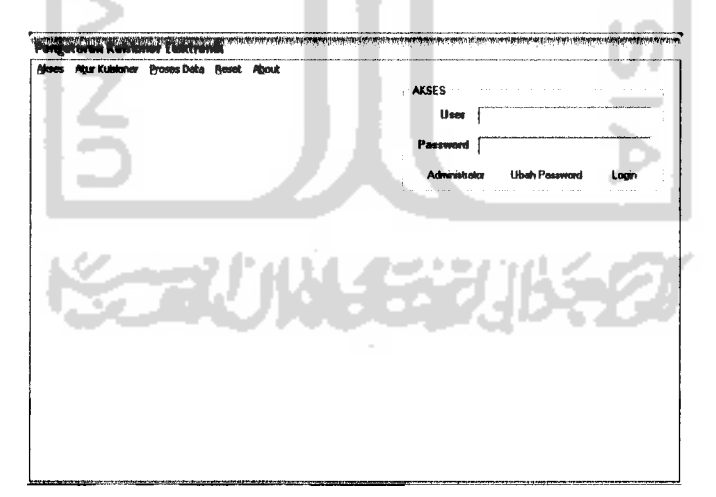

Gambar 4.4 Rancangan Tampilan Awal

Tampilan awal terdapat menu pilihan. Menu pilihan digunakan untuk membuka menu-menu pada sistem. Serta terdapat panel untuk memasukkan user

- 2. **Delphi** merupakan program aplikasi database berbasis objek pascal, yang telah **familier** digunakan oleh penulis.
- 3. MySQL dipilih karena kecepatannya dalam pemrosesan database.

# *5.3 Batasan Implementasi*

Sebelum rancangan sistem baru diterapkan perlu dilakukan pengujian, yang merupakan langkah penting untuk mendapatkan hasil rancangan sistem yang baik. Pengelolaan data kuisioner dalam hal interpretasi yang biasanya dilakukan secara manual namun diharapkan dapat dilakukan alternatif dengan menggunakan bantuan sistem ini. Disamping itu dapat juga dilakukan pengelompokkan responden dalam hal usia, jenis kelamin dan perkerjaan responden.

Dalam tahap pembuatan Sistem Aplikasi Pengisian Kuisioner ini, implementasi dibatasi pada proses pemasukan data, pengeditan data, penghapusan data, perhitungan interpretasi dan proses pembuatan laporan. Program aplikasi ini sementara dibuat untuk dapat berjalan pada jaringan komputer lokal **(intranet)** yang selanjutnya dapat dikembangkan jaringan **internet.**

#### *5.4 Tahapan Pembuatan Program*

Pembuatan program Sistem Aplikasi Pengisian Kuisioner Skala Likert Beserta Interpretasi dengan**Delphi** ini, melalui 3 tahap :

77 11 12 17 17

1. Tahap pembuatan **database**

Pembuatan program diawali dengan mengimplementasikan hasil rancangan sistem ke dalam tabel-tabel yang akan diintegrasikan menjadi sebuah *database*, perangkat lunak yang digunakan adalah MySQL.

dan password, serta 3 **Button** untuk Administrasi (Admin), Ubah Password (Operator) dan Login.

#### *4.2.5.2 Perancangan Administrasi*

Rancangan Administrasi ditunjukkan pada gambar 4.5

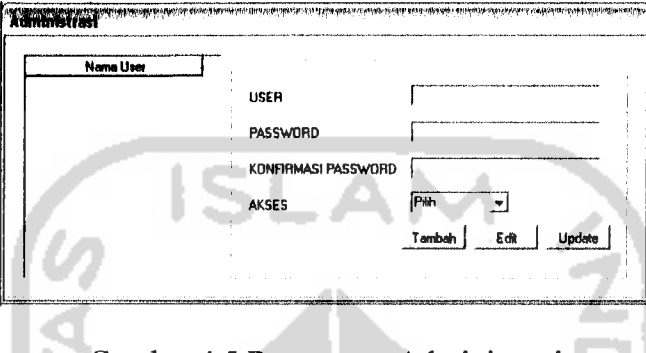

Gambar 4.5 Rancangan Administrasi

Rancangan ini digunakan oleh admin untuk menganti password bagi admin serta mengedit/menambah Operator. Data masukkan terdiri dari user, password, konfirmasi passsword dan akses. Akses disini untuk menentukan apakah user tersebut merupakan admin atau operator. Data dimasukkan ke tabel

user.

# *4.2.5.3 Perancangan Ubah Password*

Rancangan Ubah Password ditunjukkan pada gambar 4.6

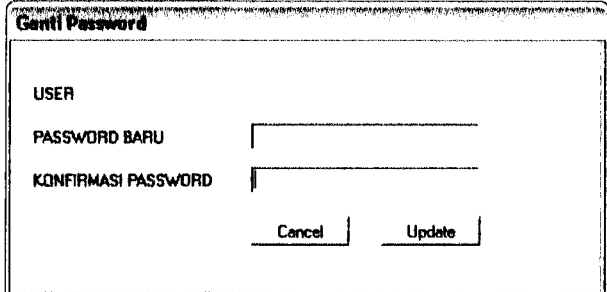

Gambar 4.6 Rancangan Ubah Password

Rancangan ini digunakan Operator untuk menganti password. Data masukkan terdiri dari user, password baru dan konfirmasi password. Data dimasukkan ke tabel user.

#### *4.2.5.4 Perancangan Konfigurasi Kuisioner*

Rancangan Konfigurasi Kuisioner ditunjukkan pada gambar 4.7

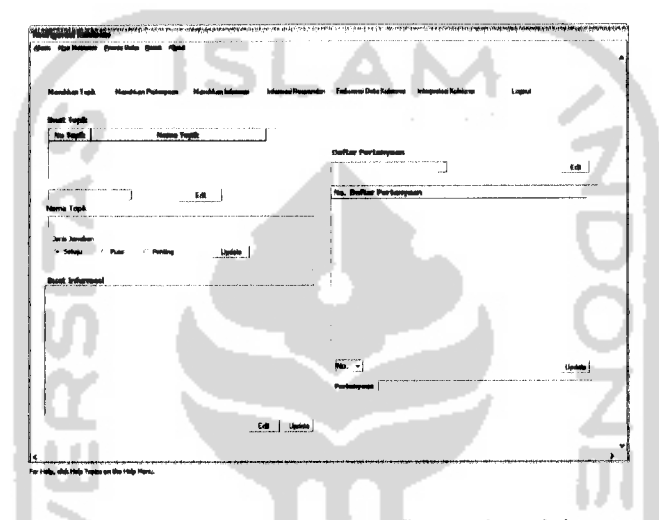

Gambar 4.7 Rancangan Konfigurasi Kuisioner

Rancangan konfigurasi kuisioner digunakan untuk mengatur kuisioner yang akan ditampilkan. Data masukkan terdiri dari Topik (max. 5 topik), Pertanyaan (max. 10 pertanyaan/topik) dan informasi. Data topik dimasukkan ke tabel topik, data pertanyaan dimasukkan ke tabel pertanyaan dan data informasi dimasukkan ke tabel informasi. Selain itu juga terdapat tombol yang akan memudahkan user, terdiri dari **button** Masukkan Topik, **button** Masukkan Pertanyaan, **button** Masukkan Informasi, **button** Informasi Responden, **button** Frekuensi Data Kuisioner, **button**Interpretasi Kuisioner dan Logout.

# *4.2.5.5 Perancangan Informasi Responden*

Rancangan Informasi Responden ditunjukkan pada gambar 4.8

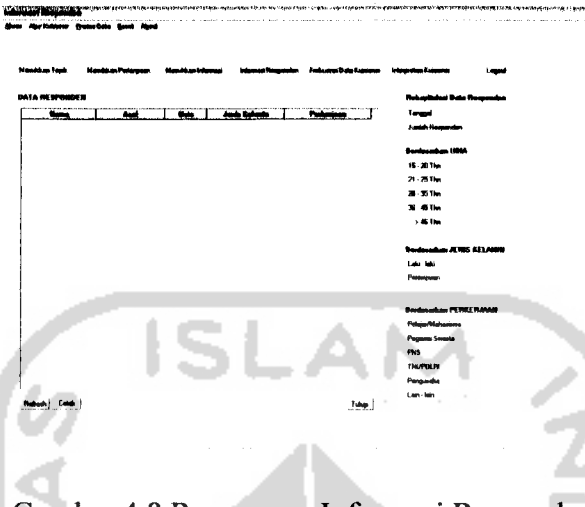

Gambar 4.8 Rancangan Informasi Responden

Rancangan Informasi Responden digunakan untuk mengetahui rekapitulasi responden yang telah mengisi kuisioner serta dikelompokkan berdasarkan usia, jenis kelamin dan perkerjaan. Data diperoleh dari tabel responden. Selain itu juga terdapat tombol yang akan memudahkan user, terdiri dari **button** Masukkan Topik, **button** Masukkan Pertanyaan, **button** Masukkan Informasi, **button** Informasi Responden, **button** Frekuensi Data Kuisioner, **button** Interpretasi Kuisioner dan Logout. Pada **button** cetak digunakan untuk rancangan keluaran laporan untuk digunakan mencetak laporan.

# *4.2.5.6 Perancangan Frekuensi Data kuisioner*

Rancangan Frekuensi Data kuisioner ditunjukkan pada gambar 4.9

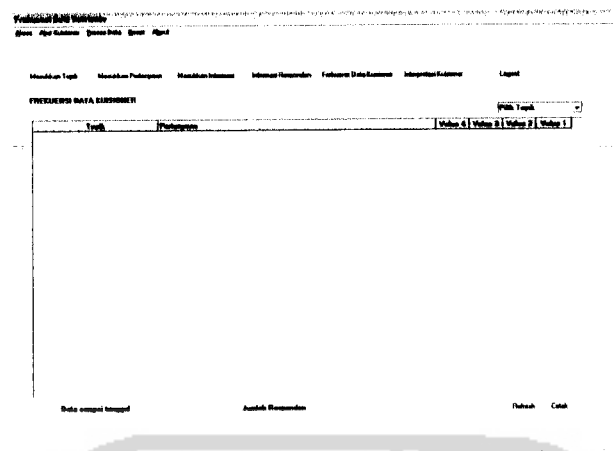

Gambar 4.9 Rancangan Frekuensi Data kuisioner

Rancangan Frekuensi Data Kuisioner digunakan untuk mengetahui rekapitulasi frekuensi jawaban dari responden dan terdapat pilihan apabila frekuensi berdasarkan item topik. Data diperoleh dari tabel nilai, topik dan pertanyaan. Selain itu juga terdapat tombol yang akan memudahkan user, terdiri dari **button** Masukkan Topik, **button** Masukkan Pertanyaan, **button** Masukkan Informasi, **button** Informasi Responden, **button** Frekuensi Data Kuisioner, **button** Interpretasi Kuisioner dan Logout. Pada **button** cetak digunakan untuk rancangan keluaran laporan untuk digunakan mencetak laporan.

## *4.2.5.7 Perancangan Interpretasi Kuisioner*

Rancangan Interpretasi Kuisioner ditunjukkan pada gambar 4.10

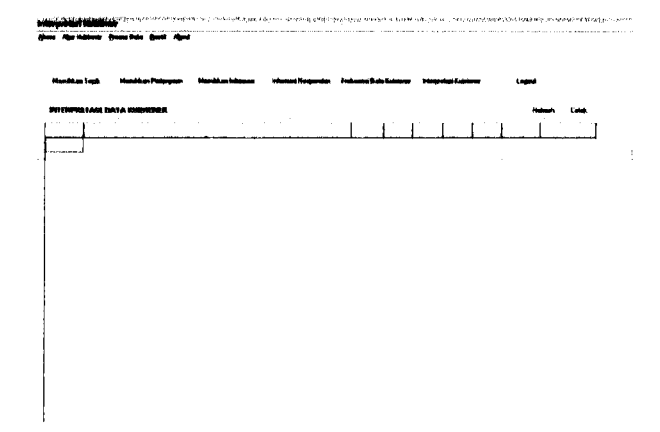

Gambar 4.10 Rancangan Interpretasi Kuisioner

Rancangan Interpretasi Kuisioner digunakan untuk mengetahui interpretasi dari tiap-tiap pertanyaan. Data yang digunakan dari tabel nilai yang kemudian dihitung interpretasi tiap-tiap pertanyaan. Selain itu juga terdapat tombol yang akan memudahkan user, terdiri dari **button** Masukkan Topik, **button** Masukkan Pertanyaan, **button** Masukkan Informasi, **button** Informasi Responden, **button** Frekuensi Data Kuisioner, **button** Interpretasi Kuisioner dan Logout. Pada **button** cetak digunakan untuk rancangan keluaran laporan untuk digunakan mencetak laporan.

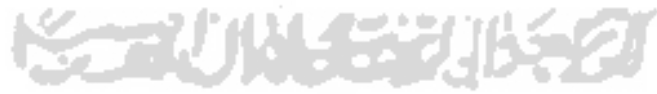

### *4.2.5.8 Perancangan Tampilan Awal (Responden)*

Rancangan Tampilan Awal (Responden) ditunjukkan pada gambar 4.11

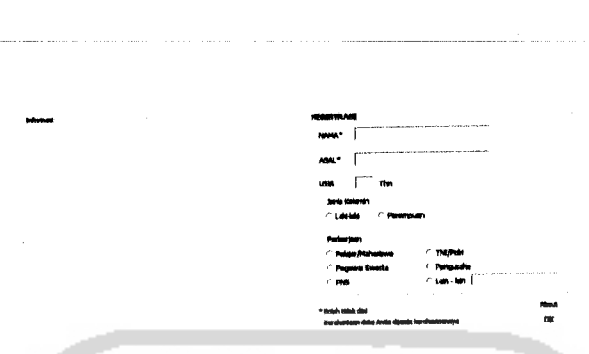

Gambar 4.11 Rancangan Tampilan Awal (Responden)

Rancangan Tampilan Awal digunakan untuk registrasi bagi responden serta informasi seputar kuisioner yang akan diisi oleh responden. Data masukkan pada registrasi terdiri dari nama, asal, usia, jenis kelamin, dan perkerjaan. Data yang diperoleh dari registrasi dimasukkan ke tabel rasponden. Sedangkan informasi diambil dari tabel informasi.

# *4.2.5.9 Perancangan Tampilan Kuisioner (Responden)*

Rancangan Tampilan Kuisioner (Responden) ditunjukkan pada gambar

4.12

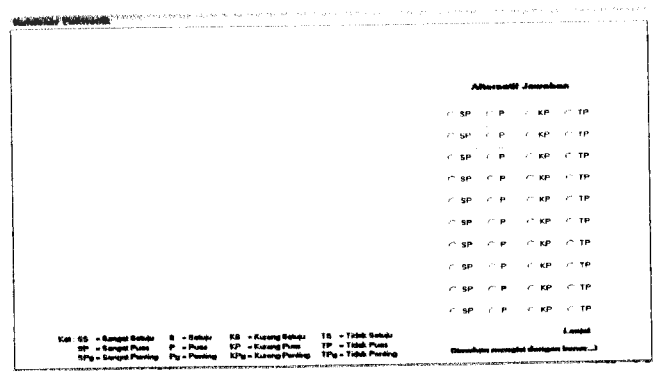

Gambar 4.12 Rancangan Tampilan Kuisioner (Responden)

Rancangan Tampilan Kuisioner digunakan untuk menampilkan pertanyaan-pertanyaan yang akan dijawab oleh responden. Data diambil dari tabel pertanyaan dan untuk jawaban dari responden dimasukkan ke tabel nilai. Jumlah topik dan pertanyaan diatur oleh admin.

# *4.2.5.10 Perancangan Tampilan Pembuat*

Rancangan Tampilan Pembuat ditunjukkan pada gambar 4.13

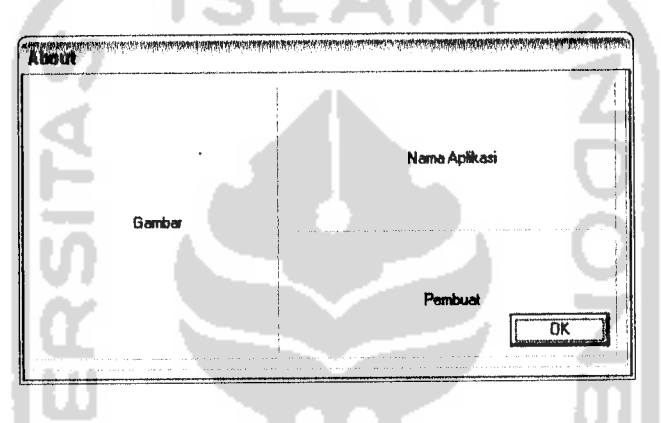

Gambar 4.13 Rancangan Tampilan Pembuat

Rancangan Tampilan Pembuat digunakan sebagai informasi mengenai

pembuat sistem aplikasi tersebut.

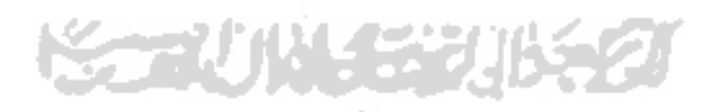

#### *BABV*

### *IMPLEMENTASI PERANGKAT LUNAK*

### *5.1 Implementasi Secara Umum*

Sistem Aplikasi Pengisian Kuisioner Skala Likert Beserta Interpretasi diimplementasikan dengan menggunakan bahasa pemrograman **Borland Delphi 7.0.** Implementasi sistem merupakan tahap dimana sistem siap untuk dioperasikan pada keadaan yang sebenamya, sehingga akan diketahui apakah sistem yang dibuat benar-benar dapat menghasilkantujuan yang diinginkan.

Sebelum program diterapkan dan diimplementasikan, maka program harus **error free** (bebas kesalahan). Kesalahan program yang mungkin terjadi antara lain kesalahan penulisan bahasa, kesalahan sewaktu proses atau kesalahan logikal. Setelah program bebas dari kesalahan, program dites dengan memasukkan data untuk diolah.

# *5.2 Alasan Pemilihan Perangkat Lunak*

Perangkat lunak yang digunakan adalah **Borland Delphi 7.0** dan MySQL. Alasan pemilihan perangkat lunak ini karena :

1. **Borland Delphi 7.0** merupakan perangkat lunak untuk pengembangan sistem berbasis sistem operasi **windows** dan mudah digunakan karena bersifat **Visual Programming Language** yang berarti dapat dilakukan pemrograman dengan desain program secara **visual.**

2. Tahap pemrograman **visual**

Pada tahap ini mula-mula merancang **form** yang akan dipakai pada program. Perancangan**form** beserta komponen-komponen yang dilibatkan ditangani dengan melibatkan perangkat yang tersedia dalam paket **Delphi 7.0.**

3. Tahap penulisan kode

Pada tahap ini menuliskan kode-kode yang dilekatkan pada komponenkomponen yang dipakai.

# 5.5 *Implementasi Perangkat Lunak*

Pembuatan program dengan Borland Delphi 7.0 melalui dua tahap, yaitu :

a. Tahap pembuatan visual

Pada tahap pemrograman visual, dimulai dengan merancang **form** yang dipakai untuk media input atau proses sebagai **interface-nya.** Perancangan form beserta kontrol-kontrolnya dibuat dengan menggunakan perangkat-perangkat yang tersedia dalam **Visual Delphi.**

b. Tahap penulisan kode

Pada tahap penulisan kode, akan ditulis kode yang diletakkan pada kontrol-kontrol yang dipakai.

# *5.6 Pembuatan Program*

# *5.6.1 Admin dan Operator*

# *5.6.1.1 Menu Utama*

Pada menu utama terdapat beberapa prosedur yang digunakan, diantaranya untuk menjalankan menu lainnya:

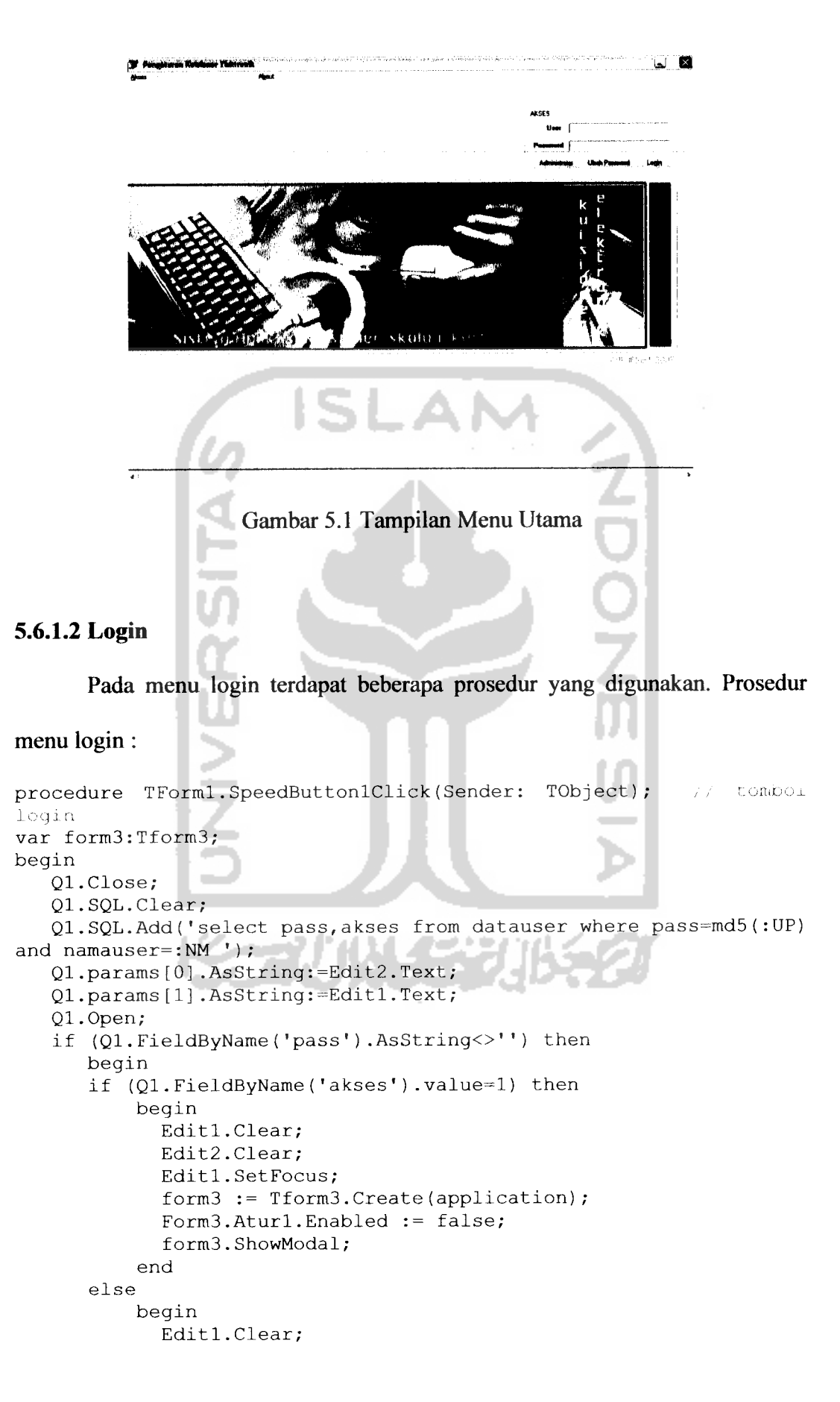
```
Edit2.Clear;
            Editl.SetFocus;
            form3 := Tform3.Create(application);
            form3.ShowModal;
          end;
      end
   else
      begin
        Messagedlg('Nama user atau password Anda
salah!', mtWarning, [mbOk], 0) ;
       Edit2.Clear;
        Edit1.SetFocus:
      end;
end;
```
#### *5.6.1.3 Ubah Password*

Pada menu ubah password terdapat beberapa prosedur yang digunakan.

-AN

#### Prosedur menu Ubah Password :

```
procedure TForml. SpeedButton2Click (Sender: TObject); // tombol
ubah password
var form5:Tform5;
begin
   Ql.Close;
   Ql.SQL.Clear;
   Ql.SQL.Add('select pass from datauser where pass=md5(:UP) and namauser=:NM' ) ;
   Ql.params[0] .AsString:=Edit2.Text;
   Ql.params[1].AsString:=Editl.Text;
   Ql.Open;
   if (Q1.FieldByName('pass').AsString<>'') then
     begin
        form5 := Tform5.Create(application);
        Form5.LUser.Caption:= Forml.Edit1.Text;
        editl.Clear;
        Edit2.Clear;
        Editl.SetFocus;
        form5.ShowModal;
     end
   else
     begin
       Messagedlg('Nama user atau password Anda
salah!', mtWarning, [mbOk], 0);
       Edit2.Clear;
       Editl.SetFocus;
     end;
end;
```
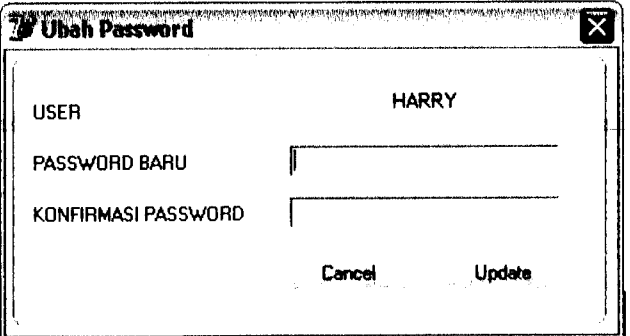

Gambar 5.2 Tampilan ubah pasword

#### 5.6.1.4 Administrasi

Pada menu ini terdapat prosedur untuk menambah user yaitu admin

maupun operator dan mengedit user. Prosedur menu administrasi :

```
procedure TForml. SpeedButton3Click (Sender: TObject); .//' tombol
administrator
var form4:Tform4;
begin
   Ql.Close;
   Ql.SQL.Clear;
   Ql.SQL.Add('select pass, akses from datauser where
pass=md5(:UP) and namauser=:NM') ;
   Ql.params[0].AsString:=Edit2.Text;
   Ql.params[1] .AsString:=Editl.Text;
   Ql.Open;
   if (Q1.FieldByName('pass').AsString<>'') then
     begin
      if Ql.FieldByName('akses').Value = 2 then
       begin
        Editl.Clear;
        Edit2.Clear;
        Editl.SetFocus;
        form4 := Tform4.Create(application);
        form4.ShowModal;
       end
      else Messagedlg('Anda tidak memiliki akses ini!', mterror,
[mbOK], 0);
     end
   else
     begin
      Messagedlg('Nama user atau password Anda
salah!', mtWarning, [mbOk], 0);
      Edit2.Clear;
       Editl.SetFocus;
     end;
end;
```
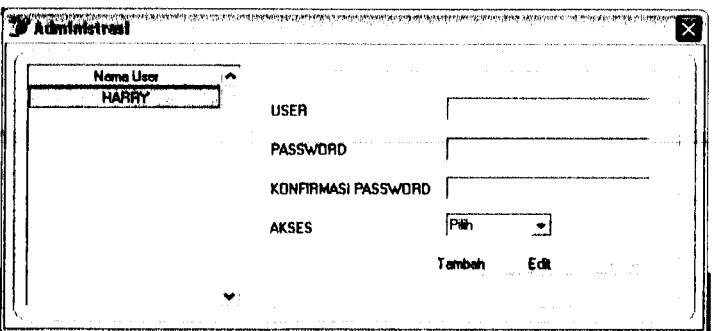

Gambar 5.3 Tampilan Administrasi

#### *5.6.1.5 Konfigurasi Kuisioner*

Pada menu ini digunakan untuk mengatur kuisioner yang akan ditampilkan

pada kuisioner meliputi topik, pertanyaan dan informasi.

Pada menu topik prosedurnya :

```
procedure TForm3. SpeedButton7Click (Sender: TObject); // : amboi
update
begin
  if (Messagedlg('Anda ingin mengupdate topik no: ' +
IntToStr(ComboBoxl.Itemlndex+l) + ' ?', MtConfirmation,
[mbYes, mbNo], 0) = mryes) then
    Begin
     Q4.Close;
     Q4.SQL.Clear;
     Case ComboBoxl.Itemlndex of
       0: Q4.SQL.Add('UPDATE topik SET NAspek=:NA, PILIHAN = :OP
WHERE kd aspek=1');
       1: Q4.SQL.Add('UPDATE topik SET NAspek=:NA, PILIHAN = :OP
WHERE kd aspek=2');
       2: Q4.SQL.Add('UPDATE topik SET NAspek=:NA, PILIHAN = :OP
WHERE kd aspek=3');
       3: Q4.SQL.Add('UPDATE topik SET NAspek=:NA, PILIHAN = :OP
WHERE kd\_aspek=4<sup>'</sup>);
       4: Q4.SQL.Add('UPDATE topik SET NAspek=:NA, PILIHAN = :OP
WHERE kd aspek=5');
     end;
     Q4. Params[0]. AsString := Edit1. Text ;
     if (R1.Checked) then Q4. Params[1].Value := 1;
     if (R2.Checked) then Q4.Params[1].Value := 2;
     if (R3.Checked) then Q4. Params[1].Value := 3;
     Q4.ExecSQL;
     Ql.Close;
     Ql.Open;
    Messagedlg('Topik telah sukses di Update', Mtlnformation,
[mbOk], 0);
     Editl.Enabled := false;
```

```
GroupBox6.Enabled :=false ;
 ComboBoxl.Enabled :=true ;
 ComboBox1.ItemIndex := -1;ComboBoxl.Text := 'Pilih Topik';
 DBGridl.Enabled := true;
 ComboBoxl.SetFocus;
 Editl.Text := ('');
 SpeedButton7.Enabled := false;
end;
```

```
end;
```
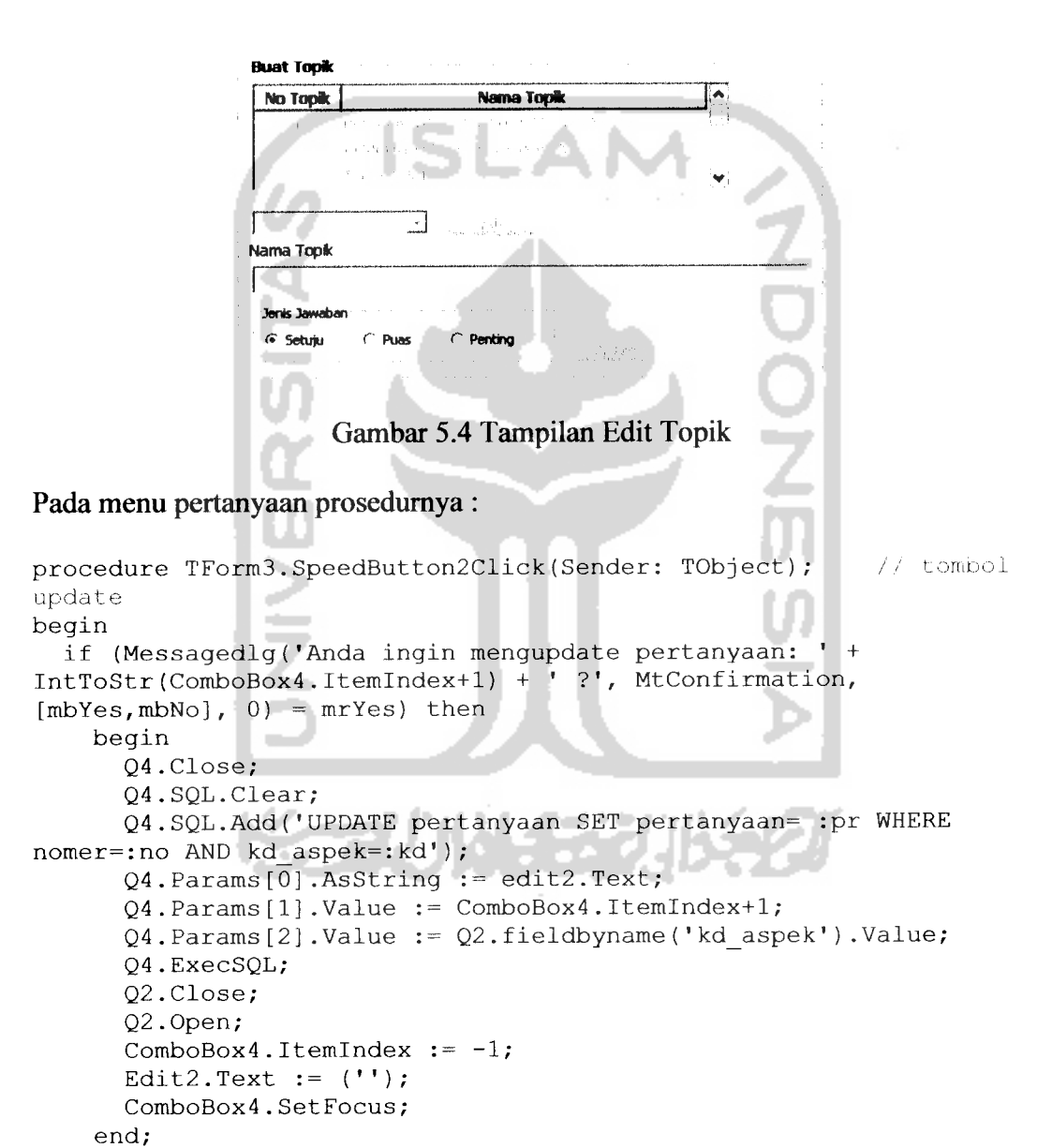

end;

```
Daftar Pertanyaan
                                     \label{eq:1} \frac{1}{\sqrt{2\pi}}\int_{0}^{\sqrt{2\pi}}\frac{d\tau}{\sqrt{2\pi}}\,d\tau\,d\tau\,d\taur ~3
                 No. Daftar Pertanyaan
                 No.Pertanyaan
                     Gambar 5.5 Tampilan Edit Pertanyaan
Pada menu informasi prosedurnya :
procedure TForm3.SpeedButton5Click(Sender: TObject); // tombol
update
begin
   Q4.Close;
   Q4.SQL.Clear;
   Q4.SQL.Add('UPDATE informasi SET informasi= :inf WHERE
kd_inf=:id');
   Q4.params[0].Value := memol.Text;
   Q4.Params[1].AsString := 'top';
   Q4.ExecSQL;
   Memol.Enabled := false;
   Messagedlg('Informasi telah sukses di Update', Mtlnformation,
[mbOk], 0);
   SpeedButton5.Enabled := false;
   SpeedButton4.Enabled := true;
end;
```
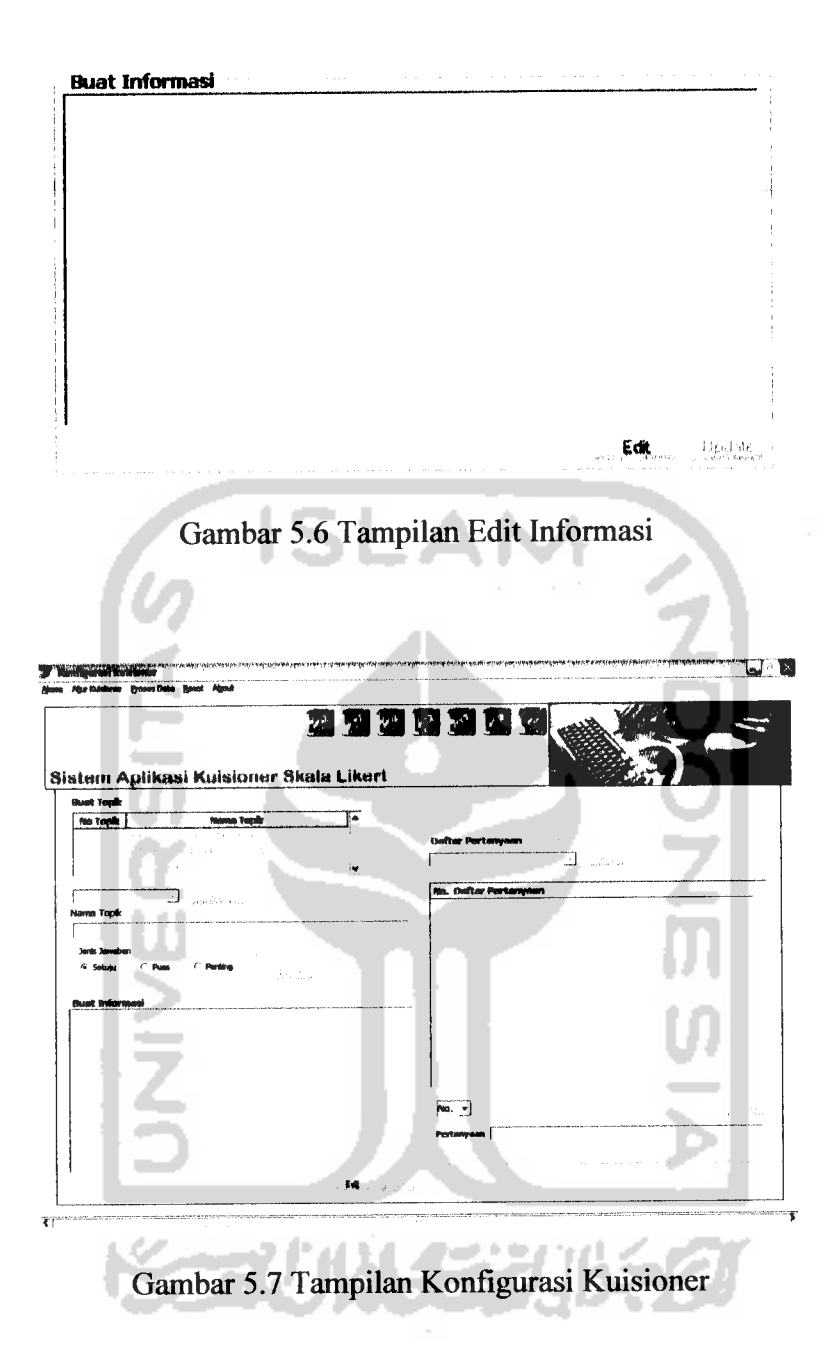

#### *5.6.1.6 Informasi Responden*

Pada menu informasi responden terdapat prosedur untuk menempilkan secara keseluruhan responden yang telah melakukan registrasi serta pengelompokan berdasarkan usia, jenis kelamin dan perkerjaan. Pada menu ini prosedurnya:

60

```
procedure TForm3.InformasiRespondenlClick(Sender: TObject);
var tahun, bulan, tanggal: word;
   perintah,tmp: string;
begin
  Resetl.Enabled := false;
  NoteBookl.ActivePage := ('2') ;
  Q6.Close;
  Q6.SQL.Clear;
  Q6.SQL.Add('SELECT nama, asal, umur, jeniskelamin, perkerjaan
FROM responden, perkerjaan
responden.kd_kerja=perkerjaan.kd_kerja') ;
  Q6.0pen;
  decodedate(date,tahun,bulan,tanggal) ;
  edit4.Text:= ' ' + intToStr(tanggal) + '/' +
IntToStr(bulan) + '/' + IntToStr(tahun);
  if Q6.RecordCount<>0 then
  begin
    perintah:= 'SELECT COUNT(jeniskelamin) as jumlah FROM
responden';
    edit5.Text:= jumlah(perintah);
    perintah:= 'SELECT COUNT(umur) as jumlah FROM responden where
umur>=15 and umur<=20';
    edit8.Text:= jumlah(perintah) ;
    perintah:= 'SELECT COUNT(umur) as jumlah FROM responden where
umur>=21 and umur<=25';
    edit9.Text:= jumlah(perintah) ;
    perintah:= 'SELECT COUNT(umur) as jumlah FROM responden where
umur>=26 and umur<=35';
    edit10.Text: = jumlah(perintah) ;
    perintah:= 'SELECT COUNT(umur) as jumlah FROM responden where
umur>=36 and umur<=45';
    editll.Text:= jumlah(perintah) ;
    perintah:= 'SELECT COUNT(umur) as jumlah FROM responden where
umur>=46';
    edit12.Text:= jumlah(perintah);
      it12.Text:= jumian(perintent);<br>if edit8.Text<>'0' then
Str((StrToInt(edit8.Text)/StrToInt(edit5.Text))*100:2:2,tmp)
      else tmp:= '0';
    edit13.Text:= tmp + ' %;
      if edit9.Text<>'0' then then
 Str((StrToInt(edit9.Text)/StrToInt(edit5.Text) )*100 :2:2, tmp)
      else tmp := '0';edit14.Text:= tmp + ' %')if edit10.Text<>'0' then
 Str((StrToInt(editlO.Text)/StrToInt(edit5.Text))*100:2:2,tmp)
      else tmp:= '0';edit15.Text:= tmp + ' %')if edit11.Text<>'0' then
 Str((StrToInt(editll.Text)/StrToInt(edit5.Text))*100:2:2,tmp)
      else tmp:= '0';
    edit16.Text:= tmp + ' %if edit12.Text<>'0' then
 Str((StrToInt(editl2.Text)/StrToInt(edit5.Text))*100:2:2,tmp)
      else tmp:= '0';edit17.Text:= tmp + ' %';
    perintah:= 'SELECT COUNT(jeniskelamin) as jumlah FROM
 responden where jeniskelamin=''L''';
    editl8.Text:= jumlah(perintah);
```
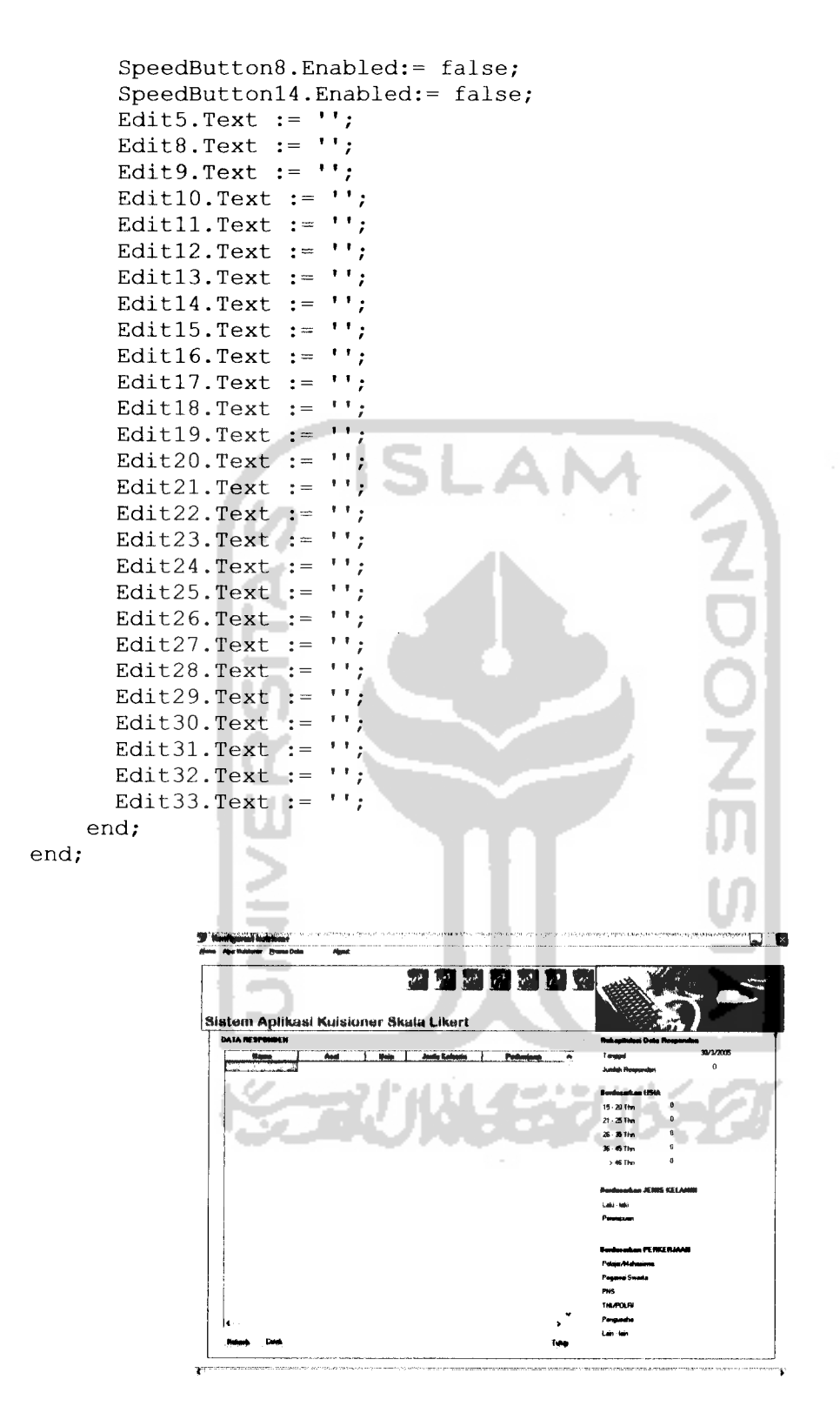

Gambar 5.8 Tampilan Informasi Responden

#### *5.6.1.7 Frekuensi Data Kuisioner*

Pada menu Frekuensi Data Kuisioner terdapat prosedur untuk menampilkan secara keseluruhan pilihan responden yang telah melakukan pengisian kuisioner. Pada menu ini prosedurnya :

```
procedure TForm3.AnalisisKuisionerlClick(Sender: TObject);
var i: byte;
   tahun, bulan, tanggal: word;
   perintah,tmp: string;
begin
  Resetl.Enabled :=false;
  NoteBookl.ActivePage := ('3');
  decodedate(date,tahun, bulan, tanggal) ;
  edit34.Text:= intToStr(tanggal) + '/ + IntToStr(bulan) + '/ +
IntToStr(tahun);
  Q3.Close;
  Q3.SQL.Clear;
  Q3.SQL.Add('select NAspek from topik');
  Q3.Open;
   for i:= 1 to Q3.RecordCount do
   begin
     Q3.Next;
   end;
  edit6.Text:=jumlah('SELECT COUNT(jeniskelamin) as jumlah FROM
responden');
  Q7.Close;
  Q7.SQL.Clear;
  Q7.SQL.Add('select distinct NAspek, pertanyaan, nl, n2, n3, n4
from topik, pertanyaan, nilai where nilai.nomer=pertanyaan.nomer
and nilai.kd aspek=pertanyaan.kd aspek and
pertanyaan.kd_aspek=topik.kd_aspek and
pertanyaan.pertanyaan<>'''''');
 Q7.Open;
 if Q7.RecordCount<>0 then
 begin
   perintah:= 'SELECT SUM(n4) as jumlah FROM nilai';
   edit35.Text:= jumlah(perintah);
   perintah:= 'SELECT SUM(n3) as jumlah FROM nilai';
   edit36.Text:= jumlah(perintah) ;
   perintah:= 'SELECT SUM(n2) as jumlah FROM nilai';
   edit37.Text:= jumlah(perintah);
   perintah:= 'SELECT SUM(nl) as jumlah FROM nilai';
   edit38.Text:= jumlah(perintah);
edit43.Text:=IntToStr(StrToInt(edit35.Text)+StrToInt(edit36.Text)+
StrToInt(edit37.Text)+StrToInt(edit38.Text));
     if edit35.Text<>'0' then
Str((StrToInt(edit35.Text)/StrToInt(edit43.Text))*100:2:2,tmp)
     else tmp:= '0';edit39.Text:= tmp + ' %')if edit36.Text<>'0' then
Str((StrToInt(edit36.Text)/StrToInt(edit43.Text))*100:2:2,tmp)
     else tmp:= '0';
```

```
edit40.Text:= tmp + ' %')if edit37.Text<>'0' then
Str((StrToInt(edit37.Text)/StrToInt(edit43.Text))*100:2:2, tmp)
      else tmp := '0';edit41.Text:= tmp + ' %')if edit38.Text<>'0' then
Str((StrToInt(edit38.Text)/StrToInt(edit43.Text))*100:2:2,tmp)
      else tmp:= '0';
   edit42.Text:= tmp + ' %end
 else
 begin
   Messagedlg('Data kuisioner tidak ada.', Mtlnformation, [mbOk],
0);
    SpeedButtonll.Enabled:= false;
    SpeedButtonl5.Enabled:= false;
  end;
end;
                                                  •:e:.B
                r Bosne Dota Migrut
                          313 31 SI SI 99|
            Sistwm Aplikaai Kuiaiotwr Skala Likwrt
                                              .<br>∎ismoziv
             Gambar 5.9 Tampilan Frekuensi Data Kuisioner
```
#### *5.6.1.8 Interpretasi Kuisioner*

Pada menu Interpretasi Kuisioner terdapat prosedur untuk menampilkan interpretasi dari semua pertanyaan yang telah dijawab oleh responden. Pada menu

ini prosedurnya:

```
procedure TForm3.LaporanKuisionerlClick(Sender: TObject);
var p,i: integer;
    tmpratanl: real;
    tmpratastr, tmppilihan: string;
```

```
begin
  NoteBookl.ActivePage := ('4');Resetl.Enabled := false;
  StrG;
  ON.Close;
  QN.SQL.Clear;
  QN.SQL.Add('SELECT nilai.kd_aspek, pertanyaan, n4, n3, n2, nl,
pilihan FROM nilai, pertanyaan, topik WHERE nilai.kd_aspek =
pertanyaan.kd_aspek AND pertanyaan.kd_aspek = topik.kd_aspek AND
nilai.nomer = pertanyaan.nomer AND pertanyaan <> \cdot ''''');
  QN.Open;
  if (QN.RecordCount<>0) then
     begin
        Strgr.RowCount:= QN.RecordCount+1;
        for p:=l to QN.RecordCount do
           begin
               if (QN.fieldByName('pilihan').Value = 1) then
tmppilihan:= 'Setuju';
              if (QN.fieldByName('pilihan').Value = 2) thentmppilihan:= 'Puas';
              if (QN.fieldByName('pilihan').Value = 3) then
tmppilihan:= 'Penting';
              Stringr.Cells[0,p]:= ' ' +QN.fieldByName('kd_aspek').AsString;
              Stringr.Cells[1, p] := ' ' +QN. fieldByName('pertanyaan') .AsString;
              Stringr.Cells[2,p]:= ' ' +QN.fieldByName('n4').AsString;
              Stringr.Cells[3,p]:=QN.fieldByName('n3').AsString;
              Stringr.Cells[4,p]:=QN.fieldByName('n2') .AsString;
              Stringr.Cells[5,p] := 'QN.fieldByName('nl').AsString;
              Stringr.Cells[6,p]:= ' ' +IntToStr((QN.fieldByName('n4').Value*4)+(QN.fieldByName(*n3').Valu
e*3)+(QN.fieldByName('n2').Value*2)+QN.fieldByName('nl').Value);
              tmpratanl:=
StrToInt(strgr.Cells[6,p])/(QN.fieldByName('n4').Value +
QN. fieldByName('n3') .Value + QN.fieldByName('n2') .Value +
QN.fieldByName('nl').Value);
              Str(tmpratanl:2:2,tmpratastr);
              Strgr.Cells[7,p]:= ' ' + tmpratastr;
              if ((tmpratanl >= 1) and (tmpratanl <= 1.75)) then
Strgr.Cells[8,p]:= ' Tidak ' + tmppilihan;
              if ((tmpratanl > 1.75) and (tmpratanl <= 2.50)) then
Strgr.Cells[8,p] := ' Kurang ' + tmppilihan;
              if ((tmpratanl > 2.50) and (tmpratanl \leq 3.25)) then
Strgr.Cells[8,p] := ' ' + tempilihan;if (tmpratanl > 3.25) then Strgr.Cells[8,p]:= '
Sangat ' + tmppilihan;
              QN.Next;
           end;
              Q8.Close;
              Q8.SQL.Clear;
              Q8.SQL.Add('DELETE FROM tmp');
              Q8.ExecSQL;
```

```
for i:=l to strgr.RowCount-1 do
            begin
              Q8.Close;
              Q8.SQL.Clear;
              Q8.SQL.Add('INSERT INTO tmp (A, B, C, D, E, F, G, H,
I) VALUES (:a, :b, :c, :d, :e, :f, :g, :h, :i)');
               Q8
.Params[0
.AsString:= strgr.Cells[0,i]
               Q8
.Params[1
.AsString:= strgr.Cells[1,i]
               Q8
.Params[2
.AsString:= strgr.Cells[2,i]
               Q8
.Params[3
.AsString:= strgr.Cells[3,i]
               Q8
.Params[4
.AsString:= strgr.Cells[4,i]
               Q8
.Params[5
.AsString:= strgr.Cells[5,i]
               Q8
,Params[6
.AsString:= strgr.Cells[6,i]
               Q8
               Q8
               Q8
.ExecSQL;
            end;
                 .Params[7
                 .Params[8
                           .AsString:= strgr.Cells[7,i]
                           .AsString:= strgr.Cells[8,i]
     end
  else
    begin
      Strgr.RowCount:= 2;
      Messagedlg('Data kuisioner tidak ada.
MtInformation,
[mbOk], 0);
      Q8.Close;
      Q8.SQL.Clear;
      Q8.SQL.Add('DELETE FROM tmp');
      Q8.ExecSQL;
      for i:=l to strgr.RowCount-1 do
        begin
          Q8.Close;
          Q8.SQL.Clear;
          Q8.SQL.Add('INSERT INTO tmp (A, B, C,
D, E, F, G, H, I)
VALUES (:a, :b, :c, :d, :e, :f, :g, :h, :i)');
          Q8.Params[0
.AsString:= strgr.Cells[0,i]
          Q8.Params[1
.AsString:= strgr.Cells[1,i]
          Q8.Params[2
.AsString:= strgr.Cells[2,i]
          Q8.Params[3
.AsString:= strgr.Cells[3,i]
          Q8.Params[4
.AsString:= strgr.Cells[4,i]
          Q8.Params[5
.AsString:= strgr.Cells[5,i]
          Q8.Params[6
.AsString:= strgr.Cells[6,i]
          Q8.Params[7
.AsString:= strgr.Cells[7,i]
          Q8.Params[8
.AsString:= strgr.Cells[8,i]
          Q8.ExecSQL;
        end;
      SpeedButton3.Enabled:
false;
      SpeedButtonl6.Enabled
= false;end;
end;
```

```
Q2.Params[0].AsString:=edit3.Text;
             Q2.Params[1].AsString:=edit2.Text;
             Q2.Open;
             if Q2.RecordCount=0 then
            begin
            Ql.Close;
            Ql.SQL.Clear;
            Ql.SQL.Add('INSERT INTO responden (nama, asal, umur,
jeniskelamin, kd kerja) VALUES (:na, :asl, :um, :jk, :pr)');
            Ql.Params[0].AsString := Edit3.Text;
            Ql.Params[1].AsString := Edit2.Text;
            Ql.Params[2].Value := StrToInt(Editl.Text);
               if (R1.Checked = true) then Q1.Params[3].Value:=
'L';
"P":
:= '1';
   := '2';
   := '3';
   := '4';
   \cdot 5';
: = '6;
               if (R2.Checked = true) then Q1. Params[3].Value :=
              if (RP1.Checked = true) then Ql.Params[4].AsString
              if (RP2.Checked = true) then Q1.Params[4].AsString
              if (RP3.Checked = true) then Ql.Params[4].AsString
              if (RP4.Checked = true) then Ql.Params[4].AsString
              if (RP5.Checked = true) then Ql.Params[4].AsString
              if (RP6.Checked = true) then Ql.Params[4].AsString
            Ql.ExecSQL;
            Editl.Clear;
            Edit2.Clear;
            Edit3.Clear;
            Rl.Checked := false;
            R2.Checked := false;
            RP1.Checked := false;
            := false;
RP2.Checked
            RP3.Checked := false;
            RP4.Checked := false;
            RP5.Checked := false;
            RP6.Checked := false;
            Edit3.SetFocus;
            Form2.ShowModal ;
            Edit4.Text := '';end
            else
            messagedlg('Nama dan asal anda sudah terdaftar!',
MtWarning, [mbOk], 0);
          end;
          end;
        end
        else
          begin
            messagedlg('Anda belum memasukkan umur', MtWarning,
[mbOk], 0);
            Edit3.SetFocus;
          end;
      end
    else
```

```
begin
     messagedlg('Tidak ada pengisian kuiosioner', MtWarning,
[mbOk], 0);end;
```
end;

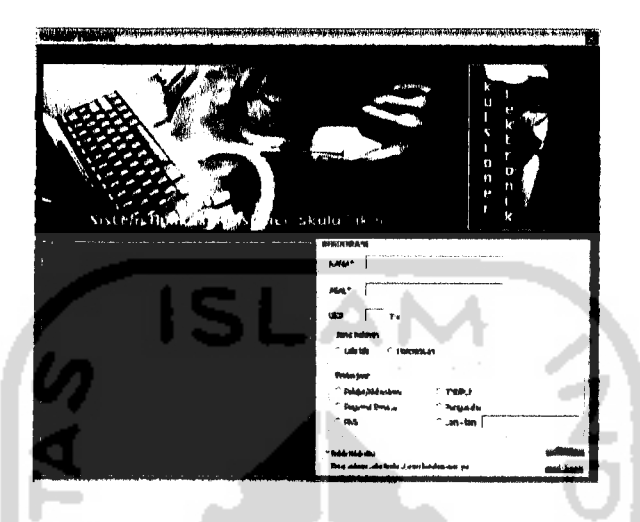

Gambar 5.11 Tampilan Awal (Responden)

#### *5.6.2.2 Kuisioner*

Pada menu Kuisioner digunakan untuk menampilkan pertanyaan yang

akan dijawab oleh responden. Pada menu ini prosedumya :

```
procedure TForm2.SpeedButtonlClick(Sender: TObject);
var validasi: boolean;
    perintah: string;
    i: byte;
begin
  validasi:= true;
  If ((Rl.Visible = true) and (Rl.ItemIndex = -1)) then validasi:=
false;
  If ((R2.Visible = true) and (R2.ItemIndex = -1)) then validasi:=
false;
  If ((R3.Visible = true) and (R3.ItemIndex = -1)) then validasi:=
false;
  If ((R4.Visible = true) and (R4.ItemIndex = -1)) then validasi:=
false;
  If ((R5.Visible = true) and (R5.ItemIndex = -1)) then validasi:=
false;
  If ((R6.Visible = true) and (R6.ItemIndex = -1)) then validasi:=
false;
 If ((R7.Visible = true) and (R7.ItemIndex = -1)) then validasi:=
false;
  If ((R8.Visible = true) and (R8.ItemIndex = -1)) then validasi:=
false;
```

```
If ((R9.Visible = true) and (R9.ItemIndex = -1)) then validasi:=
false;
  If ((R10.Visible = true) and (R10.ItemIndex = -1)) then
validasi:= false;
  If (validasi= false) then MessageDlg('Anda belum menjawab semua
pertanyaan', mtWarning, [mbOK] , 0)
  Else
     begin
          if (messagedlg('Anda yakin dengan opsi pilihan untuk
topik ini?', mtconfirmation, [mbyes,mbno], 0) = mryes) then
          begin
          masukkannilai(R1, 1, kaspek);
          masukkannilai(R2,2,kaspek)
          masukkannilai(R3,3,kaspek)
          masukkannilai(R4, 4, kaspek);
          masukkannilai(R5,5, kaspek);
          masukkannilai(R6,6, kaspek);
          masukkannilai(R7,7, kaspek);
          masukkannilai(R8,8,kaspek)
          masukkannilai(R9,9,kaspek)
          masukkannilai(R10,10, kaspek);
          inc(kaspek);
          perintah:='SELECT * FROM pertanyaan WHERE kd_aspek='
+IntToStr(kaspek) + ' and pertanyaan<>''''';
          select2(perintah);
          if (Q2.RecordCount<>0) then
            begin
               perintah:='select naspek,pilihan from topik where
kd_aspek=' + IntToStr(kaspek);
               selectl(perintah);
               Panel2.Caption:=Q1.fieldbyname('naspek').AsString;
               hilang;
               for i:=l to Q2.RecordCount do
                begin
               tampilan(Ql.FieldByName('pilihan').Value);
               \blacksquare seting(i, IntToStr(i) + '. ' +
Q2.fieldbyname('pertanyaan').AsString) ;
                   Q2.Next;
                 end;
            end
         else
           begin
                Messagedlg('Terima kasih atas partisipasi Anda
dalam mengisi kuisioner ini', mtInformation, [mbOk], 0);
                close();
           end;
         end;
 end;
end;
```

| بوار القدوميولة |           |            |  |                    |  |  |
|-----------------|-----------|------------|--|--------------------|--|--|
|                 |           |            |  |                    |  |  |
|                 | $C$ SP    | ΩP         |  | 7 KP 7 TP          |  |  |
|                 | $C = 5P$  | ் உ        |  | $CP$ $CP$          |  |  |
|                 | $\cap$ SP | ∩ P        |  | 三碘三甲               |  |  |
|                 | $C$ SP    | $r$ $\rho$ |  | 心静 不护              |  |  |
|                 | $f^*$ SP  | σp         |  | $C$ is $P$ $C$ $P$ |  |  |
|                 | €° SP     | ∵ P        |  | $CRP \leq IP$      |  |  |
|                 | $C$ BP    | ∩ P        |  | $CP$ $CP$          |  |  |
|                 | $C$ SP    | √ P        |  | $CP$ $CP$          |  |  |
|                 | $C$ SP    | € P        |  | $C$ KP $C$ TP      |  |  |

Gambar 5.12 Tampilan Kuisioner

### *5.6.3 Tampilan Pembuat*

Pada tampilan pembuat digunakan untuk mengetahui pembuat sistem

aplikasi.

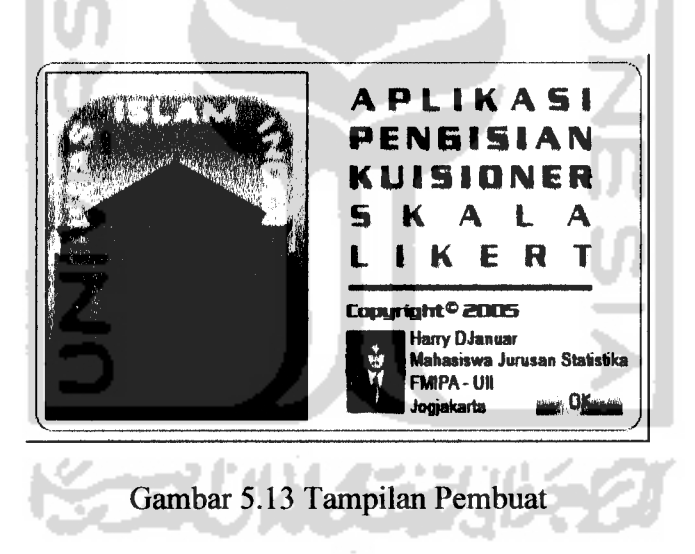

#### *BAB VI*

#### *ANALISIS KINERJA PERANGKAT LUNAK*

#### *6.1 Pengujian Program*

Pemrograman merupakan kegiatan menulis kode program yang akan dieksekusi oleh komputer. Kode program yang ditulis oleh program harus berdasarkan dokumentasi yang disediakan oleh analisis sistem, dari hasil rancangan sistem secara rinci. Sebelum program diterapkan maka program harus bebas dari kesalahan-kesalahan. Oleh karena itu program harus diuji. Pengujian program perlu dilakukan sebelum program tersebut diterapkan kedalam lingkungan yang sebenamya. Pengujian tersebut dilakukan untuk menemukan kesalahan-kesalahan yang mungkin terjadi.

#### *6.2 Pengujian Dan Analisis*

Dalam tahap ini akan dijelaskan tentang pengujian program aplikasi yang digunakan pada Sistem Aplikasi Pengisian Kuisioner Skala Likert Beserta Interpretasi, dengan pengujian ini diharapkan tingkat kesalahan baik dalam pengolahan data maupun sistem itu sendiri menjadi sangat minim bahkan tidak ada. Pada pengujian ini, kami mengambil contoh kuisioner yang menjadi kuisioner dalam tugas akhir Akhmadi tentang faktor-faktor yang mempengaruhi pelanggan FMIPA UII. Pengujian kinerja perangkat lunak di bagi menjadi 2 bagian yaitu uji normal dan uji tak normal.

#### *6.2.1 Uji Normal*

Pengujian normal **(normal testing)** dilakukan dengan memberikan masukan yang menurut spesifikasi awal.

#### *a. Pengujian Admin*

1. Input Menu Login

Pada menu login admin diberikan contoh masukan atau *input* untuk menguji keluaran atau **output** yang dihasilkan. Contoh data login admin :

Username : ADMIN

Password :1

Hasil dari masukan data login admin tersebut dapat dilihat pada gambar 6.1.

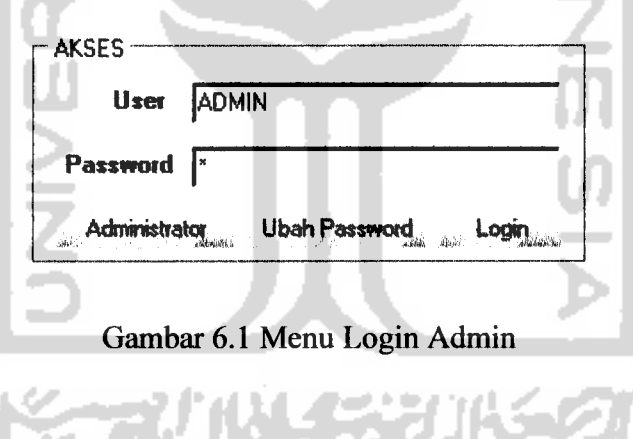

2. Input Konfigurasi Data Kuisioner

Pada menu konfigurasi kuisioner pemasukan data dibagi menjadi 3 input yaitu input topik, input pertanyaan dan input informasi. Untuk input topik diambil contoh:

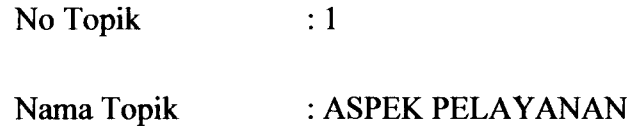

Jenis Jawaban : Puas

Hasil input topik dapat dilihat pada gambar 6.2

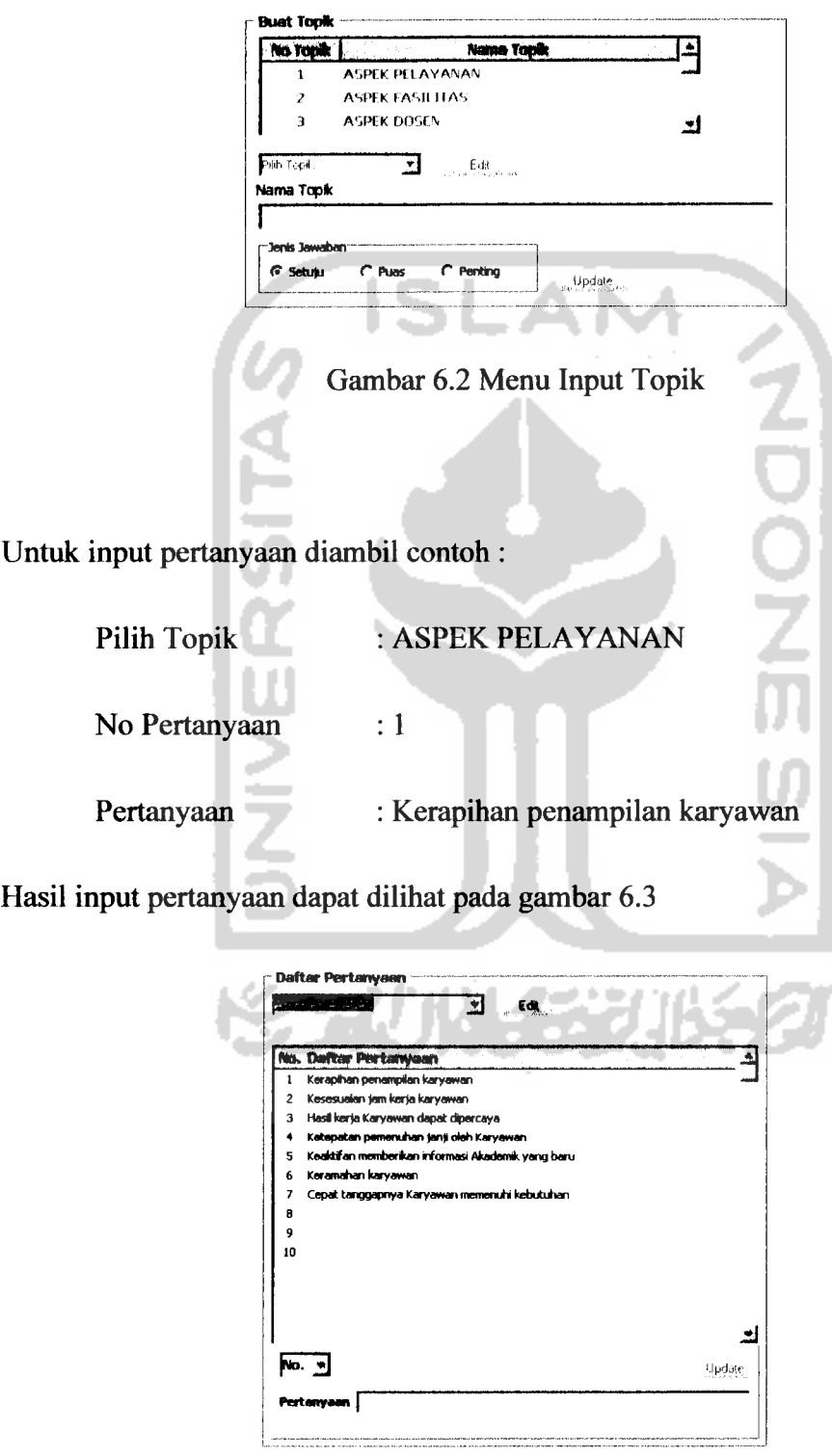

Gambar 6.3 Menu Input Pertanyaan

Untuk input Informasi diambil contoh:

Informasi : Assalamu'alaikum, Wr. Wb.

Hasil inputinformasi dapat dilihat padagambar 6.4

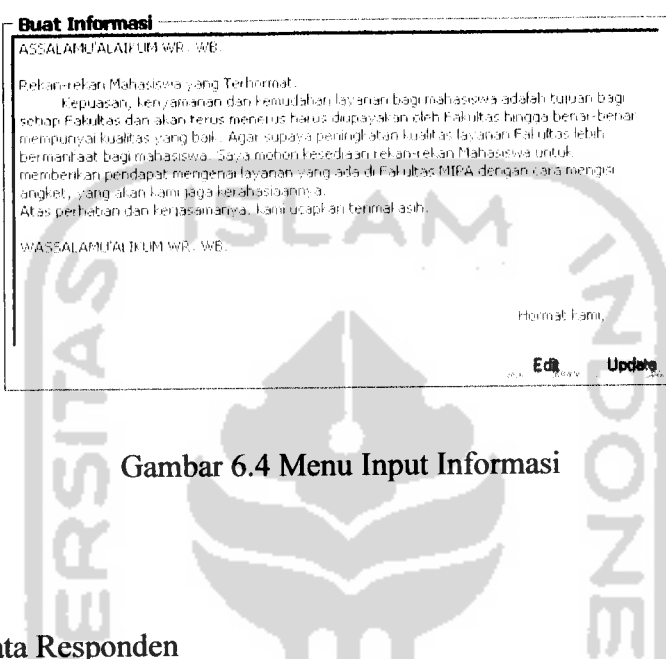

3. Menu Data Responden

Pada menu ini, Admin dapat melakukan rekapitulasi data responden yang mengisi kuisioner meliputi nama, asal, umur, jenis kelamin dan perkerjaan. Hasil data responden dapat dilihat pada gambar 6.5 :

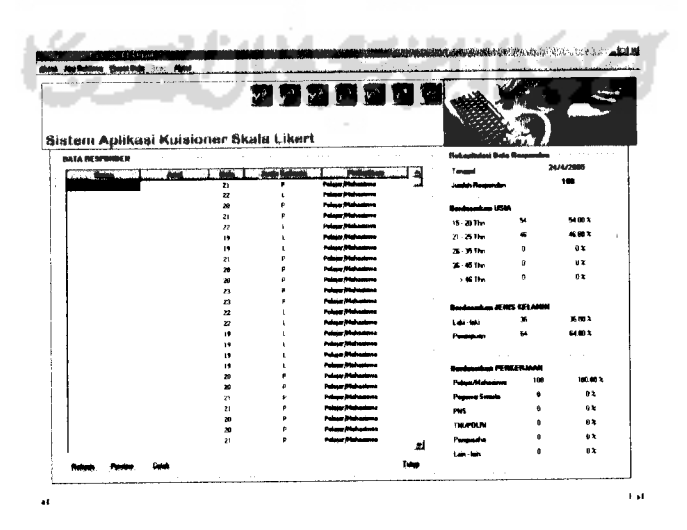

Gambar 6.5 Menu Data Responden

4. Menu Frekuensi Data Kuisioner

Pada menu ini, Admin dapat merekapitulasi frekuensi data kuisioner yang telah diisi oleh responden. Hasil menu frekuensi data kuisioner dapat dilihat pada gambar 6.6 :

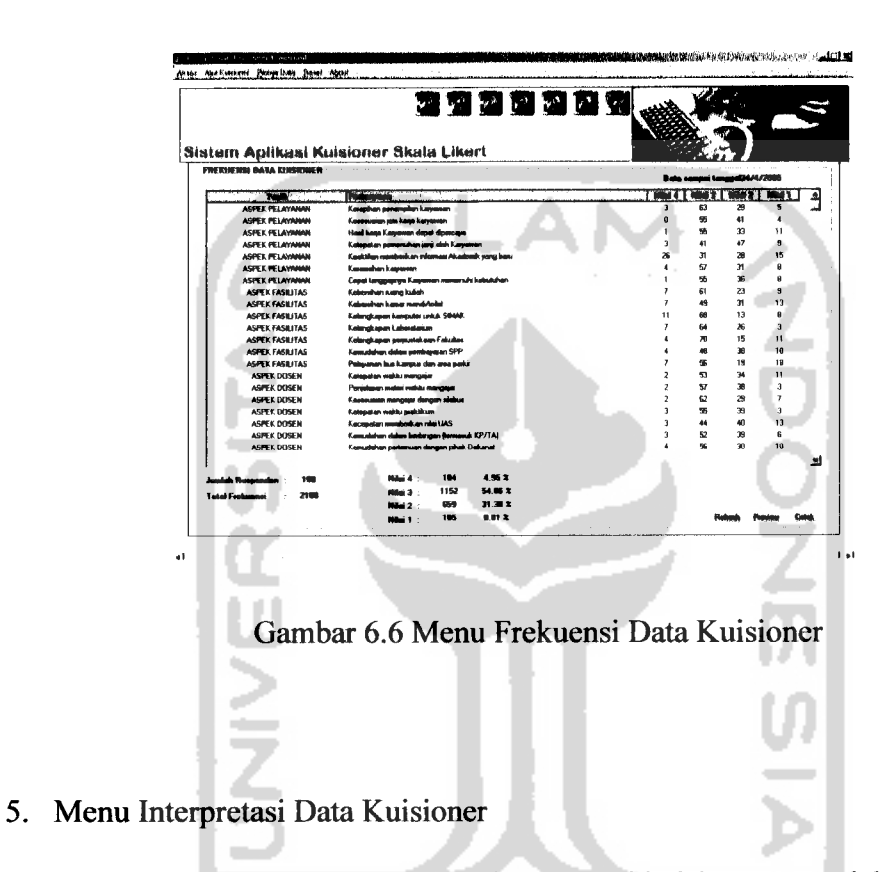

Pada menu ini, admin dapat menginterpretasi kuisioner yang dalam proses telah dilakukan perhitungan interpretasi. Hasil menu interpretasi data kuisioner dapat dilihat pada gambar 6.7 :

|                | <b>2220234</b><br>Sistem Aplikasi Kuisioner Skala Likert |                         |                        |                         |                |            |       |                    |
|----------------|----------------------------------------------------------|-------------------------|------------------------|-------------------------|----------------|------------|-------|--------------------|
|                | <b>SYNOPPIN WAS DATA CHRISTINA</b>                       |                         |                        |                         |                |            |       |                    |
|                | <b>He Youk, I Publishedn't</b>                           |                         | <b><i>NETTYPET</i></b> |                         |                |            | TKANA |                    |
|                | Kasaphan aproxiden kerjaman                              | 3                       | 63                     | $\overline{\mathbf{z}}$ | ٠              | <b>TEA</b> | 264   | Pues.              |
|                | <b>Kooperator jan kota kateetan</b>                      | $\Omega$                | 95                     | $\mathbf{H}$            |                | 251        | 251   | Pump.              |
|                | Haal kasa Kawangn dapat demogra                          |                         | 55                     | n                       | $\mathbf{u}$   | 265        | 246   | <b>Kurang Pues</b> |
|                | Katapatan pasumuhan jaré olah Kasyawan                   | a                       | 41                     | 47                      | 9              | 231        | 238   | Kurana Puas        |
|                | Kadatian memberikan tekaswa Akademik yang beru           |                         | $\mathbf{H}$           | м                       | 15             | $x +$      | 2.69  | Pune               |
|                | Kessmahan kacaman                                        |                         | 67                     | $\mathbf{H}$            | A              | 257        | 257   | Pues               |
|                | Canal terminance Kananan membruhi kebuluhan              |                         | 书                      | 36                      | 8              | 245        | 2.49  | Kusens Pues        |
| Ż              | Kabarahan suang isulah                                   |                         | 63                     | $\mathbf{z}$            | ۹              | <b>XE</b>  | 216   | <b>Puas</b>        |
| $\overline{a}$ | <b>Kabasahan kanar mana/telat</b>                        | $\mathbf{r}$            | 49                     | $\mathbf{a}$            | 13             | 78         | 250   | <b>Kurang Puas</b> |
| $\overline{z}$ | Kelenduanan kerasulai untuk SIMAK                        | $\mathbf{u}$            | FR                     | 13                      | 8              | 282        | 782   | Pues               |
| ż              | Kelangkapan Labaratakan                                  |                         | 64                     | ж                       | а              | 775        | 275   | Puns.              |
| $\rightarrow$  | Kalendrasen aansustakaan Fahultas                        |                         | $\mathbf{m}$           | 15                      | 11             | 267        | 267   | Pune               |
| $\overline{ }$ | Kawadahan dalam sembapatan SPP                           |                         | ٠                      | 38                      | 10             | 245        | 2.46  | Kusang Pues        |
| $\overline{z}$ | Palauenan but kampur dan area naha                       |                         | 48                     | 19                      | 18             | 252        | 252   | Pum.               |
| 3              | Kabupaten mukin memaiar                                  | ,                       | m                      | 34                      | 11             | 2Æ         | 246   | Kurana Puas        |
| ٦              | Paradosan matasi makiu mengasar                          | $\overline{\mathbf{z}}$ | 57                     | 18                      | 3              | 250        | 258   | Press              |
| э.             | Kooperator mongolar dengan aktibut                       | $\overline{a}$          | 62.                    | 29                      | $\overline{ }$ | 759        | 259   | Puta               |
| з              | Katapatan waktu maktikun                                 | a                       | 帏                      | 78                      | $\overline{a}$ | 78         | 258   | Puss               |
| 3              | Kacamatan membentum raini UAS                            | а                       | 44                     | 40                      | 13             | w          | 237   | Kusana Puer        |
| Ä.             | Page shippe ships business from such FOITAL              | $\overline{ }$          | 63.                    | $\mathbf{r}$            | ۰              | <b>TEN</b> | 385   | 温<br>$\alpha \sim$ |

Gambar 6.7 Menu Interpretasi Data Kuisioner

## *b. Pengujian Responden*

1. Input Registrasi Responden

Pada menu ini, responden melakukan registrasi yaitu input nama, asal, umur, jenis kelamin dan jenis perkerjaan. Untuk input registrasi responden diambil contoh :

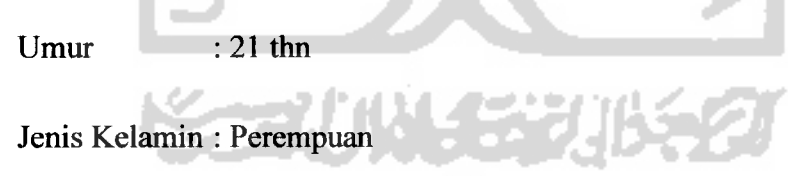

Perkerjaan : Pelaajar/Mahasiswa

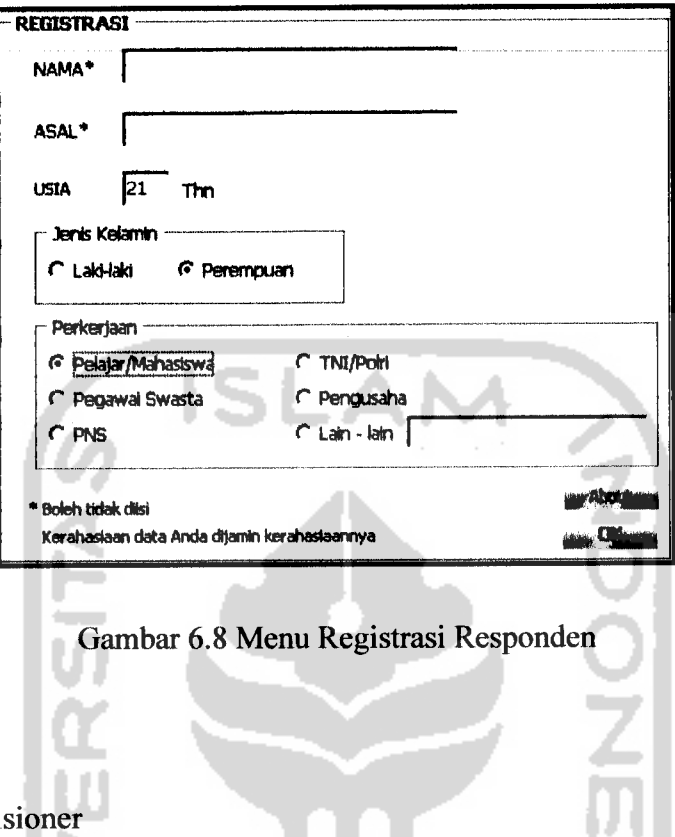

Hasil menu registrasi responden dapat dilihat pada gambar 6.8 :

2. Input Kuisioner

Pada menu ini, responden melakukan pengisian kuisioner yang telah disetup oleh admin. Hasil menu input kuisioner dapat dilihat pada gambar 6.9 :

ч.

DI

27 J.V

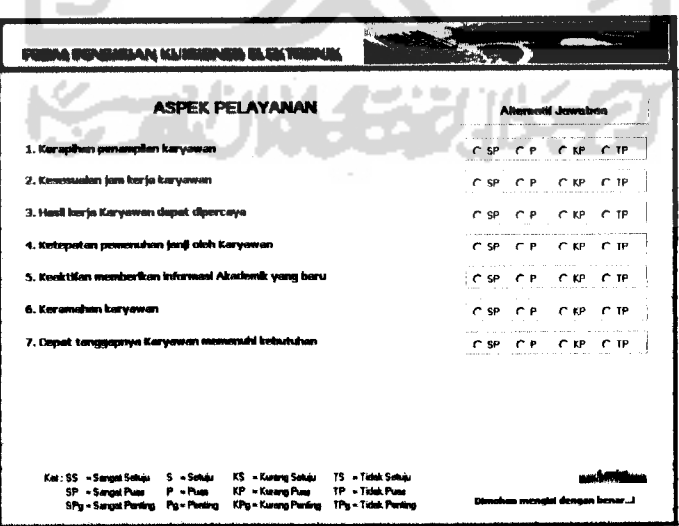

Gambar 6.9 Menu Input Kuisioner

#### *c. Pengujian Operator*

#### 1. Input Menu Login

Pada menu login operator diberikan contoh masukan atau **input** untuk menguji keluaran atau *output* yang dihasilkan. Contoh data login admin :

Username : OPERATOR

77

Password : 2

Hasil dari masukan data login operator tersebut dapat dilihat pada gambar 6.10 :

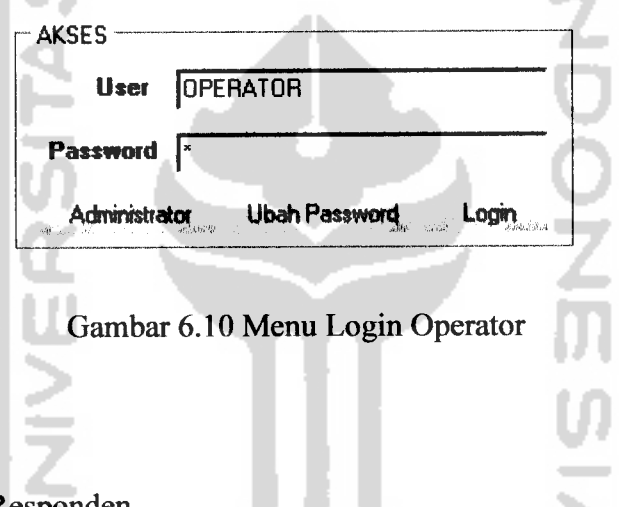

#### 2. Menu Data Responden

Pada menu ini, operator dapat melakukan rekapitulasi data responden yang mengisi kuisioner meliputi nama, asal, umur, jenis kelamin danperkerjaan. Hasil data responden dapat dilihat pada gambar 6.5.

#### 3. Menu Frekuensi Data Kuisioner

Pada menu ini, operator dapat merekapitulasi frekuensi data kuisioner yang telah diisi oleh responden. Hasil menu frekuensi data kuisioner dapat dilihat pada gambar 6.6 .

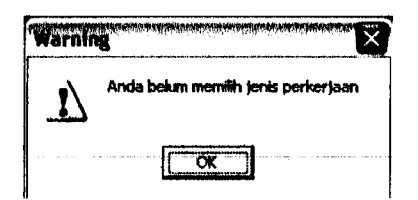

Gambar 6.13 Pesan Kesalahan Registrasi (Perkerjaan)

2. Input Kuisioner

Pada menu ini, apabila responden tidak menjawab semua pertanyaan maka akan ditampilkan pesan peringatan seperti pada gambar 6.14.

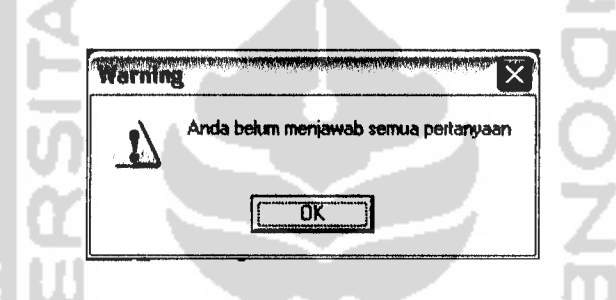

Gambar 6.14 Pesan Kesalahan Mengisi Kuisioner

3. Input Menu Login

Pada menu login, apabila **username** dan **password** tidak cocok maka akan ditampilkan pesan peringatan seperti pada gambar 6.15

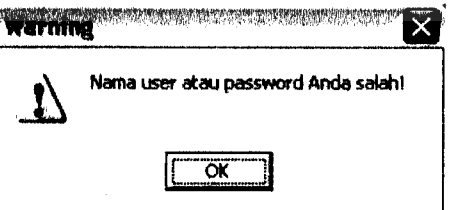

Gambar 6.15 Pesan Kesalahan Login

Pada menu login, apabila operator memilih menu administrator maka akan ditampilkan pesan kesalahan seperti pada gambar 6.16.

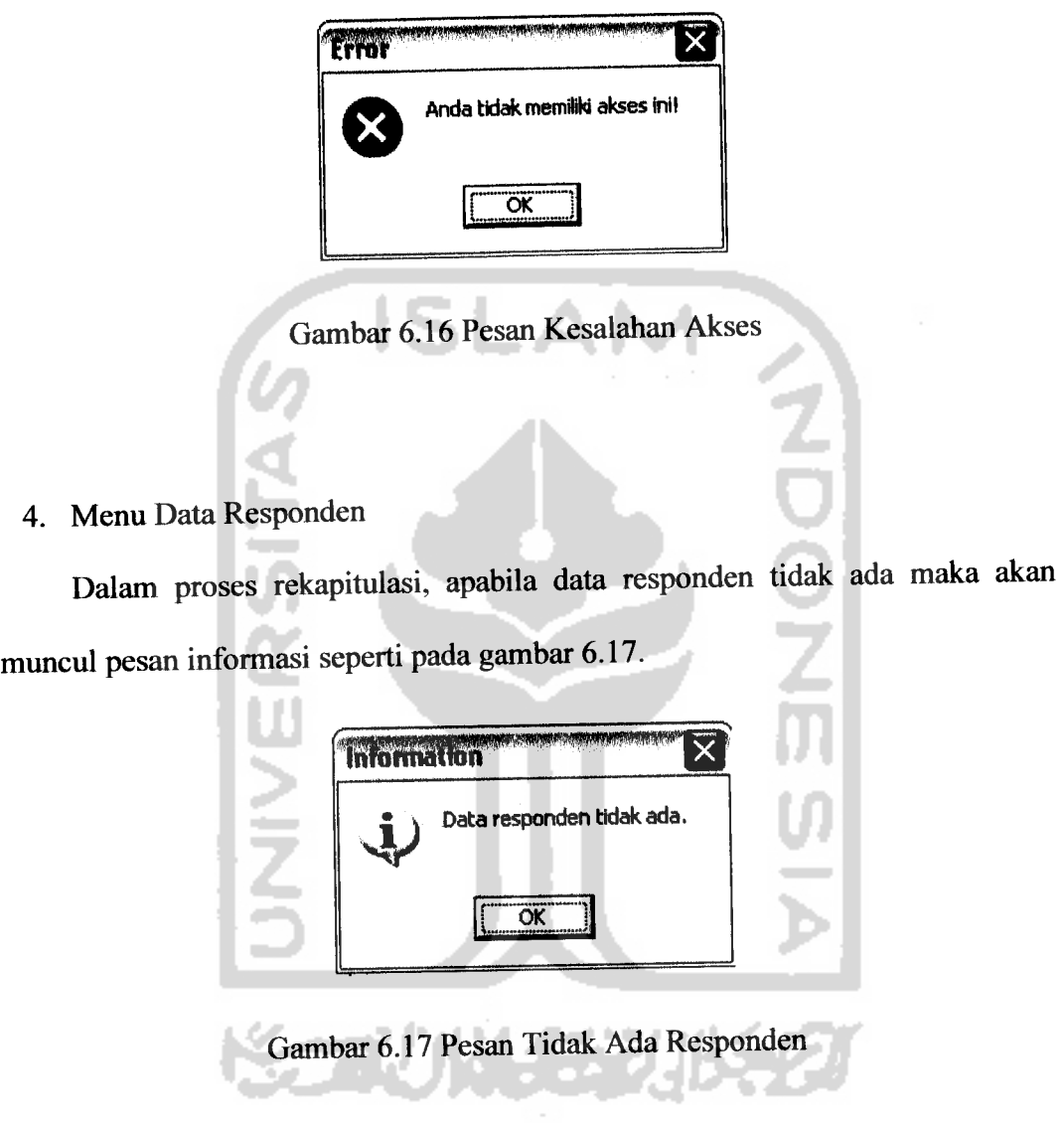

5. Menu Frekuensi Data Kuisioner

Dalam proses rekapitulasi frekuensi, apabila data kuisioner tidak ada maka akan muncul pesan informasi seperti pada gambar 6.18.

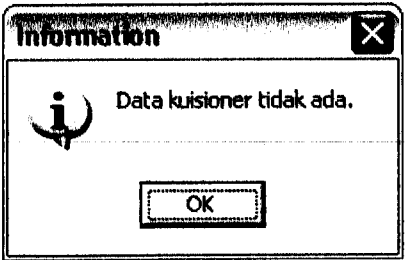

Gambar 6.18 Pesan Tidak Ada Kuisioner

# 6.3 *Hasil Keluaran Sistem*

Setelah sistem dicoba untuk diuji, maka didapat hasil keluaran sistem yang berupa laporan. Laporan yang dikeluarkan sistem terdiri dari Laporan Data Responden, Laporan Frekuensi Data Kuisioner dan Laporan Interpretasi Kuisioner.

*Tanggal: 4/24/2W4*

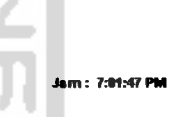

*Jumlah Re\*ponden: IN*

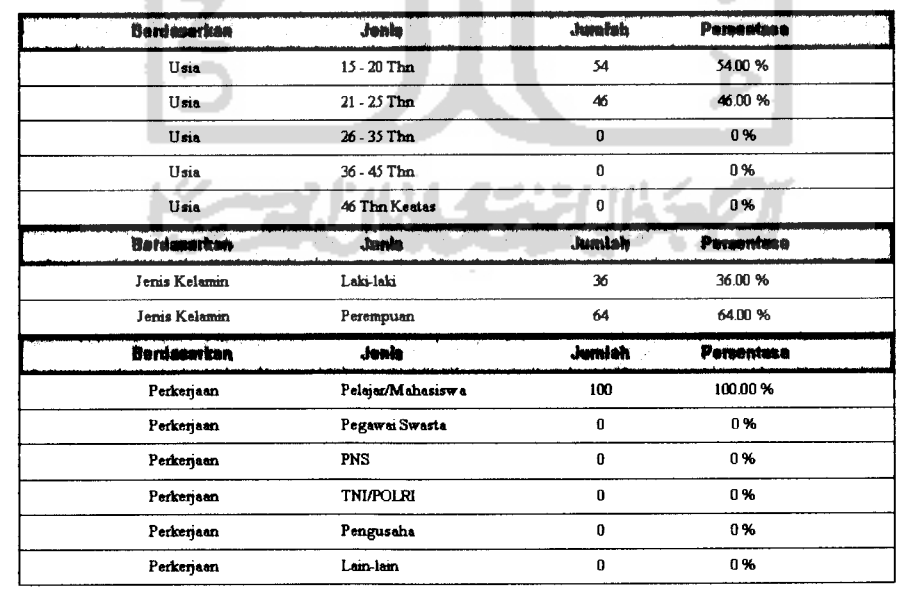

#### *DATA RESPONDEN*

Gambar 6.19 Laporan Data Responden

*4/2SAMS Responden: 1M*

ò,

*Jam: 2:24:38 AM* 

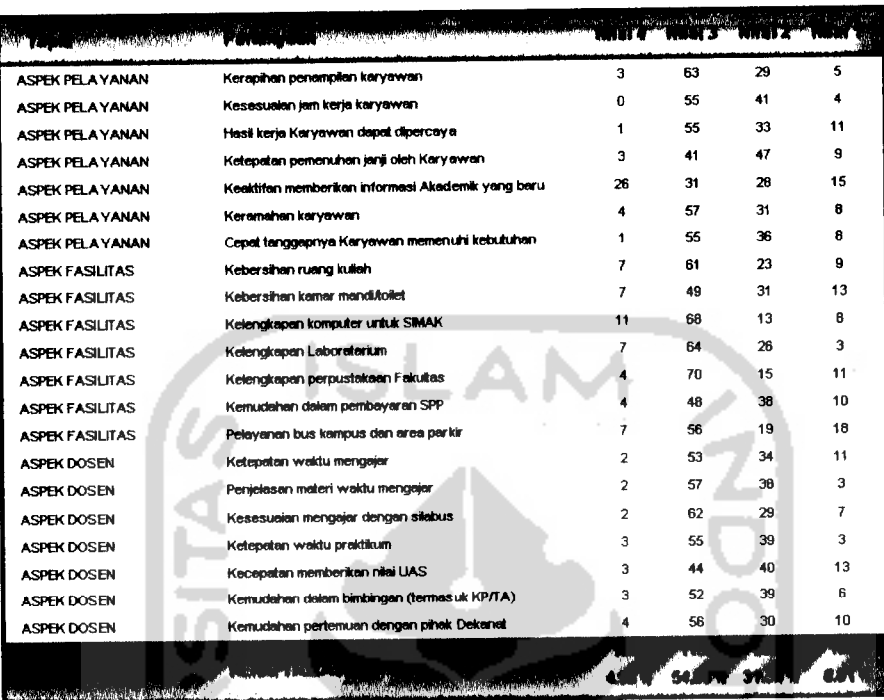

#### *FREKUENSI DATA KUISIONER*

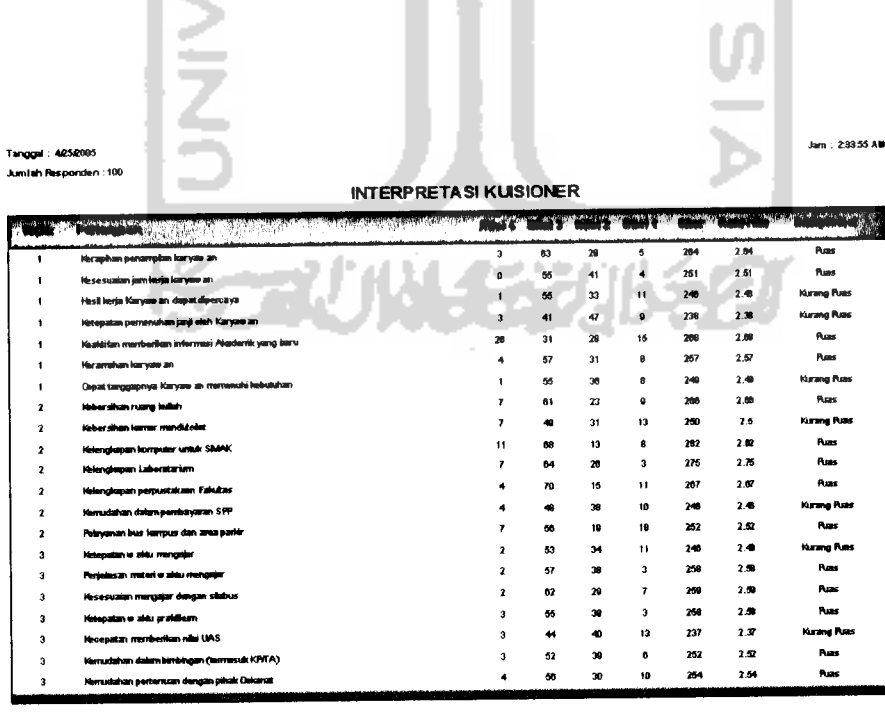

Gambar 6.20 Laporan Frekuensi Data Kuisioner

Gambar 6.21 Laporan Interpretasi Kuisioner

#### *BAB VII*

#### *PENUTUP*

#### *7.1 Kesimpulan*

Setelah menyelesaikan pembuatan Sistem Aplikasi Pengisian Kuisioner Skala Likert Beserta Interpretasi, maka dapat diambil kesimpulan sebagai berikut:

- 1. Sistem Aplikasi Pengisian Kuisioner Skala Likert Beserta Interpretasi yang mempunyai fasilitas konfigurasi kuisioner, pengisian kuisioner oleh responden, informasi data responden, frekuensi data kuisioner dan perhitungan interpretasi, dapat menjadi salah satu alternatif dalam penyebaran kuisioner.
- 2. Laporan yang dihasilkan memberikan informasi yang lengkap mengenai informasi data responden, frekuensi data kuisioner dan data perhitungan interpretasi.

#### *7.2 Saran-saran*

Dengan ini disadari bahwa Sistem Aplikasi Pengisian Kuisioner Skala Likert Beserta Interpretasi ini masih sederhana dan terbatas, banyak kekurangan dan kelemahannya, maka disarankan:

1. Sistem ini dapat dikembangkan untuk kuisioner yang jumlah pertanyaan (lebih dari 10 pertanyaan tiap topik) dan topik lebih banyak (lebih dari 5 topik).

- 2. Sistem ini hanya dapat digunakan untuk kuisioner yang skala pengukurannya ialah skala Likert sehingga perlu dikembangkan agar sistem ini dapat digunakan oleh kuisioner dengan semua skala pengukuran.
- 3. Sistem ini juga dapat dapat dikembangkan agar sistem ini dapat diaplikasikan dalam jaringan internet.

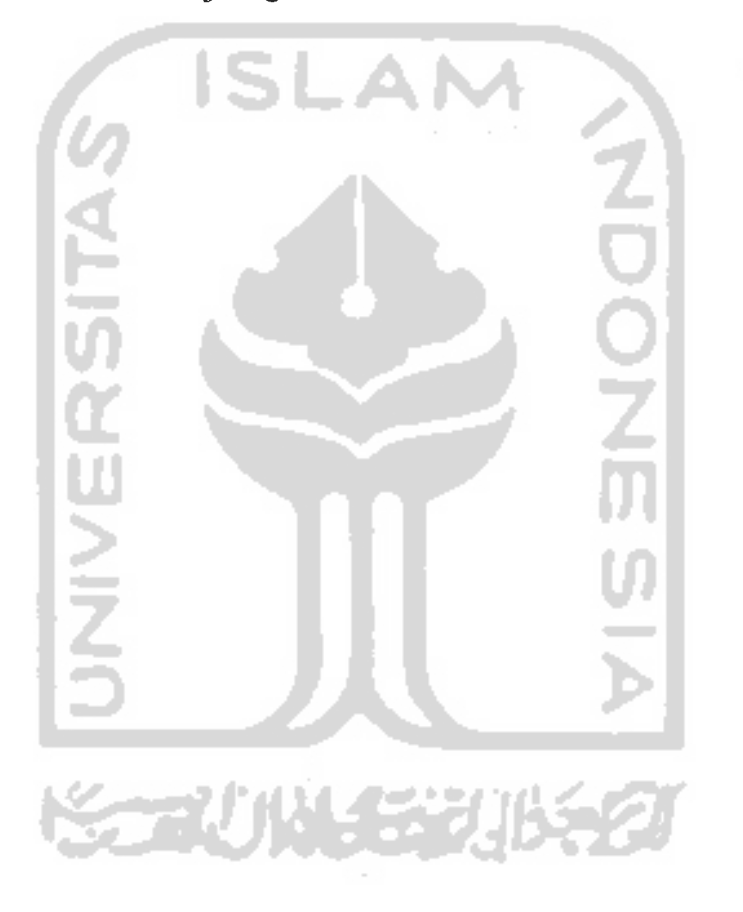

#### *DAFTAR PUSTAKA*

Alam, MAgus *J. Belajar Sendiri Borland Delphi 5.0.* Jakarta: PT Elex Media Komputindo. 2000.

Fathansyah. *BasisData.* Bandung: CV. Informatika. 1999.

- Martina, I. *36 Jam Belajar Komputer Delphi 5.0.* Jakarta: PT Elex Media Komputindo. 2000.
- Martina, *I. 36 Jam Belajar Komputer Pemrograman Visual Borland Delphi* **7.** Jakarta: PT Elex Media Komputindo. 2004.
- Jogiyanto HM. *Analisis dan Desain Sistem Informasi: Pendekatan Terstruktur Teori dan PraktekAplikasi Bisnis.* Yogyakarta: Andi Offset. 1999.
- Kristanto, Harianto. *Konsep dan Perancangan Database.* Yogyakarta: Andi Offset. 1999.
- Syarif, Any Maulana. *Cara Cepat Membuat Animasi FLASH Menggunakan SWISHmax.* Yogyakarta: AndiOffset. 2005.
- Simamora, B. *Panduan Riset Perilaku Konsumen.* Jakarta: Gramedia Pustaka Utama. 2002.
- Akhmadi. *Membuat Perangkat Lunak Untuk Sistem Informasi Manajemen Mutu Di Universitas Islam Indonesia.* Tugas Akhir. Fakultas Matematikadan IlmuPengetahuan Alam. Yogyakarta. 2003.
- Nurchahyo, Arif. *Membangun Sistem Informasi Data Pelanggan PDAM Beserta Perhitungan Efisiensi Debit Air.* Tugas Akhir. Fakultas Teknologi Industri. Yogyakarta. 2003.

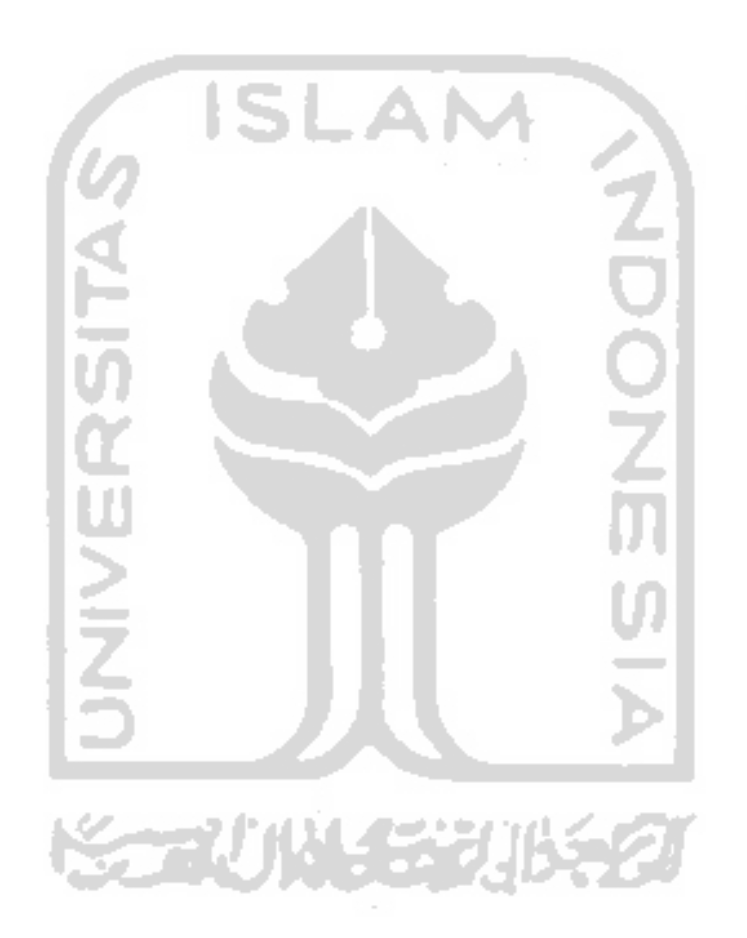

# *LAMPIRAN*

#### *iggal: 4725/2005*

 $\overline{\phantom{a}}$ 

*niah Responden : 100*

# *DATA RESPONDEN*

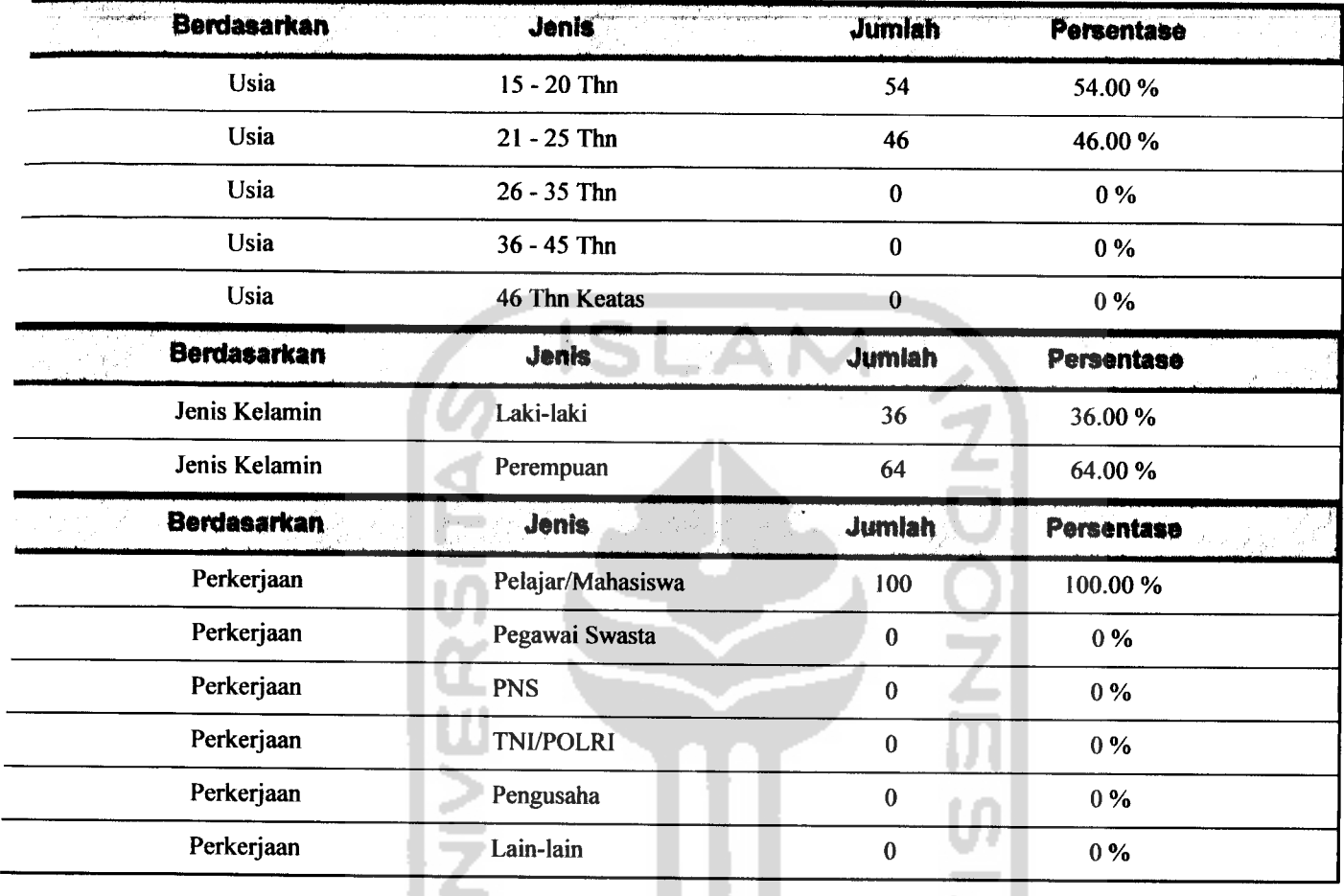

 $5$   $\mu$   $\rightarrow$ **KORUNGERUKET** 

*Jam: 4:39:02AM*

*hMMfcttMft*

*niah Responden : 100*

# *FREKUENSI DATA KUISIONER*

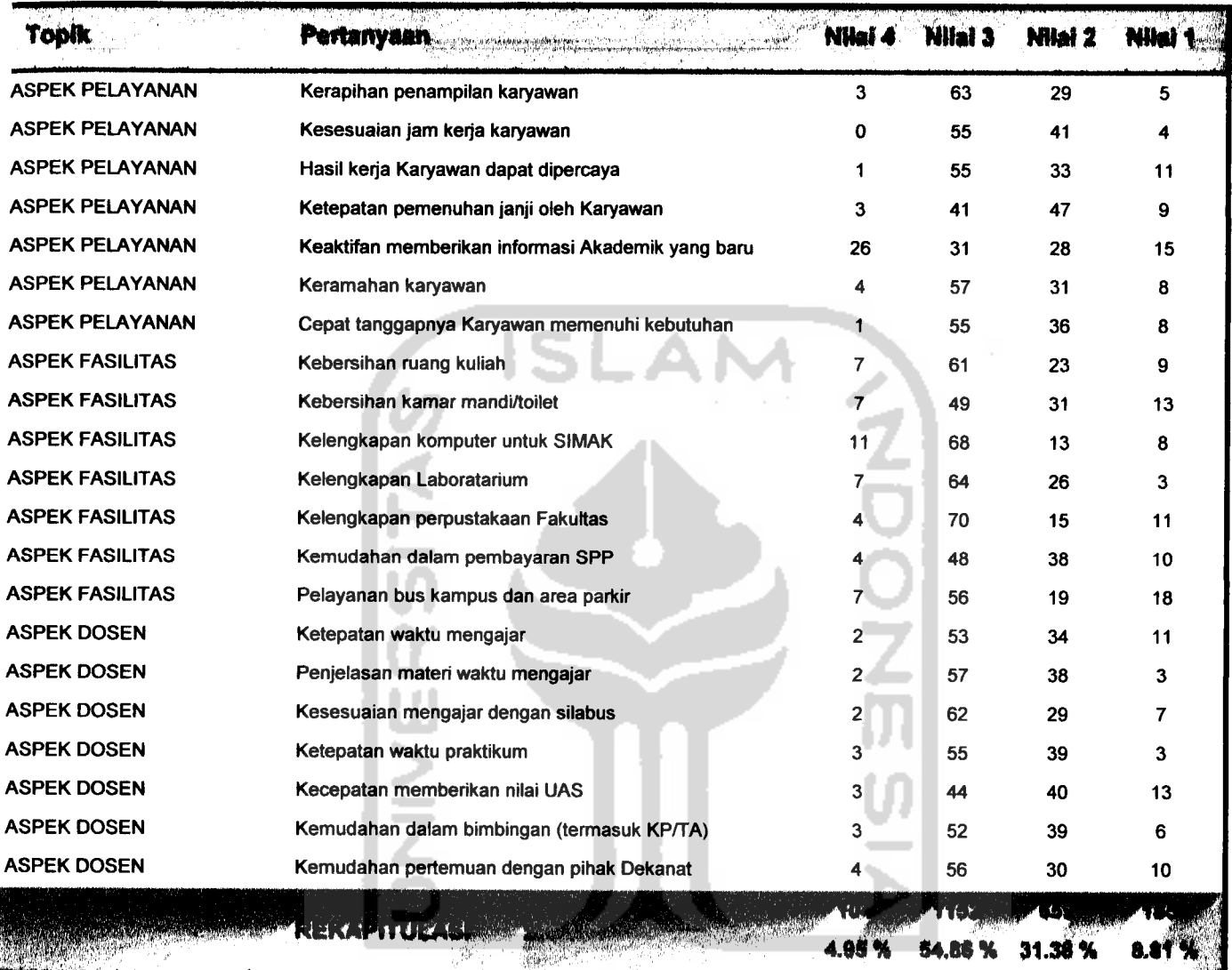

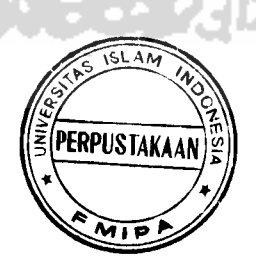

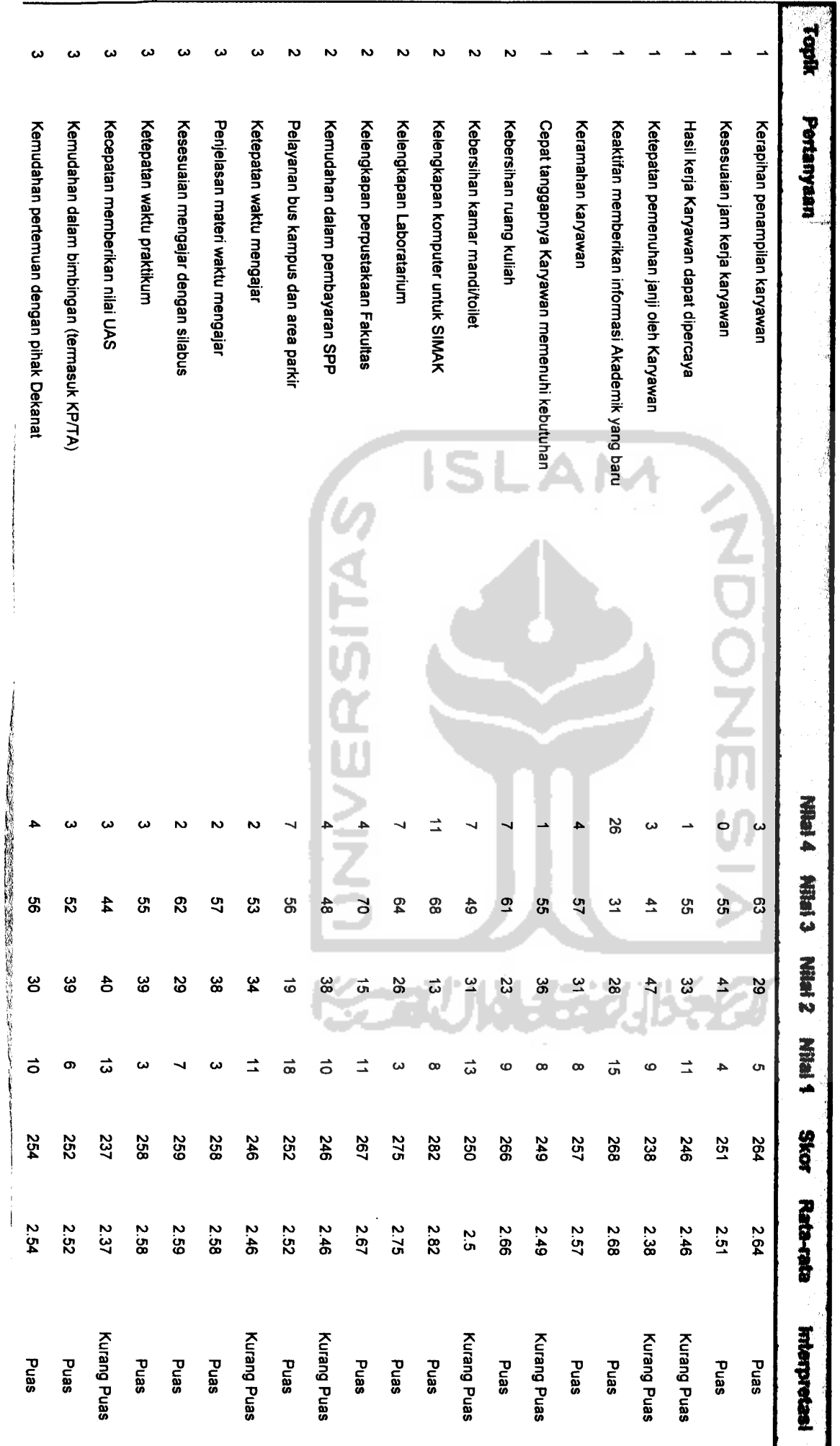

**INTERPRETASI KONSIONER** *INTERPRETASI KUISIONER*

> *Jam: 4:39:08 AM*

Halaman: 1

#### *I 1 t «*

1

*Tanggal: 4/25/2005*

*Jumlah Responden : 100*

#### *LAMPIRAN*

```
LISTING PROGRAM TAMPILAN AWAL ADMIN
```

```
unit Unitl;
 interface
 uses<br>Windows,
             Messages, SysUtils, Variants, Classes, Graphics,
 Controls, Forms,
   Dialogs, Menus, OleCtrls, ShockwaveFlashObjects_TLB, ExtCtrls,
 StdCtrls,
   Buttons, DB, DBTables, jpeg;
 type
   TForml = class(TForm)
    ShockwaveFlashl: TShockwaveFlash;
    GroupBoxl: TGroupBox;
    Label1: TLabel;
    Label2: TLabel;
    Editl: TEdit;
    Edit2: TEdit;
    SpeedButtonl: TSpeedButton;
    SpeedButton2: TSpeedButton;
    SpeedButton3: TSpeedButton;
    Ql: TQuery;
    Databasel: TDatabase;
    Image2: TImage;
    Image3: TImage;
    Image4: TImage;
    Panell: TPanel;
    SpeedButton4: TSpeedButton;
    Image1: TImage;
    procedure SpeedButtonlClick(Sender: TObject);
    procedure EditlKeyPress(Sender: TObject; var Key: Char);
    procedure Edit2KeyPress(Sender: TObject; var Key: Char);
    procedure AboutlClick(Sender: TObject);
    procedure Logout2Click(Sender: TObject);
    procedure SpeedButton3Click(Sender: TObject);
    procedure SpeedButton2Click(Sender: TObject);
    procedure SpeedButton4Click(Sender: TObject);
  private
    { Private declarations }
  public
    { Public declarations }
  end;
var
  Forml: TForml;
implementation
uses Unit2, Unit3, Unit4, Unit5;
{$R *.dfm}
procedure TForml.SpeedButtonlClick(Sender: TObject);
```
```
var form3:Tform3;
begin
   Ql.Close;
   Ql.SQL.Clear;
   Ql.SQL.Add('select pass,akses from datauser where pass=md5(:UP)
and namauser=:NM ');
   Ql.params[0] .AsString:=Edit2.Text;
   Ql.params[1].AsString:=Editl.Text;
   Ql.Open;
   if (Q1.FieldByName('pass').AsString<>'') then
      begin
      if (Ql.FieldByName('akses').value=l) then
          begin
            Editl.Clear;
            Edit2.Clear ;
            Edit1.SetFocus;
            form3 := Tform3.Create(application);
            form3.Aturl.Enabled := false;
            form3.Imagell.Enabled:= false;
            form3.Imagel2.Enabled:= false;
            form3.Imagel3.Enabled:= false;
            form3.Notebookl.ActivePage:= ('2' );
            form3.ShowModal;
          end
      else
          begin
            Edit1.Clear;
            Edit2.Clear;
            Editl.SetFocus;
            form3 := Tform3.Create(application);
            form3.ShowModal ;
          end;
      end
   else
      begin
        Messagedlg('Nama user atau password Anda
salah!', mtWarning, [mbOk], 0);
        Edit2.Clear;
        Editl.SetFocus;
      end;
end;
procedure TForml.EditlKeyPress(Sender: TObject; var Key: Char);
begin
if key=#13 then edit2.SetFocus;
end;
procedure TForml.Edit2KeyPress(Sender: TObject; var Key: Char);
begin
if key=#13 then SpeedButtonl.Click;
end;
procedure TForml.AboutlClick(Sender: TObject);
begin
   form2.ShowModal;
end;
procedure TForml.Logout2Click(Sender: TObject);
```

```
begin
  close;
end;
procedure TForm1.SpeedButton3Click(Sender: TObject);
var form4:Tform4;
begin
   Q1.Close;
   Q1.SQL.Clear;
   Q1.SQL.Add('select
                                  akses
                                           from
                                                  datauser
                                                              where
                         pass,
pass=md5(:UP) and namauser=:NM');
   Q1.params[0].AsString:=Edit2.Text;
   Q1.params[1].AsString:=Edit1.Text;
   Q1. Open;
   if (Q1. FieldByName ('pass'). AsString<>'') then
     begin
      if Q1. FieldByName('akses'). Value
                                            then
       begin
        Edit1.Clear;
        Edit2.Clear;
        Edit1.SetFocus;
        form4 := Tform4. Create (application) ;
        form4.ShowModal;
       end
      else Messagedlg('Anda tidak memiliki akses ini!', mterror,
[mbOK], 0);end
   else
     begin
       Messagedlg ('Nama
                                                               Anda
                             user
                                       atau
                                                 password
salah!', mtWarning, [mbOk], 0);
       Edit2.Clear;
       Edit1.SetFocus;
     end;
end:
procedure TForm1.SpeedButton2Click(Sender: TObject);
var form5:Tform5;
begin
   Q1.Close;
   Q1.SQL.Clear;
   Q1.SQL.Add('select pass from datauser where pass=md5(:UP) and
nameser=:NM');
   Q1.params[0].AsString:=Edit2.Text;
   Q1.params[1].AsString:=Edit1.Text;
   Q1.Open;
   if (Q1.FieldByName('pass').AsString<>'') then
     begin
        form5 := Tform5. Create (application);
        Form5.LUser.Caption:= Form1.Edit1.Text;
        edit1.Clear;
        Edit2.Clear;
        Edit1.SetFocus:
        form5.ShowModal;
     end
   else
     begin
```

```
Messagedlg('Nama user atau password Anda
salah!', mtWarning, [mbOk], 0) ;
       Edit2.Clear;
       Editl.SetFocus;
     end;
end;
procedure TForml.SpeedButton4Click(Sender: TObject);
begin
  Close;
end;
end.
           LISTING PROGRAM TAMPILAN ADMINISTRASI
unit Unit5;
interface
uses
  Windows, Messages, SysUtils, Variants, Classes, Graphics,
Controls, Forms,
  Dialogs, Buttons, StdCtrls, jpeg, ExtCtrls, DB, DBTables;
type
  TForm5 = class(TForm)
    Imagel: TImage;
    Label1: TLabel;
    Label2: TLabel;
    Label3: TLabel;
    12: TEdit;
                a.
    II: TEdit;
                -
    TOk: TSpeedButton;
    SpeedButton2: TSpeedButton;
    Image2: TImage;
    Image3: TImage;
    LUser: TLabel;
    Databasel: TDatabase;<br>Q1: TQuery;
    Ql: TQuery;
                                  アーティー・エヌ
                            an mar
    procedure SpeedButton2Click(Sender: TObject);
    procedure IlKeyPress(Sender: TObject; var Key: Char);
    procedure I2KeyPress(Sender: TObject; var Key: Char);
    procedure TOkClick(Sender: TObject);
  private
    { Private declarations }
  public
    { Public declarations }
  end;
var
  Form5: TForm5;
implementation
\{\$R \star dfm\}
```

```
procedure TForm5.SpeedButton2Click(Sender: TObject);
begin
  Close;
end;
procedure TForm5.IlKeyPress(Sender: TObject; var Key: Char);
begin
if key=#13 then 12.SetFocus;
end;
procedure TForm5.I2KeyPress(Sender: TObject; var Key: Char);
begin
if key=#13 then Tok.Click;
end;
procedure TForm5.TOkClick(Sender: TObject);
begin
if (11.Text \leq '') then
 begin
  if (11.Text = I2.Text) then
  begin
   Ql.Close;
   Ql.SQL.Clear;
   Ql.SQL.Add('UPDATE datauser SET pass= md5(:ps) WHERE
namauser=:us');
   Ql.Params[0].AsString:= I1.Text;
   Ql.Params[l].AsString:= LUser.Caption;
   Ql.ExecSQL;
   MessageDlg('Password anda telah sukses diupdate, silahkan login
kembali', mtlnformation, [mbOK], 0) ;
   Close();
  end
  else
  begin
    MessageDlg('Konfirmasi password anda tidak sama', mtWarning,
[mbOK], 0);
    12.Clear;
    12.SetFocus;
  end;
 end
else
  begin
    MessageDlg('Masukkan password baru anda', mtWarning, [mbOK],
0);
    II.SetFocus;
  end;
end;
end.
```
## *LAMPIRAN*

```
LISTING PROGRAM TAMPILAN UBAH PASSWORD
```

```
unit Unit5;
interface
uses<br>Windows,
             Messages, SysUtils, Variants, Classes, Graphics,
Controls, Forms,
  Dialogs, Buttons, StdCtrls, jpeg, ExtCtrls, DB, DBTables;
type
  TForm5 = class(TForm)Imagel: TImage;
    Label1: TLabel;
    Label2: TLabel;
    Label3: TLabel;
    12: TEdit;
    II: TEdit;
    TOk: TSpeedButton;
    SpeedButton2: TSpeedButton;
    Image2: TImage;
    Image3: TImage;
    LUser: TLabel;
    Databasel: TDatabase;
    Ql: TQuery;
    procedure SpeedButton2Click(Sender: TObject);
    procedure IlKeyPress(Sender: TObject; var Key: Char);
    procedure I2KeyPress(Sender: TObject; var Key: Char);
    procedure TOkClick(Sender: TObject);
  private
    { Private declarations }
  public
    { Public declarations }
  end;
var
  Form5: TForm5;
implementation
\{SR * .dfm\}procedure TForm5.SpeedButton2Click(Sender: TObject);
begin
  Close;
end;
procedure TForm5.IlKeyPress(Sender: TObject; var Key: Char);
begin
if key=#13 then 12.SetFocus;
end;
procedure TForm5.I2KeyPress(Sender: TObject; var Key: Char);
begin
if key=#13 then Tok.Click;
end;
```

```
procedure TForm5.TOkClick(Sender: TObject);
begin
if (11.Text \leq '') then
begin
  if (11.Text = 12.Text) then
  begin
   Ql.Close;
   Ql.SQL.Clear;
   Ql.SQL.Add('UPDATE datauser SET pass= md5(:ps) WHERE
namauser=:us') ;
   Q1.Params[0].AsString:= Il.Text;
   Ql.Params[1].AsString:= LUser.Caption;
   Ql.ExecSQL;
   MessageDlg('Password anda telah sukses diupdate, silahkan login
kembali', mtInformation, [mbOK], 0) ;
   Close ();
  end
  else
  begin
   MessageDlg('Konfirmasi password anda tidak sama', mtWarning,
[mbOK], 0);
    12.Clear;
    12.SetFocus;
  end;
 end
else
  begin
    MessageDlg('Masukkan password baru anda', mtWarning, [mbOK],
0);
    II.SetFocus;
  end;
end;
end.
 LISTING PROGRAM TAMPILAN KONFIGURASI DAN PROSES DATA
                           KUISIONER
unit Unit3;
interface
uses
 Windows, Messages, SysUtils, Variants, Classes, Graphics,
Controls, Forms,
 Dialogs, jpeg, ExtCtrls, Menus, StdCtrls, ComCtrls, Grids,
DBGrids,
 Buttons, DB, DBTables, QRCtrls, QuickRpt;
type
 TEdit = class(stdctrls.TEdit)private
    FAlignment: TAlignment;
   procedure SetAlignment(Value:TAlignment);
```

```
Protected
```

```
procedure CreateParams(Var Params:TCreateParams); OverRide;
  Public
    Property Alignment:TAlignment Read FAlignment Write
SetAlignment;
  end;
type
  TForm3 = class(TForm)
    Imagel: TImage;
   MainMenul: TMainMenu;
   Mulail: TMenuItem;
   Loginl: TMenuItem;
   Logout2: TMenuItem;
   Aturl: TMenuItem;
   MasukkanKuisionerl: TMenuItem;
   UbahKuisionerl: TMenuItem;
   TransferKuisionerl: TMenuItem;
   ProsesDatal: TMenuItem;
   InformasiRespondenl: TMenuItem;
   AnalisisKuisionerl: TMenuItem;
   LaporanKuisionerl: TMenuItem;
   Notebookl: TNotebook;
   GroupBoxl: TGroupBox;
   Panell: TPanel;
   Label1: TLabel;
   ComboBoxl: TComboBox;
   Editl: TEdit;
   GroupBox2: TGroupBox;
   Memol: TMemo;
   GroupBox3: TGroupBox;
   Panel3: TPanel;
   Edit2: TEdit;
   Label2: TLabel;
   DBGridl: TDBGrid;
   DBGrid2: TDBGrid;
   ComboBox2: TComboBox;
   SpeedButtonl: TSpeedButton;
   SpeedButton4: TSpeedButton;
   SpeedButton5: TSpeedButton;
   SpeedButton6: TSpeedButton;
   SpeedButton7: TSpeedButton;
   GroupBox4: TGroupBox;
   SpeedButton9: TSpeedButton;
   SpeedButtonlO: TSpeedButton;
   DBGrid3: TDBGrid;
   GroupBox5: TGroupBox;
   SpeedButtonll: TSpeedButton;
   SpeedButtonl2: TSpeedButton;
   DBGrid4: TDBGrid;
   Label7: TLabel;
   Label6: TLabel;
   Edit6: TEdit;
   Databasel: TDatabase;
   Ql: TQuery;
   Q2: TQuery;
   DataSourcel: TDataSource;
   DataSource2: TDataSource;
   GroupBox6: TGroupBox;
```
R1: TRadioButton: R2: TRadioButton; R3: TRadioButton; Q3: TQuery; Q4: TQuery; PopupMenu1: TPopupMenu; Edit7: TMenuItem; Hapus1: TMenuItem; ComboBox4: TComboBox; SpeedButton2: TSpeedButton; PopupMenu2: TPopupMenu; Edit3: TMenuItem; ambahl: TMenuItem; Q5: TQuery; Reset1: TMenuItem; ResetTopik1: TMenuItem; ResetPertanyaan1: TMenuItem; ResetInformasil: TMenuItem; ResetData1: TMenuItem; About1: TMenuItem; DataSource3: TDataSource; Q6: TQuery; Q7: TQuery; DataSource4: TDataSource; ResetData2: TMenuItem; GroupBox7: TGroupBox; GroupBox8: TGroupBox; GroupBox9: TGroupBox; Label3: TLabel; Label8: TLabel; Label9: TLabel; Label10: TLabel; Label11: TLabel; Label12: TLabel; Label13: TLabel; Label14: TLabel; Label15: TLabel; Label16: TLabel; Label17: TLabel; Label18: TLabel; Label19: TLabel; GroupBox10: TGroupBox; Label4: TLabel; Label5: TLabel; Edit4: TEdit; Edit5: TEdit; Edit8: TEdit; Edit9: TEdit; Edit10: TEdit; Edit11: TEdit; Edit12: TEdit; Edit13: TEdit; Edit14: TEdit; Edit15: TEdit; Edit16: TEdit; Edit17: TEdit; Edit18: TEdit; Edit19: TEdit;

```
Edit20: TEdit;
Edit21: TEdit;
Edit22: TEdit;
Edit23: TEdit;
Edit24: TEdit;
Edit25: TEdit;
Edit26: TEdit;
Edit27: TEdit;
Edit28: TEdit;
Edit29: TEdit;
Edit30: TEdit;
Edit31: TEdit;
Edit32: TEdit;
Edit33: TEdit;
QN: TQuery;
Image2: TImage;
Image3: TImage;
Image4: TImage;Image5: TImage;
Image6: TImage;
Image7: TImage;
Image8: TImage;
Image10: TImage;
Image11: TImage;
Image12: TImage;
Image13: TImage;
Image14: TImage;
Image15: TImage;
Image16: TImage;
Image17: TImage;
Strgr: TStringGrid;
Image18: TImage;
Image19: TImage;
Edit34: TEdit;
Panel2: TPanel;
Label20: TLabel;
SpeedButton3: TSpeedButton;
Image20: TImage;
Image21: TImage;
SpeedButton13: TSpeedButton;
Notebook2: TNotebook;<br>QuickRep1: TQuickRep;
QRBand1: TQRBand;
Image22: TImage;
SpeedButton14: TSpeedButton;
Notebook3: TNotebook;
QuickRep2: TQuickRep;
Query2: TQuery;
QRBand4: TQRBand;
QRBand5: TQRBand;
QRBand6: TQRBand;
QRLabel7: TQRLabel;
QRLabel8: TQRLabel;
QRLabel9: TQRLabel;
QRLabel10: TQRLabel;
QRLabell1: TQRLabel;
QRLabel12: TQRLabel;
QRLabel13: TQRLabel;
```

```
ResetTopik1.Enabled := false;
   ResetPertanyaan1. Enabled := true;
   ResetInformasil.Enabled := false;
   GroupBox3.Enabled := true;
   GroupBox1.Enabled := false;
   GroupBox2. Enabled := false;
   NoteBook1.ActivePage := ('1');Combobox2.Fnabeled := true;ComboBox2.Items.Clear;
   ComboBox2.SetFocus;
   Q3.Close;
   Q3.SQL.Clear;
   Q3. SQL. Add ('select NAspek from topik');
   Q3. Open;
   for i:= 1 to Q3. RecordCount do
   begin
      ComboBox2.Items.Add(Q3.FieldByName('NAspek').AsString);
      Q3. Next;end;
   Q2.Close;
   Q2.Open;
end;
procedure TForm3. SpeedButton6Click (Sender: TObject);
begin
   GroupBox6.Enabled := true;
   Edit1.Enabled := true;
   SpeedButton7. Enabled := true ;
   Edit1.SetFocus;
   ComboBox1.Enabled := false ;
   DBGridl.Enabled := false;
   SpeedButton6.Enabled := false ;
end;
procedure TForm3.ComboBox1Select(Sender: TObject);
Var Perintah : string;
begin
   if (ComboBox1.ItemIndex \le -1) then
   begin
     SpeedButton6.Enabled := true ;
     Q3.Close;
     03.SOL.Clear;
     Case ComboBox1.ItemIndex of
       0: Perintah := 'Select * from topik where kd aspek = 1';
       1: Perintah := 'Select * from topik where kd aspek = 2';
       2: Perintah := 'Select * from topik where kd aspek = 3';
       3: Perintah := 'Select * from topik where kd aspek = 4';
       4: Perintah := 'Select * from topik where kd aspek = 5';
     end;
     Q3.SQL.Add(perintah);
     Q3. Open;
     Edit1.Text := Q3.FieldByName('NAspek').AsString;
     Case Q3. FieldByName ('pilihan'). Value of
       1: Begin
             R1. Checked := true ;
             R2. Checked := false ;
             R3. Checked := false;
          End;
```

```
2: Begin
             R1. Checked := false ;
             R2. Checked := true ;
             R3. Checked := false ;
          End:
       3: Begin
             R1. Checked := false ;
             R2. Checked := false ;
             R3. Checked := true ;
          End;
     end;
   end:
end:
procedure TForm3.InformasiResponden1Click(Sender: TObject);
var tahun, bulan, tanggal: word;
    perintah, tmp: string;
begin
  Reset1.Enabled := false;
  NoteBook1.ActivePage := ('2') ;
  Q6.Close;
  Q6.SQL.Clear;
  Q6.SQL.Add('SELECT nama, asal, umur, jeniskelamin,
                                                         perkerjaan
                                                              WHERE
                                       perkerjaan
                responden,
FROM
responden.kd_kerja=perkerjaan.kd_kerja');
  Q6.Open;
  decodedate (date, tahun, bulan, tanggal);
                                +intToStr(tanggal)
  edit4.Text:=
IntToStr(bulan) + '/' + IntToStr(tahun);
  if Q6.RecordCount<>0 then
  begin
                                                      jumlah
                                                               FROM
                                                  as
    perintah:= 'SELECT
                           COUNT (jeniskelamin)
responden';
    edit5.Text:= jumlah(perintah);
    perintah:= 'SELECT COUNT(umur) as jumlah FROM responden where
umur>=15 and umur<=20';
    edit8.Text:= jumlah(perintah);
    perintah:= 'SELECT COUNT(umur) as jumlah FROM responden where
 umur>=21 and umur<=25';
     edit9. Text := jumlah (perintah);perintah:= 'SELECT COUNT(umur) as jumlah FROM responden where
                                            64
 umur>=26 and umur <= 35';
                                          \simedit10.Text:= jumlah(perintah);
     perintah:= 'SELECT COUNT(umur) as jumlah FROM responden where
 umur>=36 and umur <= 45';
     edit11.Text:= jumlah(perintah);
     perintah:= 'SELECT COUNT(umur) as jumlah FROM responden where
 umur>= 46';
     edit12.Text:= jumlah(perintah);
                                                                then
                             edit8.Text <>'0'
       if
 Str((StrToInt(edit8.Text)/StrToInt(edit5.Text))*100:2:2,tmp)
       else tmp := '0';edit13.Text:= tmp + ' %')then
                             edit9.Text <>'0'
       if
 Str((StrToInt(edit9.Text)/StrToInt(edit5.Text))*100:2:2,tmp)
       else tmp := '0';edit14.Text:= tmp + ' %
```

```
if
                                                                                ittl0<br>irToIr<br>ittl1<br>ittl1<br>ittl1<br>ittl5<br>ittl5<br>ittl6<br>ittl8<br>ittl3<br>ittl3<br>ittl3<br>ittl3<br>ittl3<br>ittl3<br>ittl3<br>ittl3<br>ittl3<br>ittl3<br>ittl0<br>ittl0<br>ittl0<br>ittl0<br>ittl0<br>ittl0<br>ittl0<br>ittl0<br>ittl0<br>ittl0<br>ittl0<br>ittl0<br>ittl0<br>ittl0<br>ittl0<br>ittl0<br>ittl0<br>ittl0
        if<br>
if (StrTc else<br>
dit1! if (StrTc else<br>
edit1! if (StrTc else<br>
dit1! if (StrTc else<br>
dit1! if (StrTc else<br>
dit1! perint<br>
sponden dit1! perint<br>
sponden dit1! if (StrTc else<br>
dit2! perint delit2! perint delit2!<br>
perint del
                                                                              edit ; dit ; dit ; dit ; dit ; dit ; dit ; dit ; dit ; dit ; dit ; dit ; dit ; dit ; dit ; dit ; dit ; dit ; dit ; dit ; dit ; dit ; dit ; dit ; dit ; dit ; dit ; dit ; dit ; dit ; dit ; dit ; dit ; dit ; dit ; dit ; dit ;
                                                                                              Tuber Publical Construction in The Publical Publical Construction in the Publical Publical Publical Publical Publical Publical Publical Publical Publical Publical Publical Publical Publical Publical Publical Publical Pub
                                                                                                       + c \sim 1 f
                                                                                                        P V •P V •P V •P X X V -P V •P ^-* ,—. ^-^ ^^ ^-^ ^~^ V •P V •p V -p V -p
                                                                                                                                                                            X P
                                                                                                                                                                              harP 0 CO P 1 CO P 1 CO P 1 CO P 1 CO P 1 CO P 1 CO P 1 CO P 1 CO P 1 CO P 1 CO P 1 CO P 1 CO P 1 CO P 1 CO P 1 CO P 1 CO P 1 CO P 1 CO P 1 CO P 1 CO P 1 CO P 1 CO P 1 CO P 1 
                                                                                                X) X 0 X 0 X 0 -H • r-{ X 0 X 0 •n -r-\ -m •r-l -f—i •r-i X 0 X 0 X 0 X 0 0 *— 0 * 0 — c • *
                                                                                                                                                                                 abere alere alere alere alere alere alere alere alere alere alere alere alere alere alere alere alere alere al
Str((StrToInt(edit10.Text)/StrToInt(edit5.Text))*100:2:2,tmp
                                                                        CO ^ OP \ OP \ c»p -P 0 •P 0 \ OP \ dp D 0 D 0 • 0 D 0 D 0 D 0 \ dP \ o\° \ <*p \
  it it it it he he he he tr tr tr<br>t t t the he he he he tr tr
                            3 H • H • M • ro 2 • rfl 2 • H • H • rd 0 • rd 0 • rd 0 • rfl 0 • rd 0 • (0 0 H H H H
                                 p f g = 1 t m g 0 1 t m g 0 2 + 1 t m g 0 2 + 1 t m g 0 2 + 1 t m g 0 2 + 1 t m g 0 2 + 1 t m g 0 2 + 1 t m g 0 2 + 1 t m g 0 2 + 1 t m g 0 2 + 1 t m g 0 2 + 1 t m g 0 2 + 1 t m g 0 2 + 1 t m g 0 2 + 1 t m g 0 2 + 1 t m g
                                    X) 0 • • p 0 •• pi 0 • • p 0 P 0 P 0 • • p 0 • • P II P II P II P II P II P II P 0 P> 0 p 0 p 0 *— ft X — ft X •—'
                                                          0 Eh Eh Eh fa M rH w X rP Eh Eh ip rp r-i H rH H Eh Eh Eh Eh
                                                                                                                                                             ftmp<br>tmp<br>tmp<br>tmp<br>res<br>res<br>res<br>res<br>ftmp<br>tmp<br>tmp<br>tmp<br>tmp<br>tmp
                                                             X 0 + 0 + 0 + cj 0 ro CJ 0 td 0 + 0 +
                                                                                                                      P X X X c c X X •n -r-i •r-i •n •n -n X X X X 0 0 0 •p •p 0 0 0 0 0 0
                         e tmp:= '0'
                          - §• p
II •• Eh LO if
                                                                                               Text<>'(
                                                                                                                                                                            th-r
Str((StrToInt(edit11.Text)/StrToInt(edit5.Text))*100:2:2,tmp<br>
clse_tmp:=_10'.
                               \tan x = '0'6.\text{Text} := \text{tmp} + \text{true}ifText>>'(
                                                                                                                                                                            +har
ftr ((StrToInt (edit12.Text)/StrToInt (edit5.Text))*100:2:2, tmp<br>
else tmp:= '0'
                               \tan p := 0. Text:= tmp +
                                                  \text{FIR} + ' \text{*}';<br>SELECT    COUNT(jeniskelamin)
                                                                                                                                                   X
rP
^ •n tah :=FRON
                                                                                                                                      id
CO
responden where jeniskelamin=''L''<br>edit18 Text:= jumlah(perintah)
                         8. Text: = jumlah (perintah)
                                    \frac{1}{2}rd
r-i ^ -m tah:<br>ماس
                                                  <u>SELECT COUNT (jeniskelam</u>
                                                                                                                                                                            FRON
                                                                                                                                      id
CO responden where jeniskelamin=''P''';
                         9. Text: = jumlah (perintah)
                                                                                                                                      У.
                 if
                                                                           o
A P 0 Eh
X) 0 therStr((StrToInt(edit18.Text)/StrToInt(edit5.Text))*100:2:2,tmp
                         e tmp: = 10<sup>1</sup>0. \text{Text} := \text{tmp} + ' \text{?}if
                                                                           edit19.Text<>'0
                                                                                                                                                                           + hor
ft P CM CM
O o rH -* ^ .—. P LO
Eh
P T) — 3
P P CO ^^ P X CI -p
p
rP TI — 3 0 P co e tmp:= '0'
                         1. \text{Text} := \text{tmp} + \text{'} 8tah:= 'SELECT COUNT(kd kerja) as jumlah FROM responder
where kd keria=1'
                         2. Text: = jumlah (perintah);
                         tah:= 'SELECT COUNT(kd kerja) as jumlah FROM responder
wh Proposed keria=2'
                         3. Text: = jumlah (perintah);
                         J.Text:= jumlah(perintah);<br>tah:= 'SELECT COUNT(kd kerja) as
                                                                                                                            umlah FROM responder
                                                                                                                               g g vhere kd_kerja=3'<br>
edit 24. Text: =
                         4. Text: = jumlah(perintah).
                         3.Text:= jumlah(perintah);<br>tah:= 'SELECT COUNT(kd kerja) as jumlah FROM responder
\text{where } k \text{d} \text{ keri} = 45. Text := \text{1umlah} (perintah);
                         5.Text:= jumlah(perintah);<br>tah:= 'SELECT COUNT(kd keria
                                                                                                                            umlah FROM responder
                                                                                                                as
                                                                                                                               g g where kd kerja=5';
                                                                  n de
                         6. Text := \text{jumlah}(\text{perintah})6.Text:= jumiah(perintah);<br>tah:= 'SELECT COUNT(kd kerja) as jumlah FROM responder
where kd keria=6':
                         7 \cdot Text: = \frac{1}{2} \frac{1}{2} \frac{1}{2} \frac{1}{2} \frac{1}{2} \frac{1}{2} \frac{1}{2} \frac{1}{2} \frac{1}{2} \frac{1}{2} \frac{1}{2} \frac{1}{2} \frac{1}{2} \frac{1}{2} \frac{1}{2} \frac{1}{2} \frac{1}{2} \frac{1}{2} \frac{1}{2} \frac{1}{2} \frac{1}{2}.<br>×
                                                             \overline{a}edit22.Text<>'(
                if
                                                                                                                                                                           + bor
Str((StrToInt(edit22.Text)/StrToInt(edit5.Text))*100:2:2,tmp<br>
else tmn:= '0':
                              \tan p := '0'8. Text: = tmp + ' \frac{8}{7};
                if
                                                                           edit23.Text<>'(
                                                                                                                                                                           + h -ftr((StrToInt(edit23.Text)/StrToInt(edit5.Text))*100:2:2,tmp
                                                                     ^^ ^^
                         e \textrm{tmp:} = '0';9. \text{Text} := \text{tmp} + \text{'} \text{?}if
                                                                           <u><u>Povt<>'</u></u>
                                                                                                                                                                           +bor
ft((StrToInt(edit24.Text)/StrToInt(edit5.Text))*100:2:2,tmp
                         e tmp:= '0';
                         <i>0.Text:= tmp + ' %';
                if
                                                                           edit25.Text>>then
Str((StrToInt(edit25.Text)/StrToInt(edit5.Text))*100:2:2.t
```

```
else tmp:= '0';edit31.Text:= tmp + ' %';<br>
edit26.Text<>'0'
                                                             then
      if edit26.Text<>'0'
Str((StrToInt(edit26.Text)/StrToInt(edit5.Text))*100:
2:2,tmp)
     else \text{tmp}:= '0';edit32.Text:= tmp + ' %then
     if edit27.Text<>'0'
Str((StrToInt(edit27.Text)/StrToInt(edit5.Text))*100
2:2,tmp)
     else tmp:= '0';
   edit33.Text:= tmp + ' %end
 else
   begin
                                    tidak ada.', MtInformation,
     Messagedlg('Data
[mbOk], 0);SpeedButton8.Enabled:= false;
      SpeedButtonl4.Enabled:= false;
      Edit5.Text := ";
      Edit8.Text := " ;
      Edit9.Text := '';
      Edit10.Text := ";
      Edit11.Text := '';
      Edit12.Text := ";
                     \mathcal{F}^{\mathcal{A}}Edit13.Text :=Edit14.Text := ";
      Edit15.Text := ';
      Edit16.Text := ";
      Edit17.Text := " ;
      Edit18.Text := ";
      Edit19.Text := "';
      Edit20.Text := '';
      Edit21.Text := '';
      Edit22.Text := ';
      Edit23.Text := ';
      Edit24.Text := '';
      Edit25.Text := '';
      Edit26.Text := '';
      Edit27.Text := ' ;
      Edit28.Text := '';
      Edit29.Text := ";
      Edit30.Text := ';
      Edit31.Text := + ;Edit32.Text := '';
      Edit33.Text := '':end;
end;
procedure TForm3.AnalisisKuisionerlClick(Sender:
TObject);var i: byte;
    tahun, bulan, tanggal: word;
    perintah,tmp: string;
begin
  Resetl.Enabled :=false;
  NoteBookl.ActivePage := ('3');
  decodedate(date,tahun,bulan,tanggal) ;
  edit34.Text:= intToStr(tanggal) + 1/1 + IntToStr(bulan) + 1/1 +
 IntToStr(tahun);
  Q3.Close;
```

```
Q3.SQL.Clear;
  Q3.SQL.Add('select NAspek from topik');
  Q3.0pen;
    for i:= 1 to Q3.RecordCount do
    begin
     Q3.Next;
    end;
  edit6.Text:=jumlah('SELECT COUNT(jeniskelamin) as jumlah FROM
responden');
  Q7.Close;
  Q7.SQL.Clear;
  Q7.SQL.Add('select distinct NAspek, pertanyaan, nl, n2, n3, n4
from topik, pertanyaan, nilai where nilai.nomer=pertanyaan.nomer
and nilai.kd aspek=pertanyaan.kd_aspek
pertanyaan.kd_aspek=topik.kd_aspek and
pertanyaan.pertanyaan<>'''''');
  Q7.Open;
  if Q7.RecordCount<>0 then
  begin
   perintah:= 'SELECT SUM(n4) as jumlah FROM nilai';
   edit35.Text:= jumlah(perintah) ;
   perintah:= 'SELECT SUM(n3) as jumlah FROM nilai';
   edit36.Text:= jumlah(perintah) ;
   perintah:= 'SELECT SUM(n2) as jumlah FROM nilai';
   edit37.Text:= jumlah(perintah);
   perintah:= 'SELECT SUM(nl) as jumlah FROM nilai';
   edit38.Text:= jumlah(perintah) ;
edit43.Text:=IntToStr(StrToInt(edit35.Text)+StrToInt(edit36.Text)+
StrToInt(edit37.Text)+StrToInt(edit38.Text));
     if edit35.Text<>'0' then
Str((StrToInt(edit35.Text)/StrToInt(edit43.Text))*100:2:2,tmp)
     else tmp := '0';edit39.Text:= tmp + ' %if edit36.Text<>'0' then
Str((StrToInt(edit36.Text)/StrToInt(edit43.Text) )*100 :2 :2, tmp)
     else tmp:= '0';edit40.Text:= tmp + ' %')if edit37.Text<>'0' then
Str((StrToInt(edit37.Text)/StrToInt(edit43.Text))*100:2:2,tmp)
     else tmp:= '0';edit41.Text:= tmp + ' %')if edit38.Text<>'0' then
Str((StrToInt(edit38.Text)/StrToInt(edit43.Text))*100:2:2,tmp)
     else tmp:= '0';edit42.Text:= tmp + ' %;
  end
  else
  begin
   Messagedlg('Data kuisioner tidak ada.', Mtlnformation, [mbOk],
0);
   SpeedButtonll.Enabled:= false;
   SpeedButtonl5.Enabled:= false;
  end;
end;
procedure TForm3.SpeedButton7Click(Sender: TObject);
begin
```

```
if (Messagedlg('Anda ingin mengupdate topik no: ' +
IntToStr(ComboBoxl.Itemlndex+l) + ' ?', MtConfirmation,
[mbYes, mbNo], 0) = mrYes) thenBegin
     Q4.Close;
     Q4.SQL.Clear;
     Case ComboBoxl.Itemlndex of
       0: Q4.SQL.Add('UPDATE topik SET NAspek=:NA, PILIHAN
OP
WHERE kd aspek=1');
       1: Q4.SQL.Add('UPDATE topik SET NAspek=:NA, PILIHAN
OP
WHERE kd aspek=2');
       2: Q4.SQL.Add('UPDATE topik SET NAspek=:NA, PILIHAN
OP
WHERE kd aspek=3');
       3: Q4.SQL.Add('UPDATE topik SET NAspek=:NA, PILIHAN
OP
WHERE kd aspek=4');
       4: Q4.SQL.Add('UPDATE topik SET NAspek=:NA, PILIHAN
OP
WHERE kd aspek=5');
                         -31
                                - 7
     end;
     Q4.Params[0].AsString := Editl.Text ;
                                                اس
     if (R1.Checked) then Q4.Params[1].Value := 1;
     if (R2.Checked) then Q4.Params[1].Value := 2;
     if (R3.Checked) then Q4.Params[1].Value := 3;
     Q4.ExecSQL;
     Ql.Close;
     Ql.Open;
     Messagedlg('Topik telah sukses di Update'
                                                 MtInformation,[mbOk], 0);Editl.Enabled := false;
     GroupBox6.Enabled :=false ;
     ComboBoxl.Enabled :=true ;
     ComboBox1.ItemIndex := -1;
     ComboBoxl.Text := 'Pilih Topik';
     DBGridl.Enabled := true;
     ComboBoxl.SetFocus;
     Editl.Text := ('');
     SpeedButton7.Enabled := false;
 end;
end;
procedure TForm3.Edit7Click(Sender: TObject);
begin
   ComboBoxl.Itemlndex := Ql.fieldbyname('kd_aspek').Value-1;
   Editl.Text := Q1.fieldbyname('NAspek').AsString;
   Case Ql.fieldbyname('pilihan').Value of
       1: Begin
             Rl.Checked := true ;
            R2.Checked := false ;
             R3.Checked := false ;
          End;
       2: Begin
            Rl.Checked := false ;
            R2.Checked := true ;
            R3.Checked := false ;
          End;
       3: Begin
            Rl.Checked := false ;
            R2.Checked := false ;
            R3.Checked := true ;
```

```
End;
       end;
   SpeedButton6.Enabled := true;
   SpeedButton6.Click;
end;
procedure TForm3.HapuslClick(Sender: TObject);
begin<br>if
      (Messagedlg('Anda ingin manghapus topik no: ' + edbyname('kd aspek'). Asstring + ' ?', MtConfirmation,
Q1.fieldbyname('kd aspek').AsString + '
[mbYes, mbNo], 0] = mryes) then
 Begin
     Q4.Close;
     Q4.SQL.Clear;
     Q4.SQL.Add('UPDATE topik SET NAspek=:NA, PILIHAN =1 WHERE
kd_aspek=:KD');
     Q4. Params [0]. AsString := \blacksquareQ4.Params[1].AsString := Ql.fieldbyname('kd_aspek').AsString;
     Q4.ExecSQL;
     Messagedlg('Topik telah sukses dihapus!',Mtlnformation,
[mbOk],0);Ql.Close;
     Ql.Open;
 end;
end;
procedure TForm3.PopupMenulPopup(Sender: TObject);
begin
   if (Ql.FieldByName('NAspek').AsString = '') then Hapusl.Visible
:= false
   else Hapusl.Visible := true;
end;
procedure TForm3.FormClose(Sender: TObject; var Action:
TCloseAction);
begin
action := caFree;
end;
procedure TForm3.EditIKeyPress(Sender: TObject; var Key: Char);
begin
if key=#13 then SpeedButton7.Click;
end;
procedure TForm3.ComboBoxlKeyPress(Sender: TObject; var Key:
Char);
begin
 if key=#13 then SpeedButton6.Click;
end;
procedure TForm3.ComboBox2Select(Sender: TObject);
Var Tanyaan : string;
begin
if (ComboBox2.ItemIndex \leq -1) then
   begin
     SpeedButtonl.Enabled := true ;
     Q2.Close;
     Q2.SQL.Clear;
```

```
1';
 2';
 3';
 4'
 5<sup>\cdot</sup> :
      case ComboBox2.Itemlndex of
        0: Tanyaan := 'Select * from pertanyaan where kd aspek =
        1: Tanyaan := 'Select * from pertanyaan where kd_aspek =
        2: Tanyaan := 'Select * from pertanyaan where kd_aspek =
        3: Tanyaan := 'Select * from pertanyaan where kd_aspek =
        4: Tanyaan := 'Select * from pertanyaan where kd_aspek =
      end;
      Q2.SQL.Add(Tanyaan);
      Q2.Open;
   end;
 end;
procedure TForm3.Edit3Click(Sender: TObject);
begin
    Panel3.Enabled := true;
   ComboBox4.Itemlndex := Q2.fieldbyname('nomer').Value-1;
   Edit2.Text := Q2.fieldbyname('pertanyaan').AsString;
   SpeedButton2.Enabled := true;
   Edit2.SetFocus;
end;
procedure TForm3.SpeedButtonlClick(Sender: TObject);
begin
   Panel3.Enabled := true;
   SpeedButton2.Enabled := true;
   ComboBox4.SetFocus;
end;
procedure TForm3.SpeedButton2Click(Sender: TObject);
begin
if (Messagedlg('Anda ingin mengupdate pertanyaan:<br>IntToStr(ComboBox4.ItemIndex+1) + ' ?', MtConfi
IntToStr(ComboBox4.ItemIndex+1) + ' ?', MtConfirmation,
[mbYes, mbNo], 0) = mryes) then
begin
   Q4.Close;
   Q4.SQL.Clear;
   Q4.SQL.Add('UPDATE pertanyaan SET pertanyaan= :pr WHERE
nomer=:no AND kd_aspek=:kd');
   Q4.Params[0].AsString := edit2.Text;
   Q4.Params[1].Value := ComboBox4.Itemlndex+l;
   Q4.Params[2].Value := Q2.fieldbyname('kd_aspek').Value;
   Q4.ExecSQL;
   Q2.Close;
   Q2.Open;
   ComboBox4.ItemIndex := -1;
   Edit2.Text := ('');
   ComboBox4.SetFocus;
end;
end;
procedure TForm3.ambahlClick(Sender: TObject);
begin
if (Messagedlg('Anda ingin manghapus pertanyaan no: ' +
Q2.fieldbyname('kd_aspek').AsString + • ?', MtConfirmation,
[mbYes, mbNo], 0) = mrYes) then
```

```
Begin
      Q4.Close;
     Q4.SQL.Clear;
     Q4. SQL. Add ('UPDATE pertanyaan SET
                                             pertanyaan=
                                                           :prWHERE
nomer=:no AND kd aspek=:kd');
     Q4. Params[0]. AsString := '';
     Q4. Params [1]. Value := Q2. fieldbyname ('nomer'). Value:
     Q4. Params [2]. Value := Q2. fieldbyname ('kd aspek'). Value;
     Q4.ExecSOL;
     Messagedlg('Pertanyaan telah sukses dihapus!', MtInformation,
[mbOk], 0;Q2.Close;
     Q2. Open;
 end;
end;
procedure
            TForm3.ComboBox2KeyPress(Sender:
                                                TObject;
                                                            yar
                                                                 Key:
char);
begin
   if key=#13 then SpeedButton1.Click
end;
procedure TForm3.Edit2KeyPress(Sender: TObject; var Key: Char);
begin
   if key=#13 then SpeedButton2.Click;
end:
procedure
            TForm3.ComboBox4KeyPress(Sender:
                                                TObject;
                                                                 Key:
                                                           var
char);
begin
   if key=#13 then edit2.SetFocus;
end;
procedure TForm3.SpeedButton5Click(Sender: TObject);
begin
   Q4. Close;
   Q4.SQL.Clear;
   Q4.SQL.Add('UPDATE
                         informasi
                                     SET
                                           informasi=
                                                         :inf
                                                                WHERE
kd inf=:id,
   Q4.params[0]. Value := memo1. Text;Q4. Params [1]. AsString := 'top';
   Q4.ExecSOL;
   Memol.Enabled := false;
   Messagedlg('Informasi telah sukses di Update', MtInformation,
[mb0k], 0);SpeedButton5.Enabled := false;
   SpeedButton4. Enabled := true;end;
procedure TForm3. FormCreate (Sender: TObject);
begin
   Memol.Lines.Add(Q5.fieldbyname('informasi').Value);
   Edit5.Alignment:= taCENTER;
   Edit 8. Aligment := tackerEdit 9. Aligment := taCENTER;Edit10.Alignment:= taCENTER;
   Edit11.Alignment:= taCENTER;
   Edit12.Alignment: = taCENTER;
```

```
Edit 13. \text{Aliqnment} := <b>taCENTER</b>;Edit14.Alignment:= taCENTER;
   Edit15.Alignment:= taCENTER;
   Edit16.Alignment:= taCENTER;
   Edit17.Alignment:= taCENTER;
   Edit18.Alignment:= taCENTER;
   Edit19.Alignment:= taCENTER;
   Edit20.Alignment:= taCENTER;
   Edit21.Alignment:= taCENTER;
   Edit 22. Alignment: = taCENTER;
   Edit 23. Alignment: = taCENTER;
   Edit 24. \text{Aliqnment}:= tacENTER;
   Edit25.Alignment:= taCENTER;
   Edit 26.Alignment:= tack:Edit 27. \text{Alignment}: = taCENTER;
   Edit 28.Alignment: = tacENTER;
   Edit 29.Alignment: = taCENTER;
   Edit30.Alignment:= taCENTER;
   Edit 31. Alignment := <i>tacENTER</i>Edit32. Alignment: = taCENTER;
   Edit33.Alignment:= taCENTER;
   Edit 6. Allignment := tACENTER;Edit35.Alignment:= taCENTER;
   Edit 36.Alignment: = taCENTER;
   Edit 37.Alignment: = taCENTER;
   Edit 38.Alignment: = taCENTER;
   Edit39.Alignment: = taCENTER;
   Edit 40. Allignment := tacENTER;Edit 41. Alignment := tACENTER;Edit42.Alignment:= taCENTER;
   Edit43.Alignment:= taCENTER;
end;
procedure TForm3.About1Click(Sender: TObject);
begin
   form2.ShowModal;
end;
procedure TForm3. ResetData (Item: Byte);
begin
  04.Close;
  Q4.SQL.Clear;
  case item of
          Q4.SQL.Add('UPDATE
                                 topik
                                          SET
                                                 NAspek=
                                                                    WHERE
    1:NAspect \left\langle \right\rangle''''');
    2: Q4.SQL.Add('UPDATE pertanyaan SET pertanyaan=
                                                                    WHERE
pertanyaan <>'''''');
    3: Q4.SQL.Add('UPDATE informasi SET
                                                informasi=
                                                             1 I I I
                                                                    WHERE
kd inf='top'');
    4: Q4. SQL. Add ('DELETE FROM responden');
    5: Q4. SQL. Add ('UPDATE nilai SET n1= 0, n2=0, n3=0, n4=0 WHERE
n1 < > 0 or n2 < > 0 or n3 < > 0 or n4 < > 0' ;
  end;
  Q4.ExecSQL;
end:
procedure TForm3.ResetTopik1Click(Sender: TObject);
begin
```

```
(QN.fieldByName('pilihan').Value
                                                               3)thenif
tmppilihan:= 'Penting';
               Stringr.Cells[0,p]:=\overline{+}QN.fieldByName('kd aspek').AsString;
               Stringr.Cells[1, p] :=ON.fieldByName('pertanyaan').AsString;
                                                                        \overline{1}Stringr.Cells [2,p] :=QN.fieldByName('n4').AsString;
               Stringr.Cells[3,p]:=QN.fieldByName('n3').AsString;
                                                                        \overline{1}Stringr.Cells [4,p] :=QN.fieldByName('n2').AsString;
               Stringr.Cells[5,p]:=\overline{1}ON.fieldByName('nl').AsString;
               Stringr.Cells[6,p]:=IntToStr((ON.fieldByName('n4').Value*4)+(QN.fieldByName('n3').Valu
e*3)+(QN.fieldByName('n2').Value*2)+QN.fieldByName('n1').Value);
               tmpratan1 :=StrToInt(strgr.Cells[6,p])/(QN.fieldByName('n4').Value
                                   ON.fieldByName('n2').Value
QN.fieldByName('n3').Value
                                                                        +QN.fieldByName('n1').Value);
               Str(tmpratanl:2:2,tmpratastr);
               Strgr.Cells[7,p] := ' ' + tmpratastr;
               if ((tmpratanl >= 1) and (tmpratanl <= 1.75)) then
Strgr.Cells[8,p]:= ' Tidak ' + tmppilihan;
               if ((tmpratanl > 1.75) and (tmpratanl <= 2.50)) then
Strgr.Cells[8,p] := ' Kurang ' + tmppilihan;
               if ((tmpratanl > 2.50) and (tmpratanl <= 3.25)) then
Strgr.Cells[8,p]:= ' ' + tmppilihan;<br>if (tmpratanl > 3.25) then Strgr.Cells[8,p]:= '
Sangat ' + tmppilihan;
               QN.Next;
            end;
               08.Close;
               Q8.SQL.Clear;
               Q8.SQL.Add('DELETE FROM tmp');
               Q8. ExecSQL;
           for i:=1 to strgr. RowCount-1 do
             begin
                                          All Service
               08.Close;
               Q8.SQL.Clear;
               Q8.SQL.Add('INSERT INTO tmp (A, B, C, D, E, F, G, H,
I) VALUES (:a, :b, :c, :d, :e, :f, :g, :h, :i)');
               Q8. Params[0]. AsString: = strgr. Cells[0, i];
               Q8. Params[1]. AsString: = strgr. Cells[1, i];
               Q8. Params [2]. AsString: = strgr. Cells [2, i];
               Q8. Params [3]. AsString: = strgr. Cells [3, i];
               Q8. Params [4]. AsString: = strgr. Cells [4, i];
               Q8. Params [5]. AsString: = strgr. Cells [5, i];
               Q8. Params [6]. AsString: = strgr. Cells [6, i];
               Q8. Params [7]. AsString: = strgr. Cells [7, i];
               Q8. Params [8]. AsString: = strgr. Cells [8, i];
               Q8.ExecSQL;
             end;
     end
  else
    begin
```

```
Strgr.RowCount:= 2;
      Messagedlg('Data kuisioner
[mbOk], 0);
      Q8.Close;
      Q8.SQL.Clear;
      Q8.SQL.Add('DELETE FROM tmp');
      Q8.ExecSQL;
      for i:=l to strgr.RowCount-1 do
        begin
          Q8.Close;
          Q8.SQL.Clear;
          Q8. SQL. Add ('INSERT INTO tmp (A, B, C, D, E, F, G, H, I]
VALUES (:a, :b, :c, :d, :e, :f, :g, :h, :i)');
          Q8. Params[0].AsString:= strgr.Cells[0,i];
          Q8.Params[1].AsString:=
strgr.Cells[1,i]
          Q8.Params[2].AsString:=
strgr.Cells[2,i]
          Q8.Params[3].AsString:=
strgr.Cells[3,i]
          Q8.Params[4].AsString:=
strgr.Cells[4,i]
          Q8.Params[5].AsString:=
strgr.Cells[5,i]
          Q8.Params[6].AsString:=
strgr.Cells[6,i]
          Q8.Params[7].AsString:=
strgr.Cells[7,i]
          Q8.Params[8].AsString:=
strgr.Cells[8,i]
          Q8.ExecSQL;
        end;
      SpeedButton3.Enabled:= false;
      SpeedButtonl6.Enabled:= false;
   end;
end;
                                     tidak ada.
                                                     MtInformation,
procedure TForm3.ResetData2Click(Sender: TObject);
begin
 if (MessageDlg('Anda yakin ingin menghapus semua DATA HASIL
KUISIONER ?', MtConfirmation, [mbYes, mbNo], 0) = mYes) then
      ResetData(5);
end;
function TForm3.jumlah(perintah: string): string
begin
   QN.Close;
   QN.SQL.Clear;
   QN.SQL.Add(perintah);
   QN.Open;
   result:= QN.fieldbyname('jumlah').asString;
end;
procedure TForm3.ImagellClick(Sender: TObject);
begin
  MasukkanKuisionerl.Click;
end;
procedure TForm3.Imagel2Click(Sender: TObject);
begin
  UbahKuisionerl.Click;
end;
procedure TForm3.Imagel3Click(Sender: TObject);
begin
  TransferKuisionerl.Click;
```

```
end;
procedure TForm3.Imagel4Click(Sender: TObject);
begin
  InformasiRespondenl.Click;
end;
procedure TForm3.Imagel5Click(Sender: TObject);
begin
  AnalisisKuisionerl.Click;
end;
procedure TForm3.Imagel7Click(Sender: TObject);
begin
  Logout2.Click;
end;
procedure TForm3.StrG;
begin
                         No Topik';
  Strgr.Cells[0,0]
'Strgr.Cells[1,0]
' Pertanyaan'
  Strgr.Cells[2,0]:= ' Value 4
  Strgr.Cells[3,0]:= ' Value 3
  Strgr.Cells[4,0]:= ' Value 2
  Strgr.Cells[5,0]:= ' Value 1
  Strgr.Cells[6,0]
' Skors';
  Strgr.Cells[7,0]
' Rata-rata';
  Strgr.Cells[8,0]:= ' Interpretasi';
end;
procedure TForm3.Imagel6Click(Sender: TObject);
begin
  LaporanKuisionerl.Click;
end;
procedure TForm3.SpeedButtonl3Click(Sender: TObject);
begin
  LaporanKuisionerl.Click;
end;
procedure TForm3.SpeedButton12Click(Sender: TObject);
                         a france
begin
   AnalisisKuisionerl.Click;
end;
Procedure TForm3.Res(i:Byte) ;
begin
Query5.Close;
Query5.SQL.Clear;
 Query5.SQL.Add('UPDATE tmp1 SET B=:jm, C=:pr WHERE A=:us');
case i of
   1 : Query5.ParamByName('us').AsString:= '15 - 20 Thn';
   2 : Query5.ParamByName('us').AsString:=
'21 -
25 Thn';
   3 : Query5.ParamByName('us').AsString:=
'26 -
35 Thn';
   4 : Query5.ParamByName('us').AsString:= '36 - 45 Thn';
   5 : Query5. ParamByName ('us'). AsString: = '46 Thn Keatas
   6 : Query5.ParamByName('us').AsString:
Laki-laki';
   7 : Query5.ParamByName('us').AsString:= 'Perempuan';
```

```
8 : Query5.ParamByName('us').AsString:= 'Pelajar/Mahasiswa';
  9 : Query5.ParamByName('us').AsString:= 'Pegawai Swasta';
  10 : Query5.ParamByName('us').AsString:= 'PNS';
  11 : Query5.ParamByName('us').AsString:= 'TNI/POLRI';
  12 : Query5.ParamByName('us').AsString:= 'Pengusaha';
  13 : Query5.ParamByName('us').AsString:= 'Lain-lain';
end;
Query5.ParamByName('jm').AsString:= Satu(i);
Query5.ParamByName('pr').AsString:= Dua(i);
Query5.ExecSQL;
end;
function TForm3.Satu(i:Byte):String;
var temp:string;
begin
  Case i of
  1: temp:=Edit8.Text;
  2: temp:=Edit9.Text;
  3: temp:=Edit10.Text;
  4: temp:=Edit11.Text;
  5: temp:=Edit12.Text;
  6: temp:=Edit18.Text;
  7: temp:=Edit19.Text;
  8: temp:=Edit22.Text;
  9: temp:=Edit23.Text;
  10: temp:=Edit24.Text;
  11: temp:=Edit25.Text;
  i;2: temp:=Edit26.Text;
  13: temp:=Edit27.Text;
  end;
  result:=temp;
end
function TForm3.Dua(i:Byte): String;
var temp:string;
begin
  Case i of
  1: temp:=Edit13.Text;
  2: temp:=Edit14.Text;
  3: temp:=Edit15.Text;
  4: temp:=Edit16.Text;
  5: temp:=Edit17.Text;<br>6: temp:=Edit20.Text;
  6: temp:=Edit20.Text;<br>7: temp:=Edit21.Text:temp:=Edit21.Text;
  8: temp:=Edit28.Text;<br>9: temp:=Edit29.Text;temp:=Edit29.Text;
  10: temp:=Edit30.Text;
  11: temp:=Edit31.Text;
  12: temp:=Edit32.Text;
  13: temp:=Edit33.Text;
  end;
  re
suit:=temp;
end;
Procedure TForm3.Res1(i:Byte);
begin
Quer y6.Close;
Query6.SQL.Clear;
```

```
Query6.SQL.Add('UPDATE tmp2 SET B=:bl, C=:cl, D=:dl, E=:el, F=:fl,
G=:gl,
H=:hl, I=:il WHERE A=''persen''');
Query6
ParamByName('bl'
.AsString:= Edit39.Text;
Query6
,ParamByName('cl'
.AsString:= Edit40.Text;
Query6
,ParamByName('dl'
.AsString:= Edit41.Text;
Query6
,ParamByName('el'
.AsString:^ Edit42.Text;
Query6
,ParamByName('f1'
.AsString:= Edit35.Text;
Query6
,ParamByName('gl'
.AsString:= Edit36.Text;
Query6
,ParamByName('hi'
.AsString:= Edit37.Text;
Query6
.ParamByName('il'
.AsString:= Edit38.Text;
Query6
.ExecSQL;
end;
procedure TForm3.SpeedButton14Click(Sender: TObject);
var i :Byte;
begin
Res(1);for i:=2 to 13 do Res(i)
Query4.Close;
Query4.Open;
Queryl.Close;
Queryl.Open;
QuickRepl.Print;
end;
procedure TForm3.SpeedButtonllClick(Sender: TObject);
begin
Res1(1);Query7.Close;
Query? .Open;
Query4.Close;
Query4.Open;
Query2.Close;
Query2.Open;
QuickRep2.Print ;
end;
procedure TForm3.SpeedButton3Click(Sender: TObject);
begin
Query4.Close;
Query4.Open;
Query3.Close;
Query3.Open;
QuickRep3.Print ;
end;
procedure TForm3.SpeedButton8Click(Sender: TObject);
var i :Byte;
begin
Res(1);
for i:=2 to 13 do Res(i);
Query4.Close;
Query4.Open;
Queryl.Close;
Queryl.Open;
QuickRepl.Preview;
end;
```

```
procedure TForm3.SpeedButton15Click(Sender: TObject);
begin
Res1(1);Query7.Close;
Query7.Open;
Query4.Close;
Query4.Open;
Query2.Close;
Query2.Open;
QuickRep2.Preview;
end;
procedure TForm3.SpeedButton16Click(Sender: TObject);
begin
Query4.Close;
Query4.Open;
Query3.Close;
Query3.Open;
QuickRep3.Preview;
end;
procedure TForm3.SpeedButton9Click(Sender: TObject);
begin
  InformasiResponden1.Click;
end;
end.
          LISTING PROGRAM TAMPILAN AWAL RESPONDEN
unit Unit1;
interface
uses
  Windows, Messages, SysUtils, Variants, Classes, Graphics,
Controls, Forms,
  Dialogs, jpeg, ExtCtrls, StdCtrls, OleCtrls,
ShockwaveFlashObjects TLB,
  Buttons, DB, DBTables;
type
  TForm1 = class(TForm)ShockwaveFlash1: TShockwaveFlash;
    GroupBox1: TGroupBox;
    GroupBox2: TGroupBox;
    Label1: TLabel;
    Label2: TLabel;
    SpeedButton1: TSpeedButton;
    Databasel: TDatabase;
    Edit1: TEdit;
    Edit2: TEdit;
    Q1: TQuery;
    Q2: TQuery;
    Memol: TMemo;
    Label3: TLabel;
```

```
Edit3: TEdit;
    GroupBox3: TGroupBox;
    R2: TRadioButton;
    Rl: TRadioButton;
    Label4: TLabel;
    Label5: TLabel;
    SpeedButton2: TSpeedButton;
    GroupBox4: TGroupBox;
    RP1: TRadioButton;
    RP2: TRadioButton;
    RP3: TRadioButton;
    RP4: TRadioButton;
    RP5: TRadioButton;
    RP6: TRadioButton;
    Edit4: TEdit;
    Label6: TLabel;
                         SLAN
    Timerl: TTimer;
    Image1: TImage;
    Image2: TImage;
    procedure SpeedButtonlClick(Sender: TObject);
    procedure EditlKeyPress(Sender: TObject; var Key: Char);
    procedure FormCreate(Sender: TObject);
    procedure SpeedButton2Click(Sender: TObject);
    procedure Edit3KeyPress(Sender: TObject; var Key: Char);
    procedure Edit2KeyPress(Sender: TObject; var Key: Char);
    procedure RP6Click(Sender: TObject);
    procedure TimerlTimer(Sender: TObject);
  private
    { Private declarations }
  public
    { Public declarations }
  end;
var
  Forml: TForml;
implementation
uses Unit2, Unit3;
\{$R *.dfm}
procedure TForml.SpeedButtonlClick(Sender: TObject);
var form2 : tform2;
begin
Form2 := tform2. Create(application) ;
if (form2.Caption<>'') then
  begin
    if (edit1.Text <)'' then
      begin
        if (StrToInt(editl.Text) < 15) then
            messagedlg('Usia anda belum mencukupi untuk mengisi
kuisioner ini (minimal 15thn)',MtWarning, [mbOk], 0)
        else
        begin
        if ((R1.Checked = false) and (R2.Checked = false)) then
            messagedlg('Anda belum memilih jenis
kelamin', MtWarning, [mbOk], 0)
```

```
else if ((RP1.Checked = false) and (RP2.Checked = false)
and (RP3.Checked = false) and (RP4.Checked = false) and
(RP5.Checked = false) and (RP6.Checked = false)) then
            messagedlg('Anda belum memilih jenis perkerjaan',
MtWarning, [mbOk], 0)
        else
          begin
            Q2.Close;
            Q2.SQL.Clear;
            Q2.SQL.Add('select nama from responden where nama=:nm
and asal=:as');
            Q2.Params[0].AsString:=edit3.Text;
            Q2.Params[1].AsString:=edit2.Text;
            Q2.Open;
            if Q2.RecordCount=0 then
            begin
            Ql.Close;
            Ql.SQL.Clear,•
            Q1.SQL.Add('INSERT INTO responden (nama, asal, umur,
jeniskelamin, kd kerja) VALUES (:na, :asl, :um, :jk, :pr)');
            Ql.Params[0].AsString := Edit3.Text;
            Ql.Params[1].AsString := Edit2.Text;
            Ql.Params[2].Value := StrToInt(Editl.Text);
              if (Rl.Checked = true) then Ql.Params[3].Value :=
              if (R2.Checked = true) then Q1.Params[3].Value:
              if (RP1.Checked = true) then Ql.Params[4].AsString
              if (RP2.Checked = true) then Ql.Params[4].AsString
               if (RP3.Checked = true) then Ql.Params[4].AsString
              if (RP4.Checked = true) then Ql.Params[4].AsString
               if (RP5.Checked = true) then Ql.Params[4].AsString
               if (RP6.Checked = true) then Ql.Params[4].AsString
'L';
"P":
:= 1!;:= '2';: = 13!= '4';: = '5;
:= 16';
             Ql.ExecSQL;
             Editl.Clear;
             Edit2.Clear;
             Edit3.Clear;
             Rl.Checked := false;
             R2.Checked := false;
             RP1.Checked := false;
             RP2.Checked := false;
             RP3.Checked := false;
             RP4.Checked := false;
             RP5.Checked := false;
             RP6.Checked := false;
             Edit3.SetFocus;
             Form2.ShowModal ;
             Edit4.Text := ';
             end
             else
             messagedlg('Nama dan asal anda sudah terdaftar!',
MtWarning, [mbOk], 0);
```

```
end;
          end;
        end
        else
          begin
            messagedlg('Anda belum memasukkan umur', MtWarning,
[mb0k], 0);Edit3.SetFocus;
          end;
      end
    else
    begin
      messagedlg('Tidak ada pengisian kuiosioner', MtWarning,
[mbOk], 0);end;
end;
procedure TForml.EditlKeyPress(Sender: TObject; var Key: Char);
begin
   if not (((key >= #48) and (key <= #57)) or (key
chr(VK_BACK))) then key := #0;
end;
procedure TForml.FormCreate(Sender: TObject);
begin
   //ShockwaveFlash1. Movie: = GetCurrentDir + '\Awal.swf';
   memol. Lines.Add(Q2.fieldByName('informasi') .Value);
   Q2.Close;
   Q2.SQL.Clear;
   Q2.SQL.Add('select * from pertanyaan where kd aspek = 1 andpertanyaan = 'I'I'');
   Q2.Open;
   if (Q2.RecordCount=10) then
      SpeedButtonl.Enabled := false
   else speedbuttonl. Enabled := true;
end;
procedure TForml.SpeedButton2Click(Sender: TObject);
begin
   Form3.showModal;
end;
procedure TForml.Edit3KeyPress(Sender: TObject; var Key: Char);
begin
   if key=#13 then Edit2.SetFocus;
end;
procedure TForml.Edit2KeyPress(Sender: TObject; var Key: Char);
begin
   if key=#13 then Editl.SetFocus;
end;
procedure TForml.RP6Click(Sender: TObject);
begin
   Edit4.SetFocus;
end;
procedure TForml.TimerlTimer(Sender: TObject);
```

```
begin
    Q2.Close;
   Q2.SQL.Clear;
   Q2.SQL.Add('select * from pertanyaan where kd_aspek = 1 andpertanyaan = ''''''');
   Q2.0pen;
   if (Q2.RecordCount=10) then
      SpeedButtonl.Enabled := false
   else speedbuttonl.Enabled := true;
end;
end.
             LISTING PROGRAM TAMPILAN KUISIONER
unit Unit2;
interface
_{11}ses
  Windows, Messages, SysUtils, Variants, Classes, Graphics,
Controls, Forms,
  Dialogs, StdCtrls, ExtCtrls, jpeg, Buttons, DB, DBTables;
type
  TForm2 = class(TForm)
    Notebookl: TNotebook;
    Imagel: TImage;
    Panell: TPanel;
    Rl: TRadioGroup;
    LI: TLabel;
    R2: TRadioGroup;
     R3: TRadioGroup;
     R4: TRadioGroup;
     R5: TRadioGroup;
     R6: TRadioGroup;
     R7: TRadioGroup;
     R8: TRadioGroup;
     R9: TRadioGroup;
     RIO: TRadioGroup;
     Panel2: TPanel;
     L2: TLabel;
     L3: TLabel;
     L4: TLabel;
     L5: TLabel;
     L6: TLabel;
     L7: TLabel;
     L8: TLabel;
     L9: TLabel;
     L10: TLabel;
     Ql: TQuery;
     Panel8: TPanel;
     Q2: TQuery;
     Q3: TQuery;
     Q4: TQuery;
```

```
Labell: TLabel;
     Label3: TLabel;
    Label2: TLabel;
     Image2: TImage;
     SpeedButtonl: TSpeedButton;
    Label4: TLabel;
    procedure seting(item:byte; isi:string);
    procedure hilang;
    procedure tampilan(item:byte) ;
    procedure Selectl(perintah:string);
    procedure Select2(perintah:string);
    procedure RubahPilihan(a:TRadioGroup;pilihan:byte) ;
    procedure SpeedButton2Click(Sender: TObject);
    procedure SpeedButtonlClick(Sender: TObject);<br>procedure FormClose(Sender: TObject:
                   FormClose(Sender: TObject; var Action:
TCloseAction);
    procedure FormCreate(Sender: TObject);
    procedure masukkannilai(item:TRadioGroup;urut, kaspek:byte);
  private
     { Private declarations }
  public
    { Public declarations }
  end;
var
  Form2 : TForm2;
  kaspek: byte;
implementation
\{\$R \star dfm\}procedure Tform2 .Selectl(perintah:string) ;
begin
   Ql.close;
   Ql.SQL.Clear;
   Ql.SQL.Add(perintah);
   Ql.Open;
end;
procedure Tform2.Select2(perintah:string) ;
begin
   Q2.close;
   Q2.SQL.Clear;
   Q2.SQL.Add(perintah);
   Q2.Open;
end;
procedure Tform2.RubahPilihan(a:TRadioGroup;pilihan:byte);
begin
   a.Items.Clear;
   case pilihan of
      1:begin
           a.Items.Add('SS' ) ;
           a.Items.Add('S');
           a.Items.Add('KS');
           a.Items.Add('TS');
```

```
end;
       2:begin
            a.Items.Add('SP') ;
            a.Items.Add('P') ;
            a.Items.Add('KP');
            a.Items.Add('TP');
         end;
       3:begin
            a.Items.Add('SPg');
            a.Items.Add('Pg');
            a.Items.Add('KPg');
            a.Items.Add('TPg');
         end;
    end;
end;
procedure TForm2.hilang;
begin
  Rl.Visible:=False;
  R2.Visible:=False ;
  R3.Visible:=False;
  R4.Visible:=False;
  R5.Visible:=False ;
  R6.Visible:=False;
  R7.Visible:=False;
  R8.Visible:=False;
  R9.Visible:=False;
  RIO.Visible:=False;
  Rl.
Itemlndex:=
  R2.
Itemlndex:=
  R3.ItemIndex:= -1;R4,
Itemlndex :=
-1
  R7.ItemIndex:= -1
  R8.
Itemlndex:=
-1
  R5.ItemIndex:= -1
  R6.ItemIndex:= -1
  R9.Itemlndex:=
-1
  R10.ItemIndex:=-1;Ll.Visible:=False;
  L2.Visible:=False;
  L3.Visible:=False;
  L4.Visible:=False;
  L5.Visible:=False;
  L6.Visible:=False ;
  L7.Visible:=False;
  L8.Visible:=False;
  L9.Visible:=False;
  L10.Visible:=False;
end;
procedure TForm2.seting(item:byte; isi:string)
begin
  case item of
    1: Begin
       Rl.Visible:= True;
       Ll.Visible:= True;
       LI.Caption:= isi;
       End;
```

```
2: Begin
        R2.Visible:= True;
        L2.Visible:= True;
        L2.Caption: = isi;End;
     3: Begin
        R3.Visible:= True;
        L3.Visible:= True;
        L3. Caption: = isi;
        End;
    4: Begin
        R4.Visible:= True;
        L4.Visible:= True;
        L4.Caption: = isi;End;
    5: Begin
        R5.Visible: = True;
        L5.Visible:= True;
       L5.Caption := isi;End;
    6: Begin
       R6.Visible:= True;
       L6.Visible:= True;
       L6.Caption: = isi;End;
    7: Begin
       R7.Visible:= True;
       L7.Visible:= True;
       L7.Caption := isi;End;
    8: Begin
       R8.Visible:= True;
       L8.Visible:= True;
       L8. Caption: = isi;
       End;
    9: Begin
       R9.Visible := True;L9.Visible: = True:L9. Caption: = isi;
      End;
    10: Begin
       R10.Visible:= True;
       L10.Visible:= True;
       L10.Caption := isi;End;
  end;
end;
procedure TForm2.tampilan(item:byte);
begin
    case item of
     1:beginRubahPilihan(R1,1);
          RubahPilihan(R2,1);
          RubahPilihan(R3,1);
          RubahPilihan(R4,1);
          RubahPilihan(R5,1);
          RubahPilihan(R6,1);
```

```
RubahPilihan(R7,l)
           RubahPilihan(R8,1)
           RubahPilihan(R9, 1)
           RubahPilihan(RIO,1
        end;
     2:begin
           RubahPilihan(Rl,2)
           RubahPilihan(R2,2)
          RubahPilihan(R3,2)
          RubahPilihan(R4,2)
          RubahPilihan(R5,2)
          RubahPilihan(R6,2)
          RubahPilihan(R7,2)
          RubahPilihan(R8,2)
          RubahPilihan(R9,2)
          RubahPilihan(RIO,2)
       end;
     3:begin
          RubahPilihan(Rl, 3)
          RubahPilihan(R2,3)
          RubahPilihan(R3,3)
          RubahPilihan(R4,3)
          RubahPilihan(R5,3)
          RubahPilihan(R6,3)
          RubahPilihan(R7,3)
          RubahPilihan(R8,3)
          RubahPilihan(R9,3)
          RubahPilihan(RIO,3)
       end;
     4:begin
          RubahPilihan(Rl,4)
          RubahPilihan(R2,4)
          RubahPilihan(R3,4)
          RubahPilihan(R4,4)
          RubahPilihan(R5,4)
          RubahPilihan(R6,4)
          RubahPilihan(R7,4)
          RubahPilihan(R8,4)
          RubahPilihan(R9,4)
          RubahPilihan(RIO,4)
       end;
     5:begin
          RubahPilihan(Rl, 5)
          RubahPilihan(R2, 5)
          RubahPilihan(R3, 5)
          RubahPilihan(R4, 5)
          RubahPilihan(R5,5)
          RubahPilihan(R6, 5)
          RubahPilihan(R7, 5)
          RubahPilihan(R8,5)
          RubahPilihan(R9,5)
          RubahPilihan(RIO,5
       end;
    end;
end;
procedure TForm2.masukkannilai(item:TRadioGroup;urut,kaspek:byte);
```
var n1, n2, n3, n4: integer;

```
begin
  if (item.Visible=true) then
    begin
    Q3.Close;
    Q3.SQL.Clear;
    Q3.SQL.Add('select n4,n3,n2,nl from nilai where nomer=:no and
kd_aspek=:ks') ;
    Q3.Params[0].Value:= urut;
    Q3.Params[1].Value:= kaspek;
    Q3.0pen;
    nl:= Q3.fieldByname('nl').Value;
    n2:= Q3.fieldByname('n2').Value;
    n3:= Q3.fieldByname('n3').Value;
    n4:= Q3.fieldByname('n4').Value;
    Q4.Close;
    Q4.SQL.Clear;
    case item.Itemlndex of
     0: begin
            Q4.SQL.Add('UPDATE nilai SET n4= :nb WHERE nomer=:no
AND kd aspek=:ks');
            Q4.Params[0].Value:= n4+l;
        end;
     1: begin
            Q4.SQL.Add('UPDATE nilai SET n3= :nb WHERE nomer=:no
AND kd aspek=:ks');
            Q4.Params[0].Value:= n3+l;
        end;
     2: begin
            Q4.SQL.Add('UPDATE nilai SET n2= :nb WHERE nomer=:no
AND kd aspek=:ks');
            Q4.Params[0].Value:= n2+l;
        end;
     3: begin
            Q4.SQL.Add('UPDATE nilai SET nl= :nb WHERE nomer=:no
AND kd aspek=:ks');
            Q4.Params[0].Value:= nl+1;
        end;
    end;
    Q4.Params[1].Value:=urut;
    Q4.Params[2].Value:=kaspek;
    Q4.ExecSQL;
  end;
end;
procedure TForm2.FormCreate(Sender: TObject);
var perintah:string;
    i:byte;
begin
   perihtah:='SELECT * FROM pertanyaan WHERE kd_aspek=l and
pertanyaan<>''''';
   select2(perintah);
   kaspek:=l;
   if (Q2.RecordCount <> 0) then
      begin
        perintah:='select naspek,pilihan from topik where
kd_aspek=l';
        selectl(perintah);
        Panel2.Caption:=Q1.fieldbyname('naspek').AsString;
```

```
hilang;
         for i:=l to Q2.RecordCount do
           begin
             tampilan(Ql.FieldByName('pilihan').Value);
             seting(i, IntToStr(i) + '. ' +
Q2 .fieldbyname('pertanyaan').AsString);
             Q2.next;
           end;
      end;
end;
procedure TForm2.SpeedButtonlClick(Sender: TObject);
var validasi: boolean;
    perintah: string;
    i: byte;
begin
  validasi:= true;
  If ((Rl.Visible = true) and (Rl.ItemIndex = -1)) then validasi:=
false;
  If ((R2.Visible = true) and (R2.ItemIndex = -1)) then validasi:=
false;
  If ((R3.Visible = true) and (R3.ItemIndex = -1)) then validasi:=
false;
  If ((R4.Visible = true) and (R4.ItemIndex = -1)) then validasi:=
false;
  If ((R5.Visible = true) and (R5.ItemIndex = -1)) then validasi:=
false;
  If ((R6.Visible = true) and (R6.ItemIndex = -1)) then validasi:=
false;
  If ((R7.Visible = true) and (R7.ItemIndex = -1)) then validasi:=
false;
  If ((R8.Visible = true) and (R8.ItemIndex = -1)) then validasi:=
false;
  If ((R9.Visible = true) and (R9.ItemIndex = -1)) then validasi:=
false;
  If ((R10.Visible = true) and (R10.ItemIndex = -1)) then
validasi:= false;
  If (validasi= false) then MessageDlg('Anda belum menjawab semua
pertanyaan', mtWarning, [mbOK] , 0)
  Else
     begin
              s.co.
                   医血管切除术 地名法国阿拉伯
          if (messagedlg('Anda yakin dengan opsi pilihan untuk
topik ini?', mtconfirmation, [mbyes,mbno], 0) = mryes) then
          begin
          masukkannilai(R1,1, kaspek);
          masukkannilai(R2, 2, kaspek);
          masukkannilai(R3,3,kaspek)
          masukkannilai(R4,4,kaspek)
          masukkannilai(R5,5, kaspek);
          masukkannilai(R6, 6, kaspek);
          masukkannilai(R7,7,kaspek)
          masukkannilai(R8,8,kaspek)
          masukkannilai(R9,9,kaspek)
          masukkannilai(RIO,10,kaspek);
          inc(kaspek);
          perintah:='SELECT * FROM pertanyaan WHERE kd_aspek=' +IntToStr(kaspek) + ' and pertanyaan\langle>''''';
         select2(perrintah);
```

```
if (Q2.RecordCount <> 0) then
             begin<br>perintah:='select naspek,pilihan from topik where
kd aspek=' + IntToStr(kaspek) ;
                 selectl(perintah);
                 Panel2.Caption:=Q1.fieldbyname('naspek').AsString;
                 hilang;
                 for i:=l to Q2.RecordCount do
                   begin
                      tampilan(Q1.FieldByName('pilihan').Value);
                       \begin{array}{ccccccccc}\n\text{seting}(i, & \text{IntToStr}(i) & + & \cdot & \cdot & + \\
\text{seting}(i, & \text{IntToStr}(i) & + & \cdot & \cdot & \cdot\n\end{array}Q2.fieldbyname('pertanyaan') .AsString) ;
                       Q2.Next;
                   end;
             end
          else
            begin
                  Messagedlg('Terima kasih atas partisipasi Anda
dalam mengisi kuisioner ini', mtlnformation, [mbOk], 0);
                  close();
            end;
          end;
  end;
end;
procedure TForm2.SpeedButton2Click(Sender: TObject);
begin
close();
end;
procedure TForm2.FormClose(Sender: TObject; var Action:
TCloseAction);
begin
  action := cafree;
end;
end.
                                      建气力学
                       LISTING PROGRAM PEMBUAT
unit Unit3;
interface
USG S
   Windows, Messages, SysUtils, Variants, Classes, Graphics,
Controls, Forms,
   Dialogs, Buttons, jpeg, ExtCtrls;
 type
   TForm3 = class(TForm)
     SpeedButtonl: TSpeedButton;
     Image1: TImage;
     procedure SpeedButtonlClick(Sender: TObject);
```
```
private
  { Private declarations }
public
  { Public declarations }
end;
```
var Form3: TForm3;

implementation

{\$R \*.dfm}

procedure TForm3.SpeedButtonlClick(Sender: TObject); begin

close; end;

end.

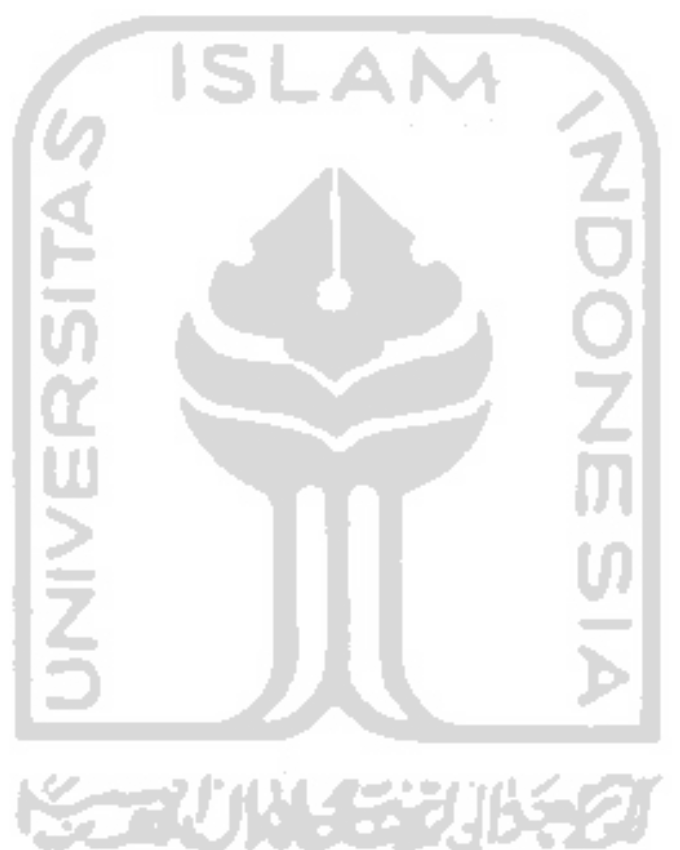